بسم الله الرحمن الرحيم

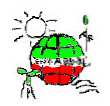

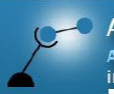

**AECENAR** Association for Economical and Technological Cooperation<br>in the Euro-Asian and North-African Region<br>www.accenar.com

Association for Alternative Energy Research e.V., WWW.vaef.de<br>Middle East Institute for Alternative Energy (MEAE),<br>www.aecenar.com/institutes/meae

# مدخل الی **Siemens S7-300**

مترجم من كتاب تعليمي من شركة Siemens

See http://hassanheha.forumn.net/montada-f154/topic-t3284-90.htm#20549 and http://support.automation.siemens.com/WW/view/en/10966404

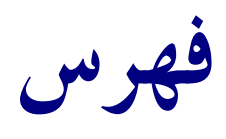

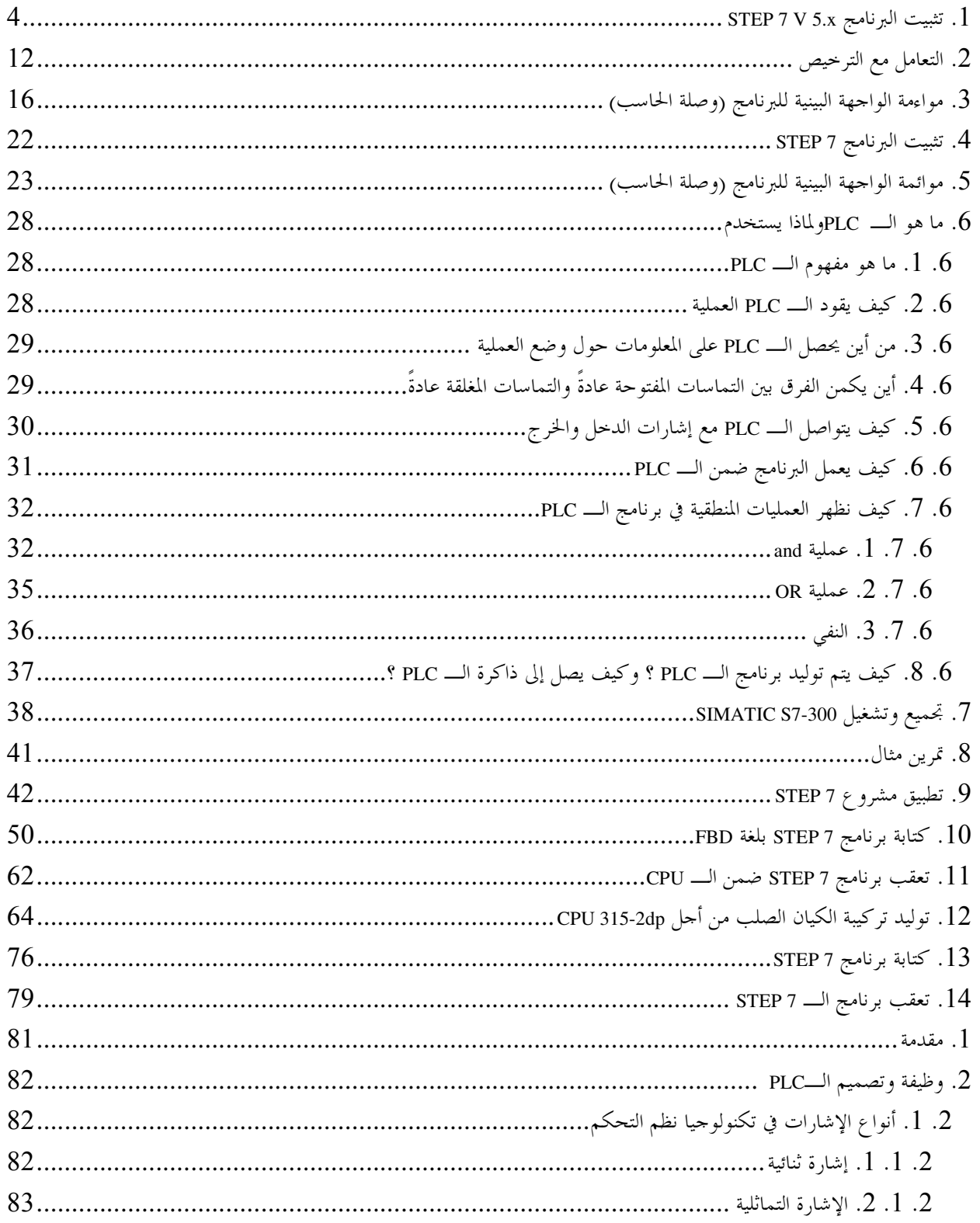

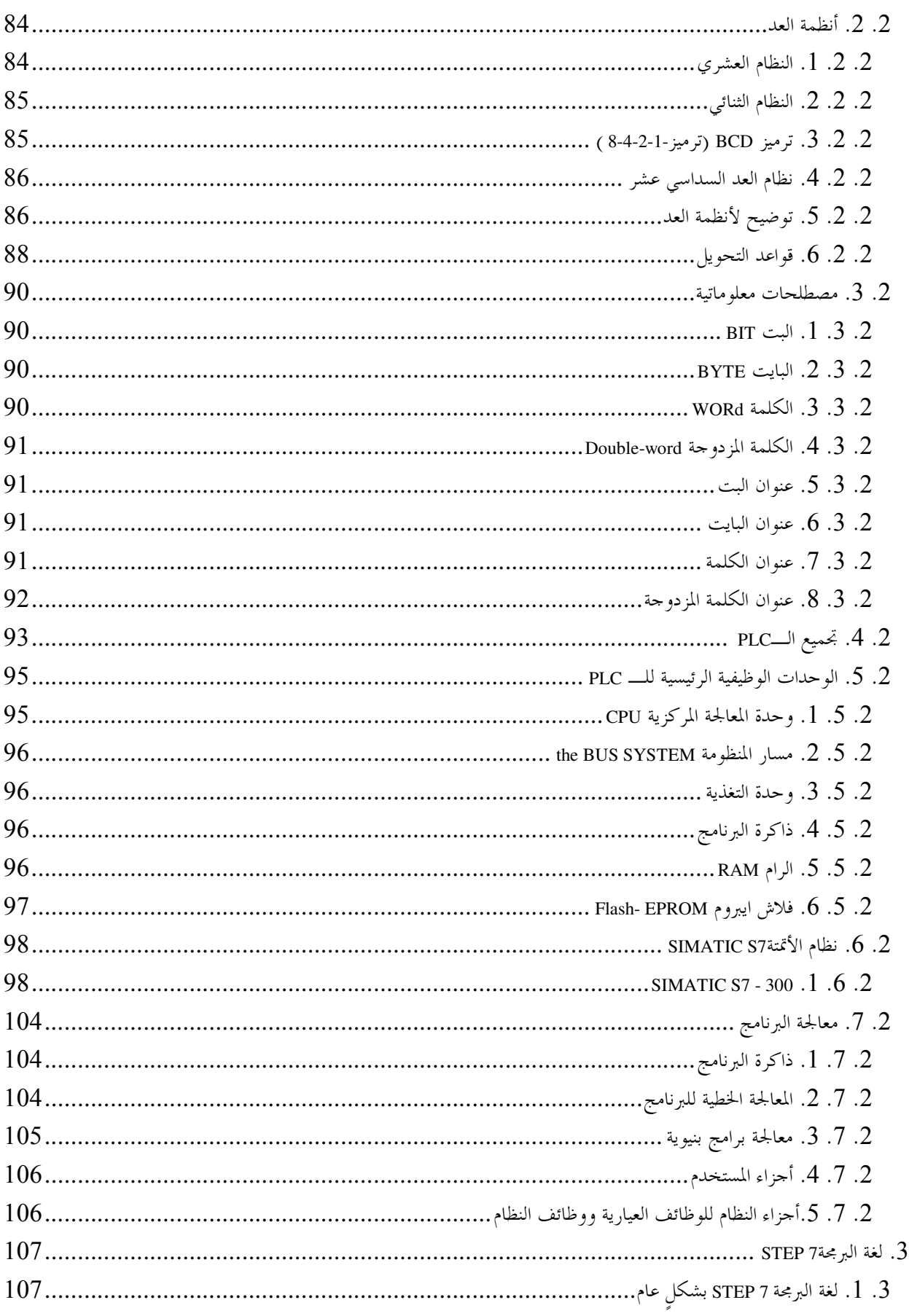

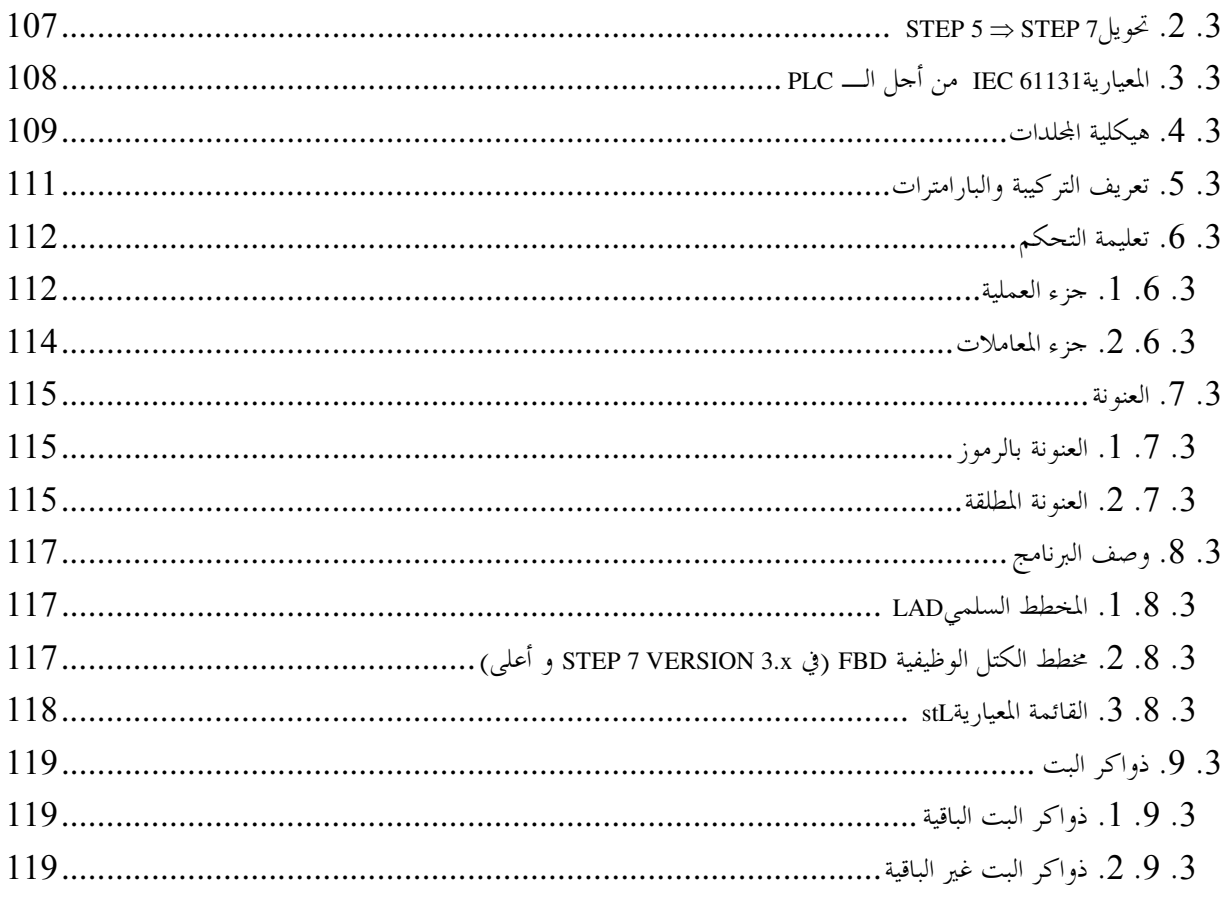

## 1. تثبيت البرنامج STEP 7 V 5.x

إنSTEP 7 له ثلاث نسخ :

- 7 STEP النسخة التخصصية التي يمكنـــها تـــشغيل جميـــع التطبيقـــات المـــزودة مـــن قبـــل  $\overline{a}$ S7-GRAPH ) STEP 7(أو S7-PLCSIM). يجـــب أن تكــــون هـــــذه الباقــــة البربحيــــة مر خصة.
- STEP 7 النسخة التدريسية والتي تحتوي علـــي الباقـــة الخياريـــة S7-PLCSIM . يجـــب أن  $\frac{1}{2}$ تكون هذه الباقة البرمجية مرخصةً ويمكن استعمالها لمدة 120 يوم.
- STEP 7 Mini المختصرة.وهي نسخة محدودة لا تحتـــاج إلى تــــرخيص، لكنــــها بالمقابــــل لا  $\equiv$ تسمح باستخدام الباقات الخيارية الأخرى (مثلاً S7-GRAPH أو S7-PLCSIM).

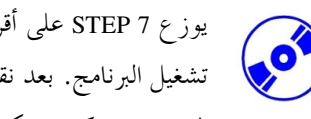

يوزع 7 STEP على أقراص مدمجة تحتوي على البرنامج ويرفق القرص المدمج بقــــرص مــــرن يحتــــوي علــــي تــــرخيص تشغيل البرنامج. بعد نقل المعطيات من القرص المسرن إلى الحاســب يمكـــن للمــــستخدم تـــشغيل نـــسخة STEP 7 التخصصية. كما ويمكن أيضاً استخدام قرص الترخيص هذا على حاسبِ آخر أو نسخه لترخيص البرنامج.

من أحل تثبيت STEP 7 اتبع الخطوات الآتية :

- 1. ضع قرص STEP 7 المدمج في السواقة.
- 2. يجب أن يقلع برنامج التثبيت آلياً. إن لم يحــــدث ذلــــك يمكــــن إقلاعـــــه بــــالنقر المـــزدوج على الملف التنفيــــذي setup.exe ضــــمن القــــرص المـــــدمج. ســــيقوم برنــــامج التثبيــــت بإرشادك عبر كامل عملية تثبيت برنامج الـ STEP 7
- من أجل استخدام النـــسخة التخصـــصية مـــن 7 STEP يجـــب تـــرخيص البرنـــامج علـــى  $\cdot$ .3 حاسبك بنقل الملفات من قرص التــــرخيص إلى حاســــبك. تـــتم هــــذه العمليــــة في نمايــــة تثبيت البرنامج. إذا قمت بوضع قرص التـــرخيص المــــرن في الــــسواقة عنــــد بــــدء عمليــــة التثبيت فسيتم نقل الترخيص آلياً إلى حاسبك عندما يحين الوقت. ضع قرص الترخيص في السواقة الآن أثناء بدء عملية التثبيت.
- عند بدء عملية التثبيت سيتم سؤالك أولاً عـــن اللغـــة الـــتي تريــــد اســـتخدامها للمتابعـــة.  $\cdot$ .4 (→ Next). اختر اللغة المناسبة واقبلها بواسطةNext (التالي).

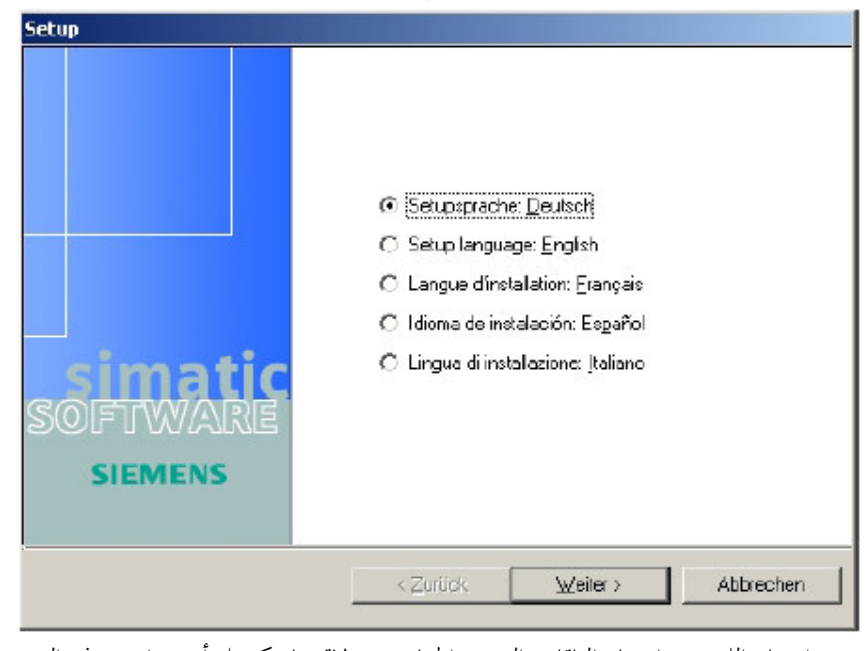

5. بعد اختيار اللغة يتم اختيار الباقات البرمجية الخياريــــة. لإتمــــام كــــل أحــــزاء هــــذه الـــــدورة التدريبية يلزم وجود الخيار NCM S7-PROFIBUS (التالي) NCM S7-PROFIBUS).

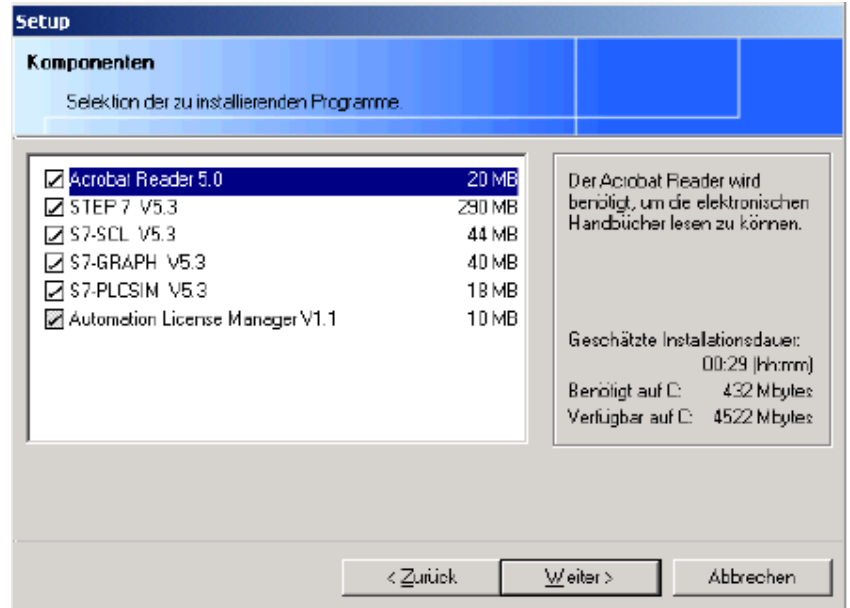

6. بعد ذلك تظهر نافذة تقوم بعرض العناصر الـــــيّ يــــتم تثبيتــــها. يمكــــن **الغـــــ**اء التثبيــــت إذا دعت الحاحة لذلك(إلغاء).(Abort → )

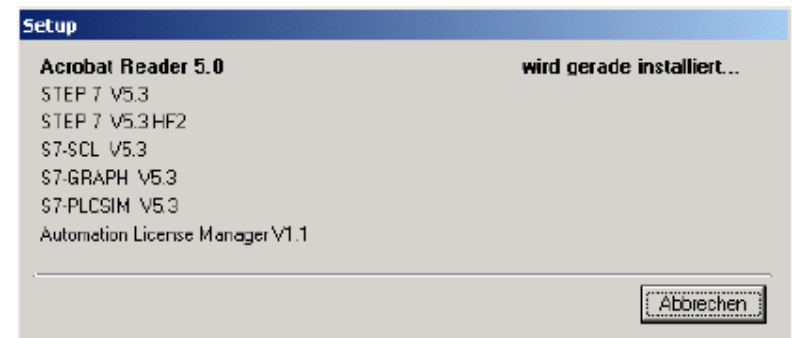

7. أخيراً، تـــصل إلى الـــصفحة الأولى مــــن STEP 7. يقـــوم برنـــامج التثبيـــت بتنبيهـــك إلى حقوق النسخ (التالي) (Next → Next .

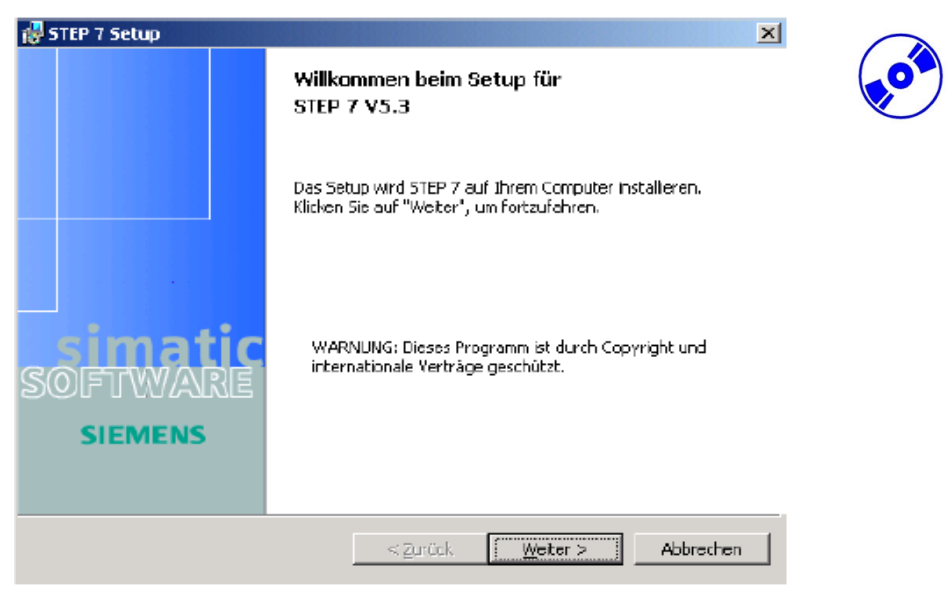

8. الآن يمكنك الإطلاع على "إقرأني"Readme إذا أردت (التالي) (Next → Next ).

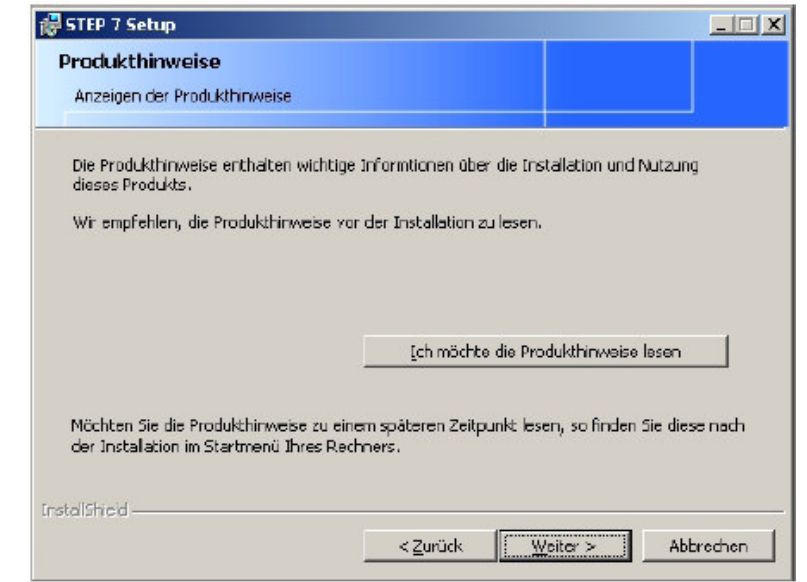

9. تظهر في النافذة التالية متطلبات الكيان الـــصلب واللـــين. إذا احتجـــت يمكنـــك اســـتخدام المستكشف Explorer V4.01 SP1 الموحسود ضــمن القــرص المــدمج لـــــــــ STEP 7 .( → Next) (التالي)

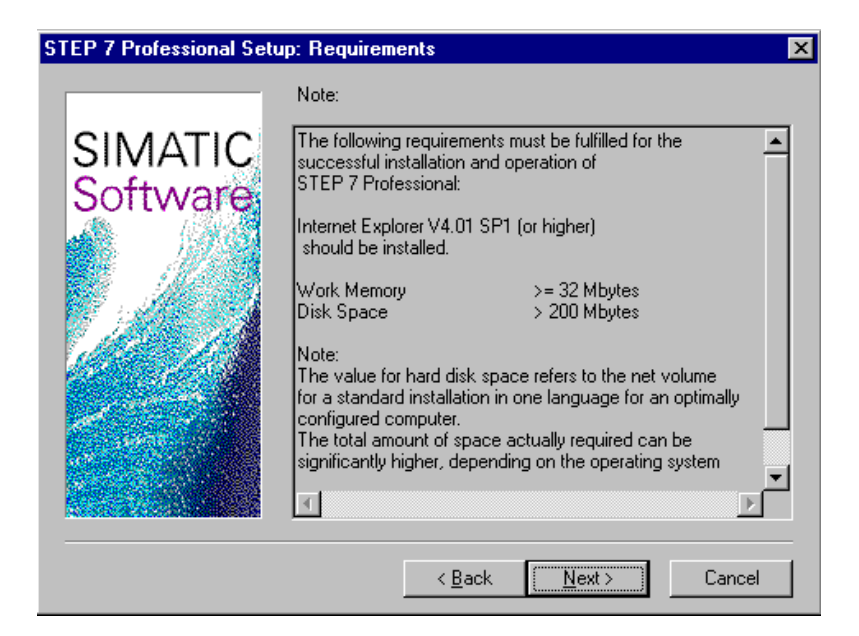

. (√3 الآن اقرأ عقد الاتفاق واقبلها بواسطة Yes( نعم)(Yes → ) .

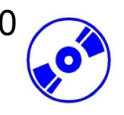

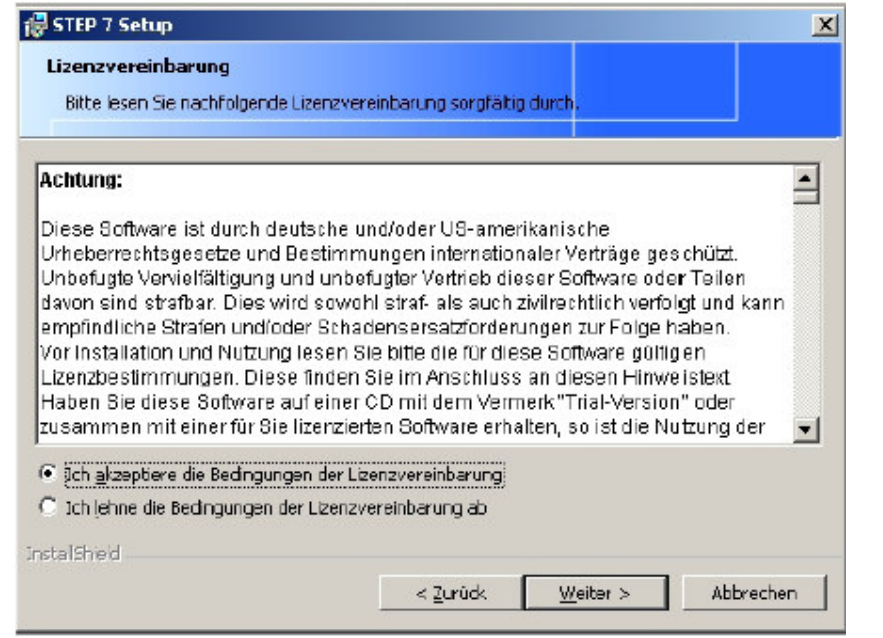

11. يجب عليك القيام بعملية التـــسحيل بإدخــــال رقــــم العقــــد الخــــاص ببرنامجــــك. يمكنــــك العثور على هذا الرقم ضمن الوثيقة المرفقة مـــع البرنــــامج. يبــــدأ هــــذا الــــرقم بـــــــــ ID: ...KHE . امـــــــــــــلأ الحقــــــــــــول : الاســـــــــــم، الـــــــــــــشركة والـــــــــــرقم ... ( $\rightarrow$  Name  $\rightarrow$  Company  $\rightarrow$  Identnr. ID: KHE  $\rightarrow$  Next).

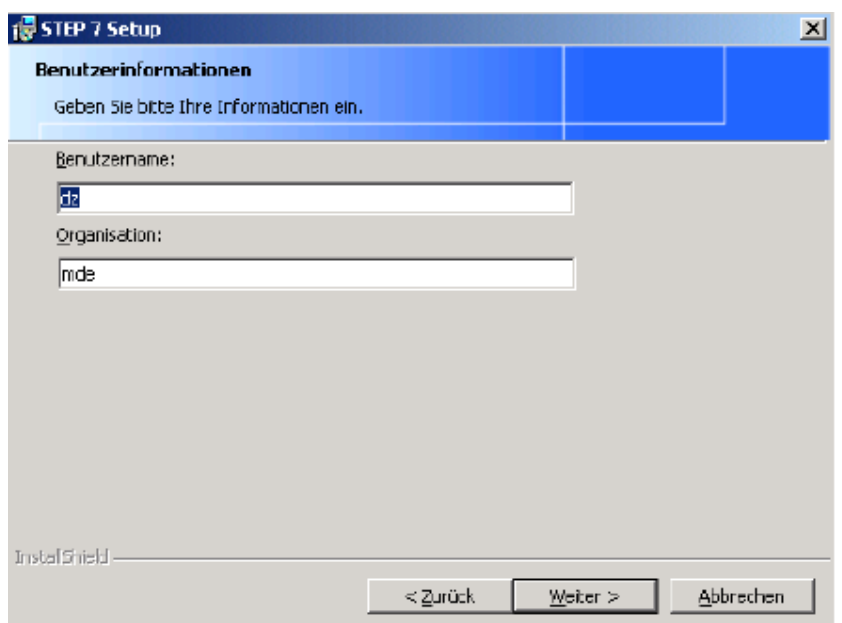

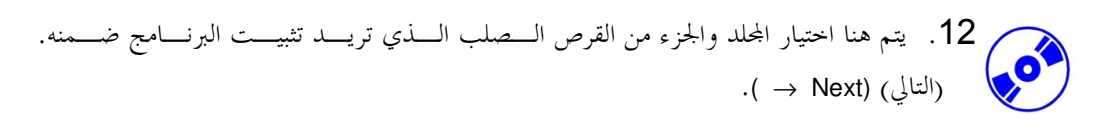

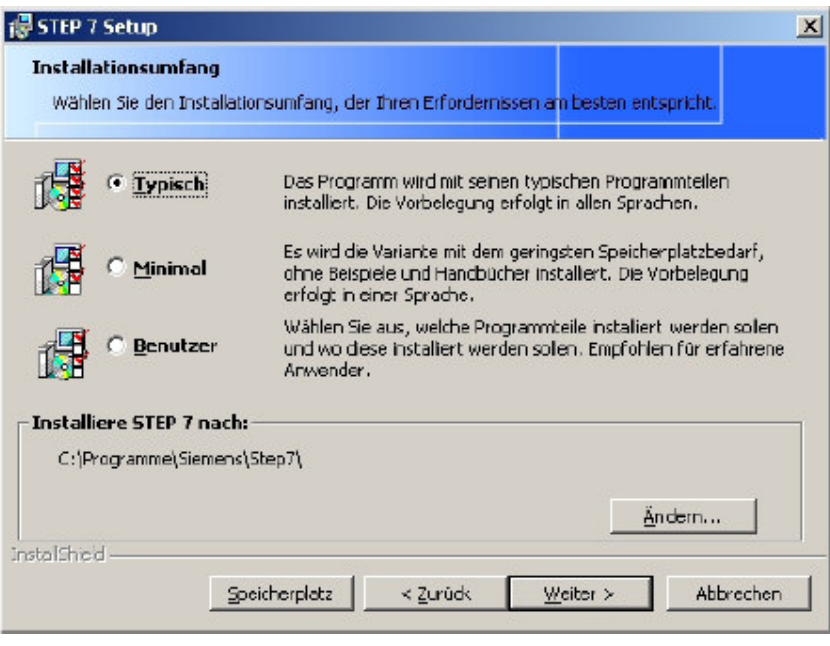

13. ينصح باختيار التثبيت العياري لأنه الأقل تكلفــةً ويحتـــوي علــــى أمثلــــة. (التــــالي) → ) .Next)

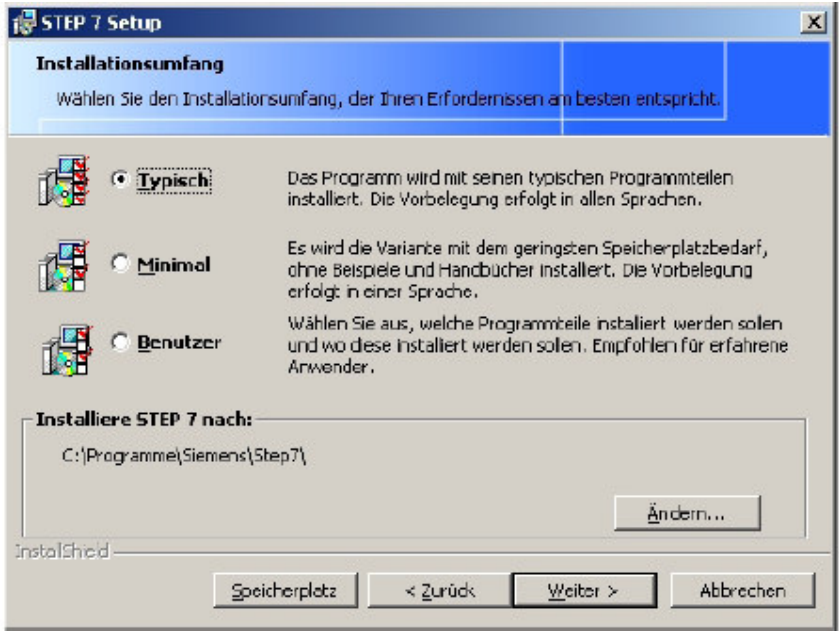

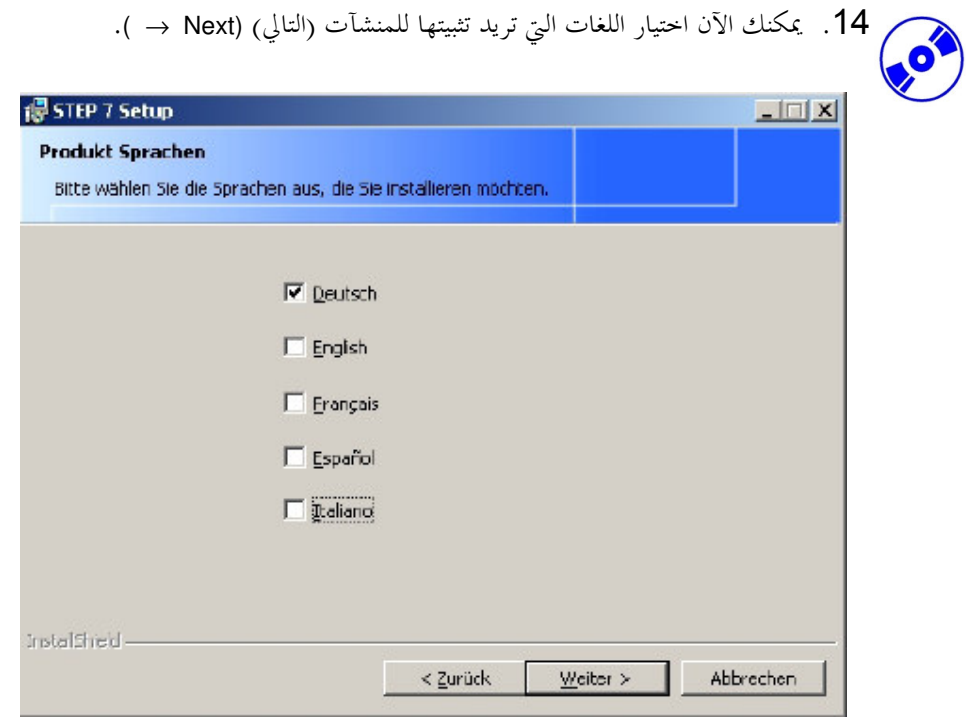

15. يتم الآن البدء بالتثبيت. يمكن مشاهدة جميع الخيارات مفـــصلةً علــــى الـــشاشة (التــــالي) )  $\rightarrow$  Next)

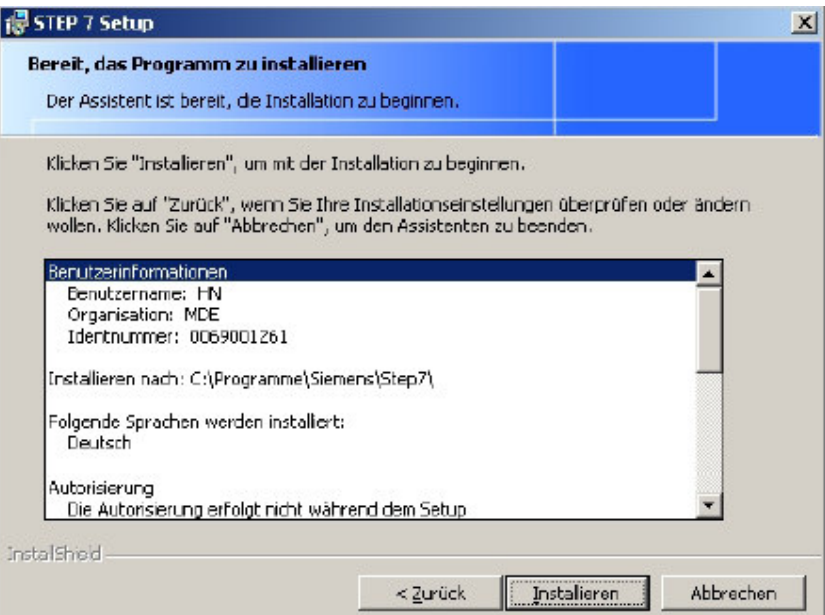

## 2. التعامل مع الترخيص

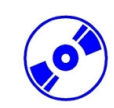

للتمكن من استخدام نسخة STEP 7 التخصصية لا بد من نقـــل التــــرخيص إلى الحاســـب. هـــذا ويمكـــن إعــــادة<br>الترخيص إلى القرص المرن إذا لزم الأمر بغية استخدامه على حاسبٍ آخر.

تتم هذه العملية بالشكل الآتي :

 $\rightarrow$  START  $\rightarrow$  Simatic  $\rightarrow$  License Management  $\rightarrow$  Automation License Manager)

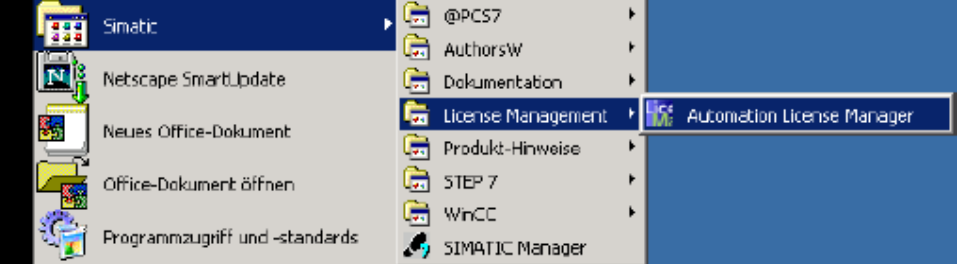

2. بعد فتح الأداة AuthorsW يتم سبر القرص المرن والقرص الصلب بحثاً عن التراخيص.

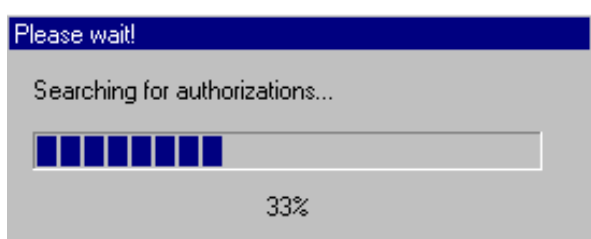

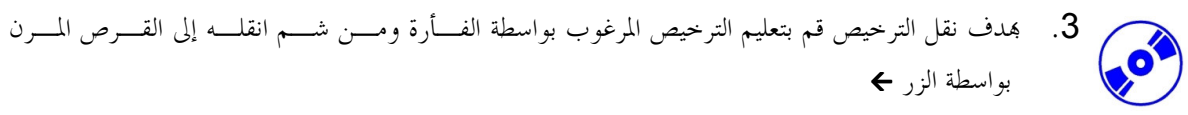

 $( \rightarrow$  SIK/SIMATIC STEP 7 -Basis V5.0  $\rightarrow \leftarrow$ ).

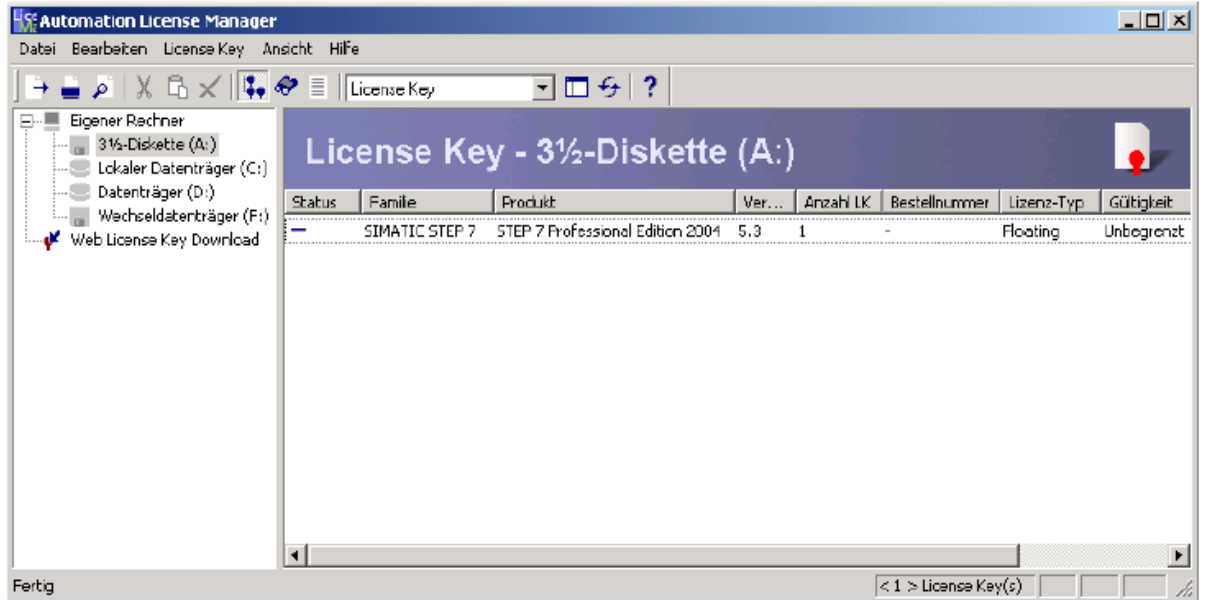

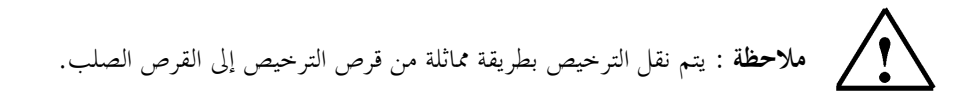

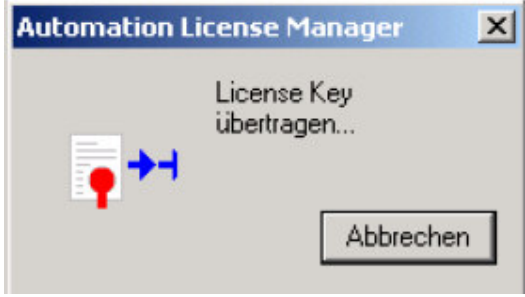

#### ترقية الترخيص

 $\bullet$ 

عند الحاجة لتحديث نسخة أقدم من STEP 7. يمكن طلب الترقية بسعرٍ فعال. قبـــل القيــــام بتثبيــــت الترقيـــة لا بـــد من نقل الترخيص من القرص المرن القديم إلى القرص المرن الجديد ثم ترقيته للنسخة الجديدة. المطلوب هو أن يكون نقل الترخيص من الحاسب إلى القرص المرن القديم قد تم.

فيما يلي شرح عن كيفية ترقية النسخة 4.x إلى النسخة 5.x.

يجب أولاً وضع قرص ترقية الترخيص في السواقة وفتح الأداة AuthorsW  $\overline{\phantom{0}}$ .1  $(\rightarrow$  START  $\rightarrow$  Simatic  $\rightarrow$  AuthorsW  $\rightarrow$  AuthorsW).

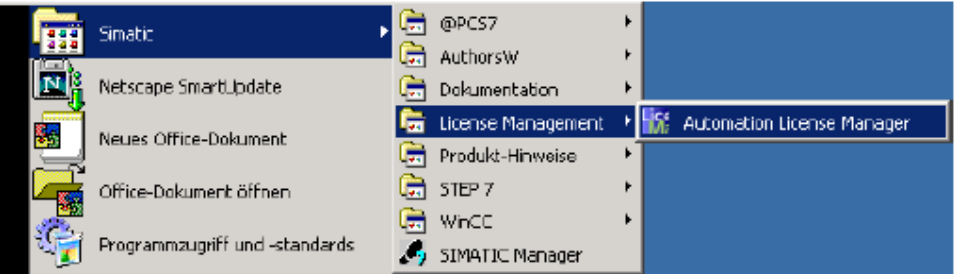

بعد فتح الأداة AuthorsW يتم سبر القــــرص المــــرن والقــــرص الـــصلب بحثـــاً عــــن  $\cdot$ .2 التراخيص.

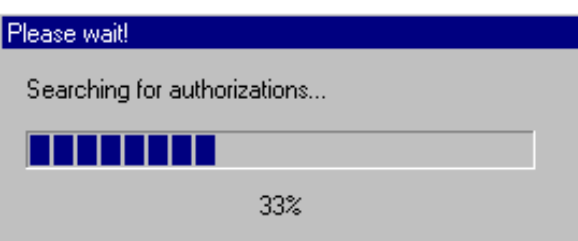

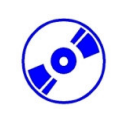

3. يتم عرض التراخيص الموجـــودة علـــي القــــرص المـــرن والقــــرص الـــصلب. ســـتجد ترخيص الترقية على القرص المرن.

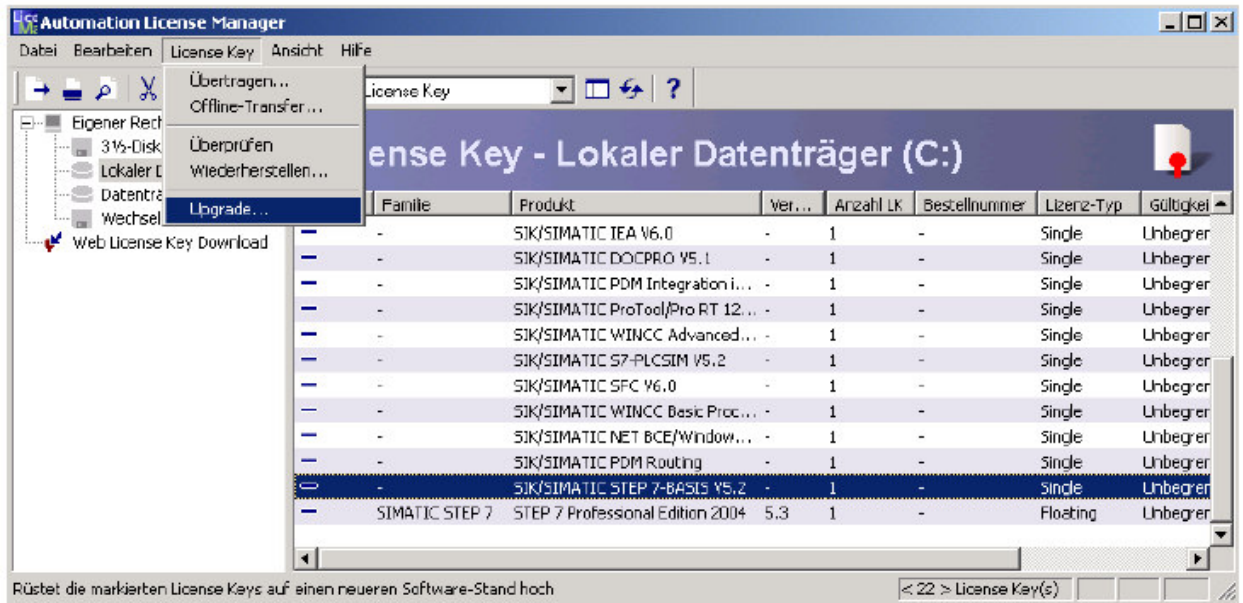

أولاً يتم بدء ترقية الترخيص (Upgrade → Updrade → )  $.4$ 

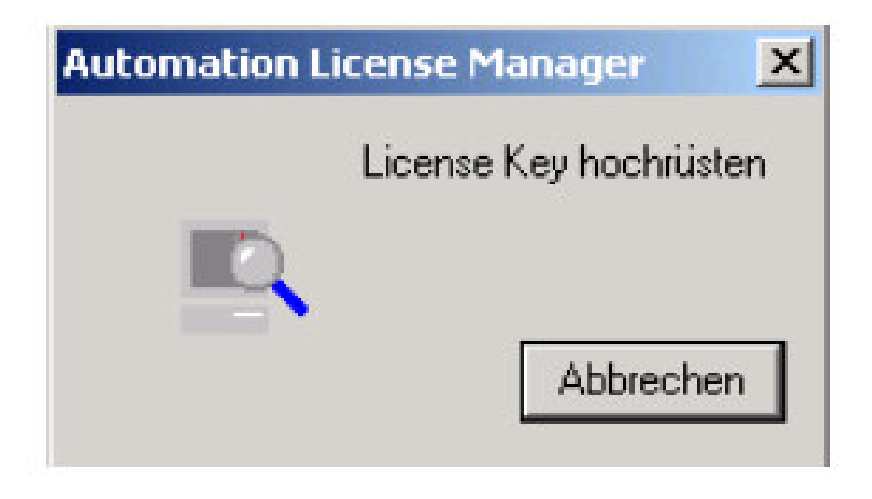

## 3. مواءمة الواجهة البينية للبرنامج (وصلة الحاسب)

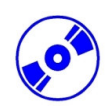

إن برمجة SIMATIC S7-300 من الحاســب أو وحــدة البرمجـــة تتطلــب وصـــلة MPI. والــــــــ MPI هـــي Multi Point Interface (واجهة بينية متعددة النقاط) وهي واجهة بينية للاتصال تـــؤمن ارتبـــاط حــــتي 32 جهـــاز (مـــثلاً حاسب، أنظمة HMI …). تستخدم وصـــلة الـــــــ MPI مـــع أنظمـــة الواحمهـــات البينيـــة إنـــسان-آلـــة ( : HMI Human Machine Interface) لبرمجة، تخديم ومراقبة تبادل المعطيات بين وحدات معالجة SIMATIC S7.

تتضمن كل SIMATIC S7-300 واجهة بينية مكاملة ضمنها.

هناك عدة طرق ممكنة لوصل حاسب شخصي أو محمول مع وصلة MPI :

- معالجات اتصال ISA متكاملة من أجل أجهزة البرمجة.
- معالجات اتصال ISA من أجل أجهزة الحواسب الشخصية (مثلاً بطاقة MPI-ISA).
	- معالجات اتصال PCI من أحل أجهزة الحواسب الشخصية (مثلاً CP5611).
- معالجــات اتـــصال PCMCIA مـــن أجـــل أجهـــزة الحواســـب المحمولـــة (مـــثلاً بطاقـــة  $(CP5511)$
- موائم للاتصال عبر المنفذ التسلـــسلي للحاســـب الشخـــصي أو المحمـــول ( مـــثلاً مــــوائم الحاسب الشخصي).

تصف الخطوات التالية معايرة و بارامترات وصلة الحاسب من أجل الحواسب الشخصية :

 $\cdot$ 1 قم باستدعاء Set PG-PC-Interface

 $( \rightarrow Start \rightarrow SIMATIC \rightarrow STEP 7 \rightarrow Set PG-PC-Interface)$ 

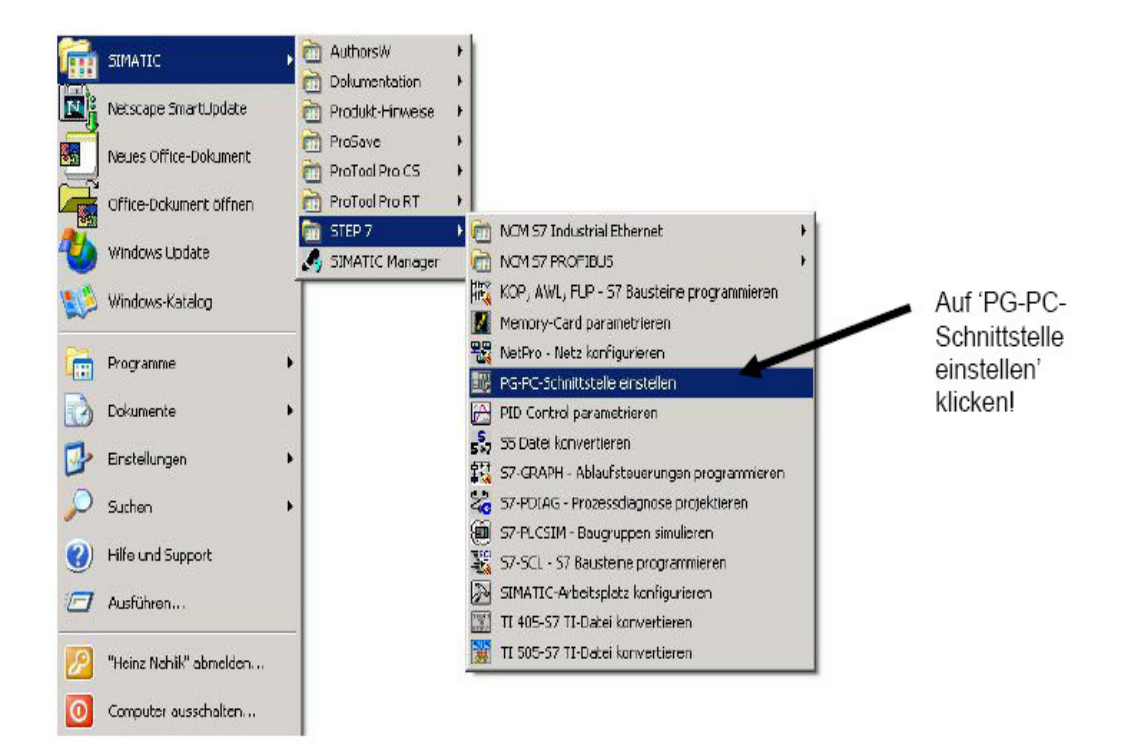

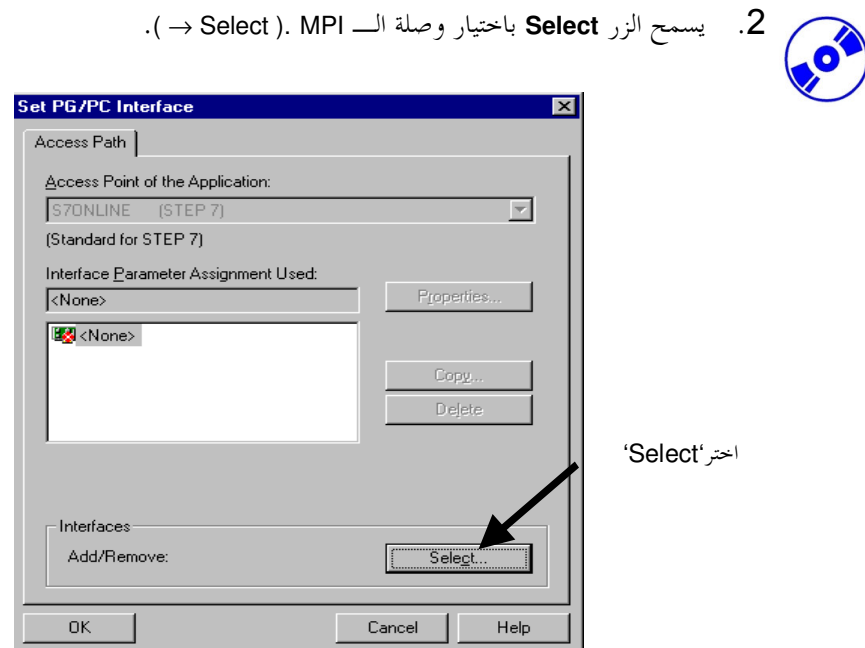

3. اختر الوحدة المناسبة مثلاً اختر موائم الحاسب الشخصي PC-Adapter ثم Install  $\rightarrow$  PC-Adapter  $\rightarrow$ Install).

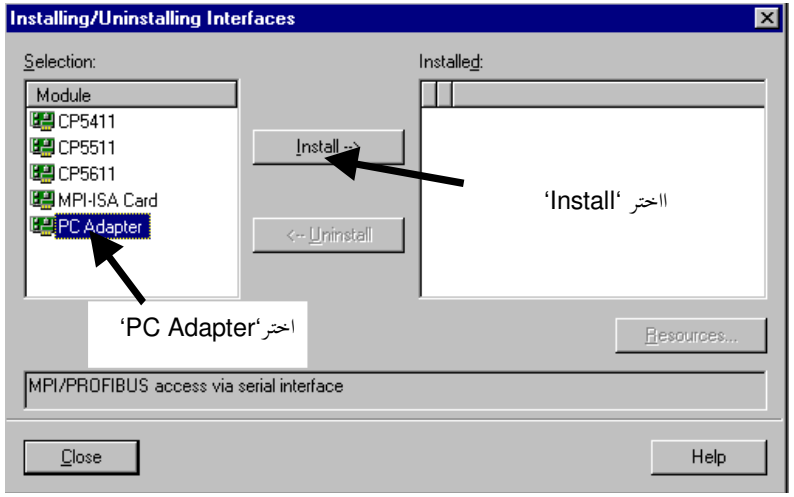

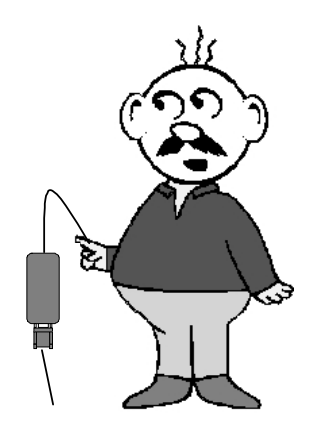

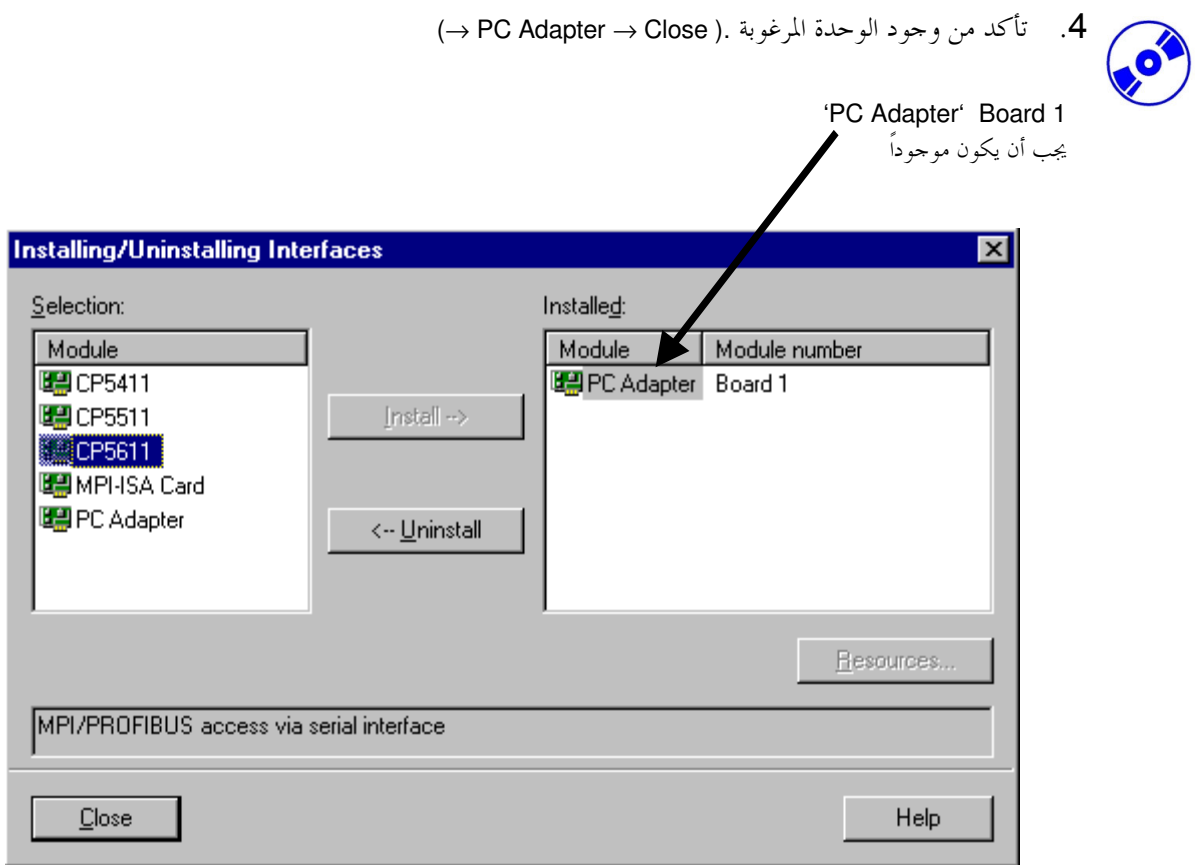

5. اختر **Properties** (خصائص) الموائم **(PC-Adapter (MPI** 

 $(\rightarrow PC$  Adapter(MPI)  $\rightarrow$  Properties).

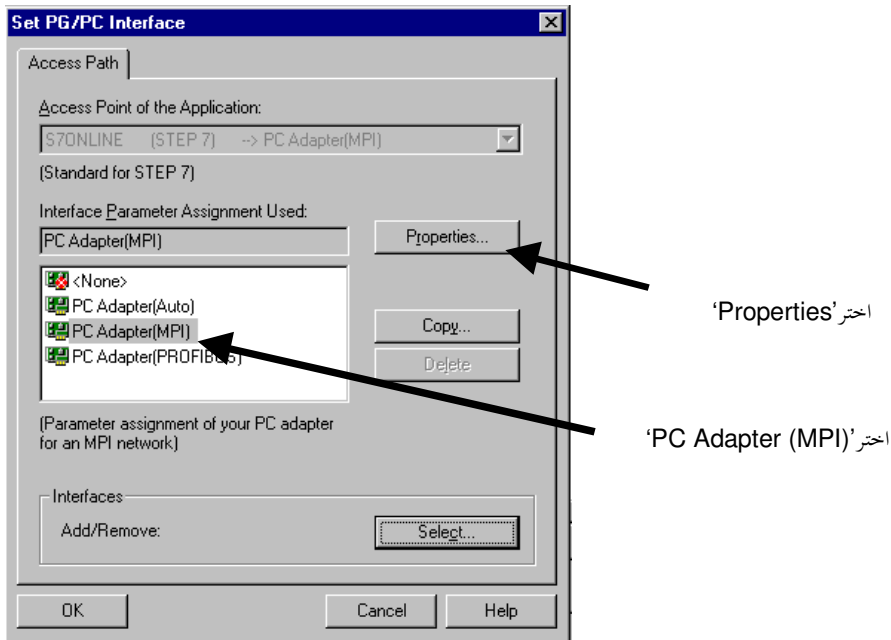

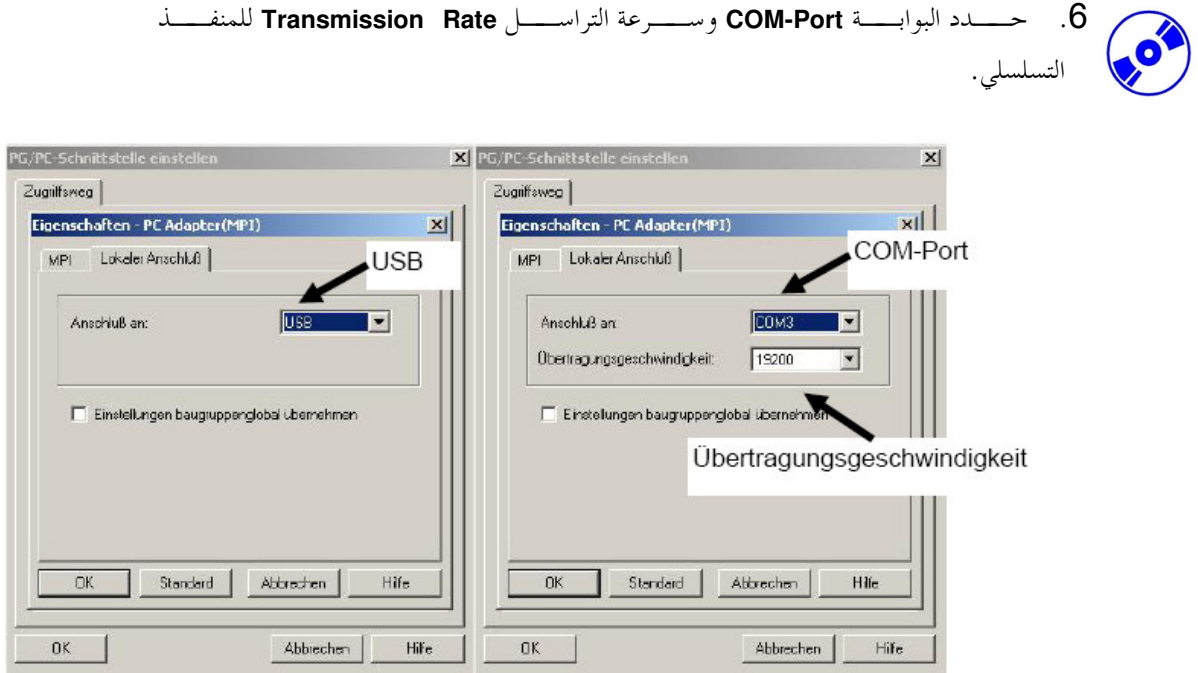

**ملاحظة**: يجب معايرة سرعة التراسل بما يتوافق مع مـــوائم الحاســـب. إن موائمـــات الحاســـب القديمـــة (كـــابلات PC/MPI) يجب التعامل معها بسرعات تراسل أبطأ من 19200 Bit/s.

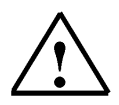

7. حسدد عنسوان السسة MPI-Address MPI، زمسن الاسستنفاذ Timeout ، سسرعة التراسل Transmission Rate وعنوان أعلى عقدةHighest Node Address

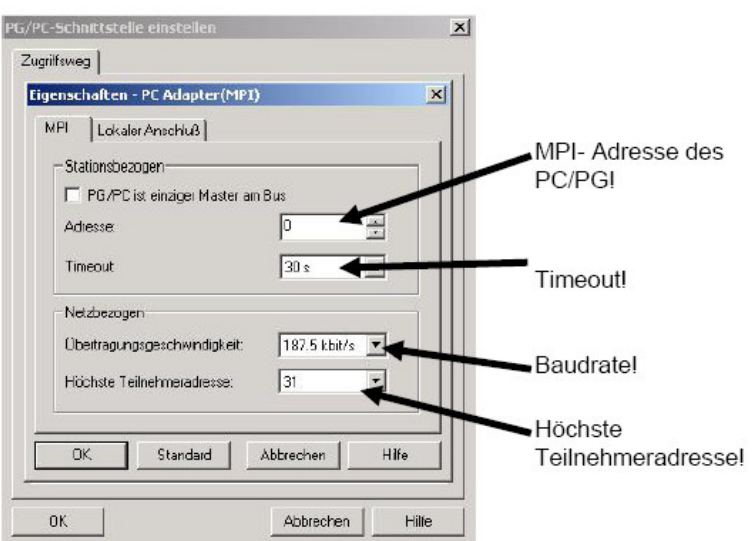

**ملاحظة** : ينصح باستخدام القيم الموجودة!

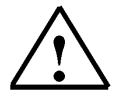

 $(\rightarrow$  OK  $\rightarrow$  OK ). اقبل التشكيلة  $8$ 

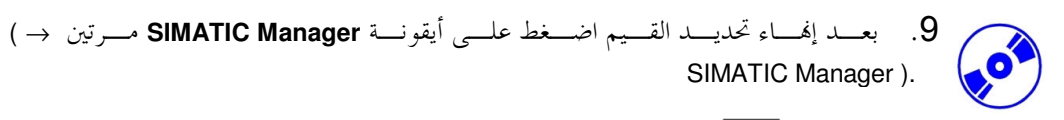

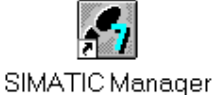

- 10. قم بوصل مأخذ وصلة الـــ MPI من طـــرف الحاســـب بوصـــلة الــــــ MPI مـــن طـــرف وحدة المعالجة المركزية ثم شغل جهد الـــــــ PLC. تتوضـــع وصــــلة الـــــــ MPI علـــي وحـــدة المعالجة المركزية خلف الغطاء بشكل مأخذ 9 D Sub مغارز.
- 11. عند الــضغط علــي الــزر <mark>BH</mark> ــ Accessible Nodes (العقـــد المنظــورة) وفي حـــال تم تعريف البارامترات بشكلٍ صحيح فـــستظهر علــــى الــــشاشة الــــصورة الآتيــــة مــــع مجلــــد لوصلة الـــ MPI التي يمكن الوصول إليها. كذلك يظهــــر عنــــوان الـــــــ MPI لوحــــدة المعالجــــة المركزية CPUالمعاير على القيمة 2..( <mark>13</mark> (A)

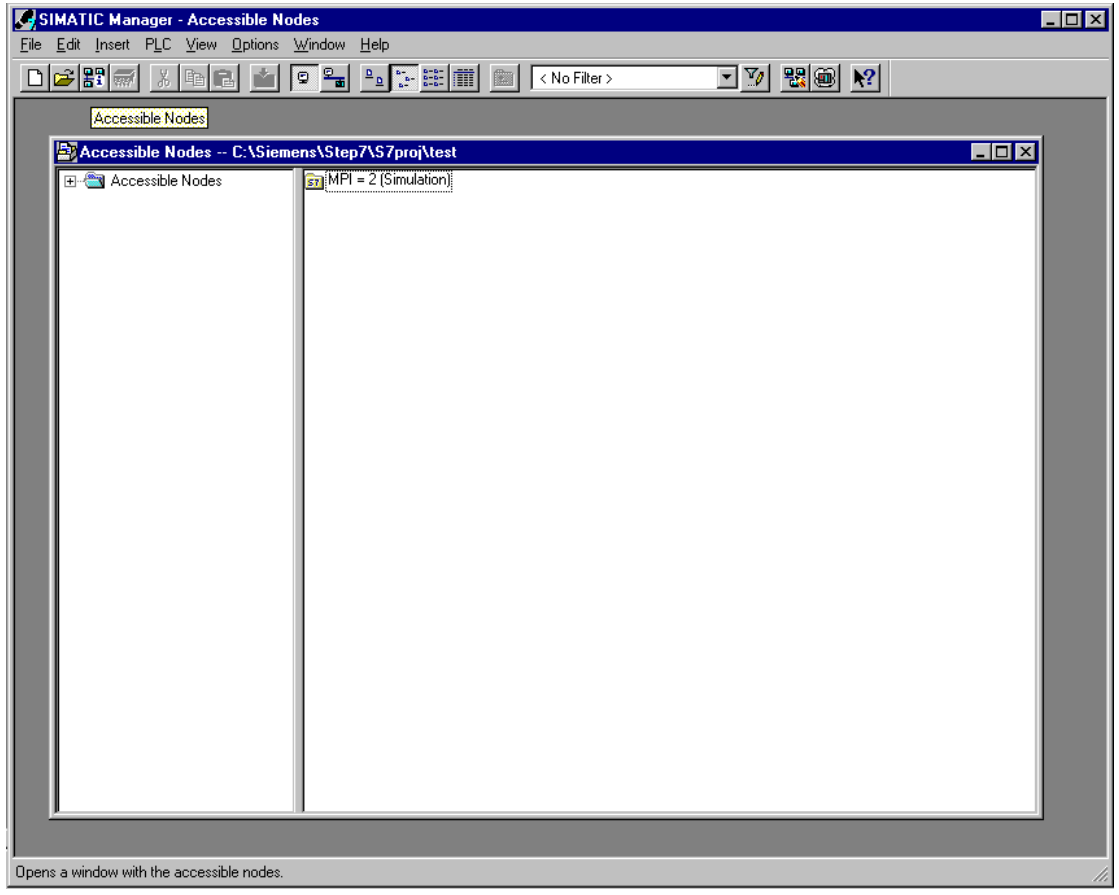

### 4. تثبيت البرنامج STEP 7

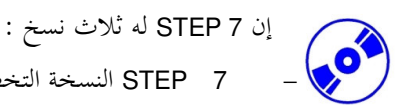

- STEP 7 النسخة التخصصية التي يمكنها تـــشغيل جميـــع التطبيقـــات المـــزودة مـــن قبـــل S7-GRAPH) STEP 7 أو S7-PLCSIM). يجـــب أن تكـــون هــــذه الباقـــة البربحيــــة م خصة.
- STEP 7 النسخة التدريسية والتي تحتـوي علـــي الباقـــة الخياريـــة S7-PLCSIM . يجـــب أن تكون هذه الباقة البرمجية مرخصةً ويمكن استعمالها لمدة 120 يوم.
- STEP 7 Mini المختصر.وهي نسخة محسدودة لا تحتـــاج إلى تـــرخيص، لكنـــها بالمقابـــل لا تـــــسمح باســـــتخدام الباقـــــات الخياريــــــة الأخـــــري (مـــــثلاً S7-GRAPHأو .(S7-PLCSIM

يوز ع STEP 7 على أقراص مدمجة تحتوي على البرنــــامج. يرفــــق القـــــرص المـــــدمج بقــــرص مـــــرن يحتــــوي علــــي ترخيص تشغيل البرنامج. بعد نقل المعطيات من القـــرص المـــرن إلى الحاســـب يمكـــن للمــــستخدم تـــشغيل نـــسخة STEP 7التخصصية. يمكن أيضاً استخدام قرص الترخيص هذا علـــي حاســـب آحـــر أو يمكـــن نـــسخه لتـــرخيص البرنامج. من أحل تفاصيل تنصيب ونقل التــــرخيص انظــــر الجــــزء الأول مــــن هــــذه الــــدورة.( تثبيـــت البرنــــامج STEP 7 V 5.X \ التعامل مع الترخيص)

من أحل تثبيت STEP 7اتبع الخطوات الآتية :

- ضع قرص STEP 7 المدمج في السواقة.  $\blacksquare$ .1
- يجب أن يقلع برنامج التثبيت آلياً. إن لم يحدث ذلـــك يمكــــن إقلاعـــــه بــــالنقر المــــزدو ج  $.2\,$ على الملف التنفيذي setup.exe ضمن القرص المسدمج. ســيقوم برنــامج التثبيــت بإرشــادك عبر كامل عملية تثبيت برنامج الـــ STEP 7
- لاستخدام النسخة التخصصية أو التدريـــسية مـــن STEP 7؛جـــب تـــرخيص البرنـــامج .3 على حاسبك بالقيام بنقل برامج الترخيص من القرص المــــرن إلى الحاســــب. يـــتم تنفيــــذ هــــذه العملية في نماية برنامج التثبيت. ستظهر نافــذة تخاطبيـــة لـــسؤالك فيمـــا لـــو تريـــد تـــرخيص برنامجك. إذا قمت باختيار Yes (نعم) فسيتوجب إدخــال قـــرص التـــرخيص لنقـــل الملفـــات الصحيحة إلى الحاسب.

## 5. موائمة الواجهة البينية للبرنامج (وصلة الحاسب)

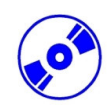

إن برمجة SIMATIC S7-300 من الحاسب أو من وحدة البرمجـــة تتطلـــب وصــــلة MPI. والـــــــ MPI هـــي Multi Point Interface (واجهة بينية متعددة النقاط) وهي واجهـــة بينيـــة للاتـــصال تـــؤمن ارتبـــاط حـــتي 32 جهـــاز (مثلاً حاسب، أنظمة HMI ...). تستخدم وصلة الـــ MPI مع أنظمــــة الواجهــــات البينيــــة إنــــسان-آلــــة ( : HMI Human Machine Interface) ليربحة، تخديم ومراقبة تبادل المعطيات بين وحدات معالجة SIMATIC S7.

تتضمن كل SIMATIC S7-300 واجهة بينية مكاملة ضمنها.

هناك عدة طرق ممكنة لوصل حاسب شخصي أو محمول مع وصلة MPI. – معالجات اتصال ISA متكاملة من أجل أجهزة البرمجة. – معالجات اتصال ISA من أجل أجهزة الحواسب الشخصية (مثلاً بطاقة MPI-ISA). معالجات اتصال PCI من أجل أجهزة الحواسب الشخصية (مثلاً CP5611). معالجسات اتـــصال PCMCIA مـــز أحـــل أجهـــزة الحواســـب المحمولـــة (مـــثلاً بطاقـــة  $(CP5511)$ موائم للاتصال عبر المنفذ التسلـــسلي للحاســـب الشخـــصي أو المحمـــول ( مـــثلاً مــــوائم  $\overline{a}$ الحاسب الشخصي).

تصف الخطوات التالية معايرة و بارامترات وصلة الحاسب من أجل الحواسب الشخصية :

1. قــــم باســـتدعاء SIMATIC → STEP 7 Set PG-PC-Interface . اســـتدعاء ()  $\rightarrow$  Set PG-PC-Interface)

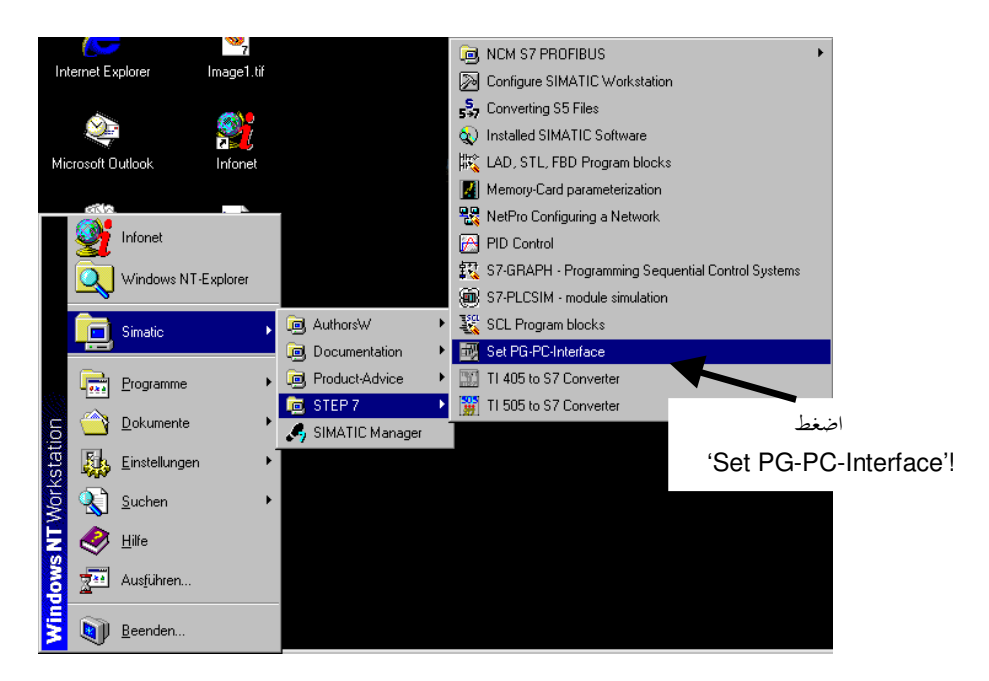

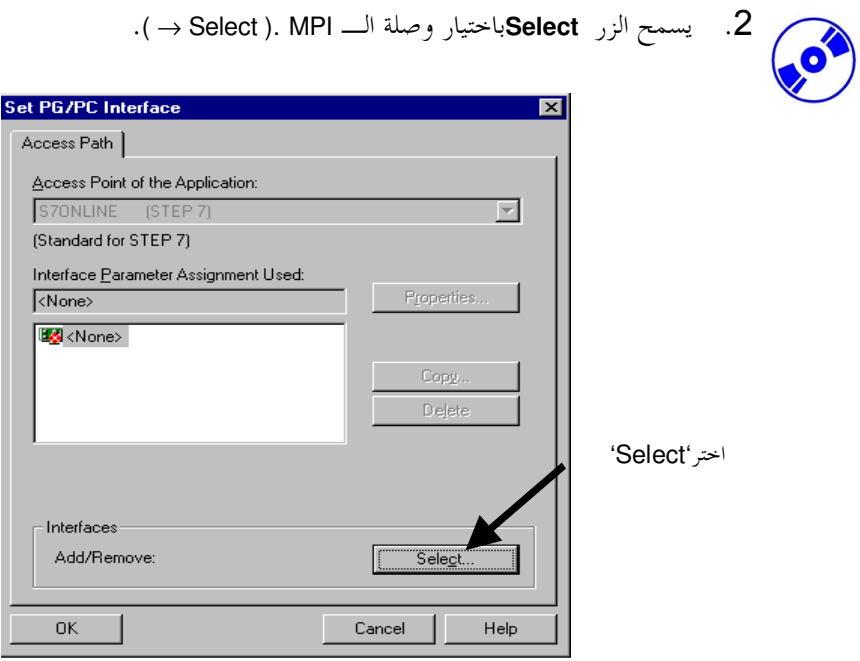

3. اختر الوحدة المناسبة مـــثلاً اختـــر مـــوائم الحاســـب الشخـــصي PC-Adapter ثم Install  $(\rightarrow PC\text{-}Adapter \rightarrow \text{Install}).$ 

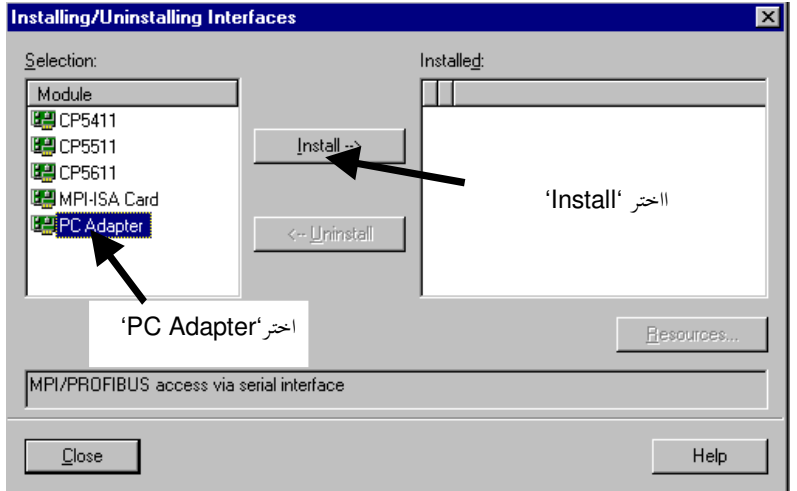

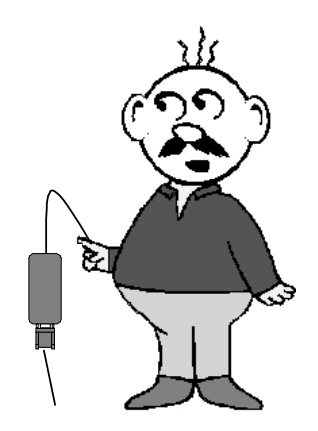

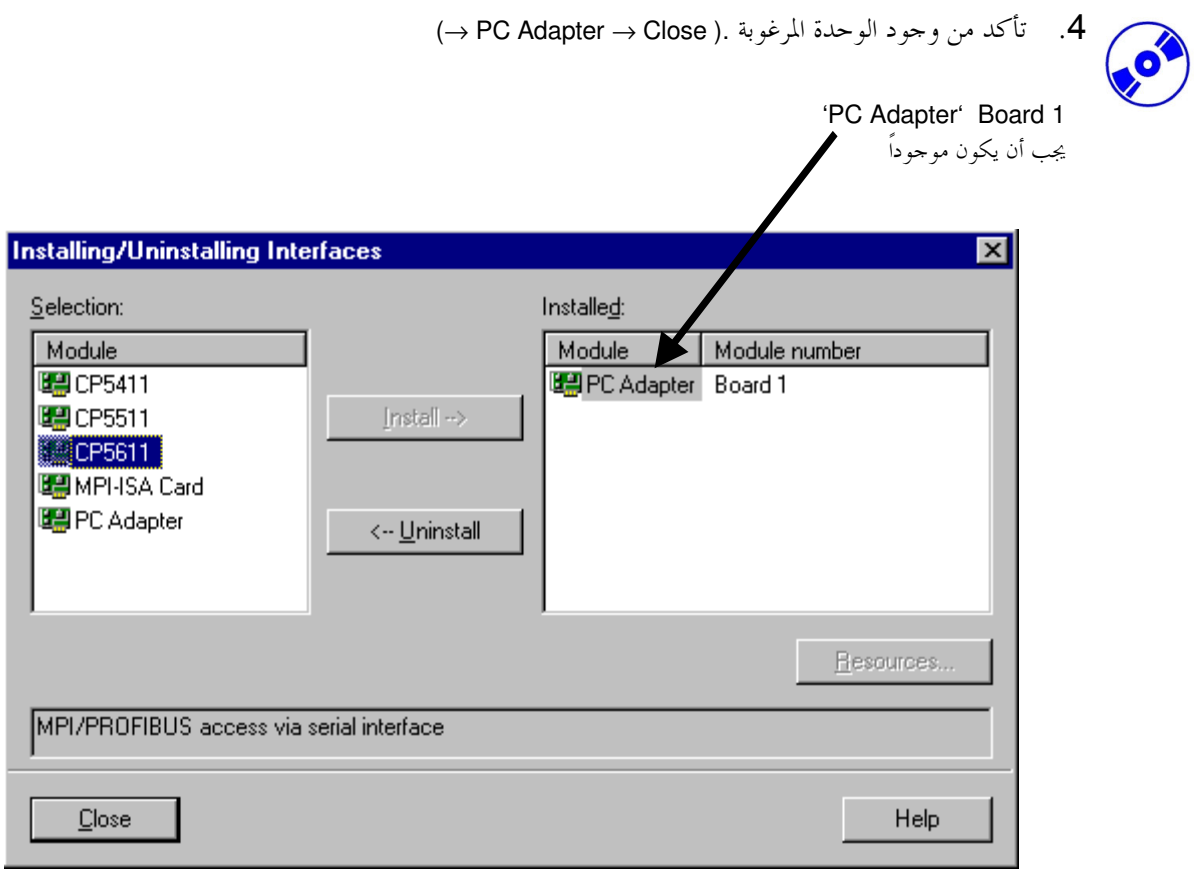

5. اختـــــــــر Properties (خـــــــصائص) المــــــــوائم PC **PC PC-Adapter (MPI)** (خــــــــصائص)  $Adapter(MPI) \rightarrow Properties$ ).

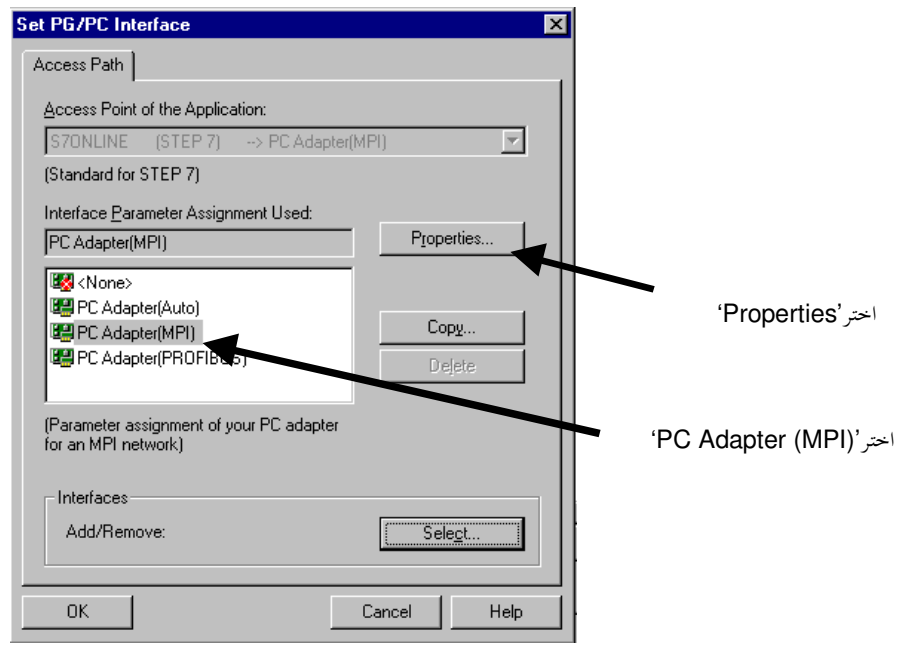

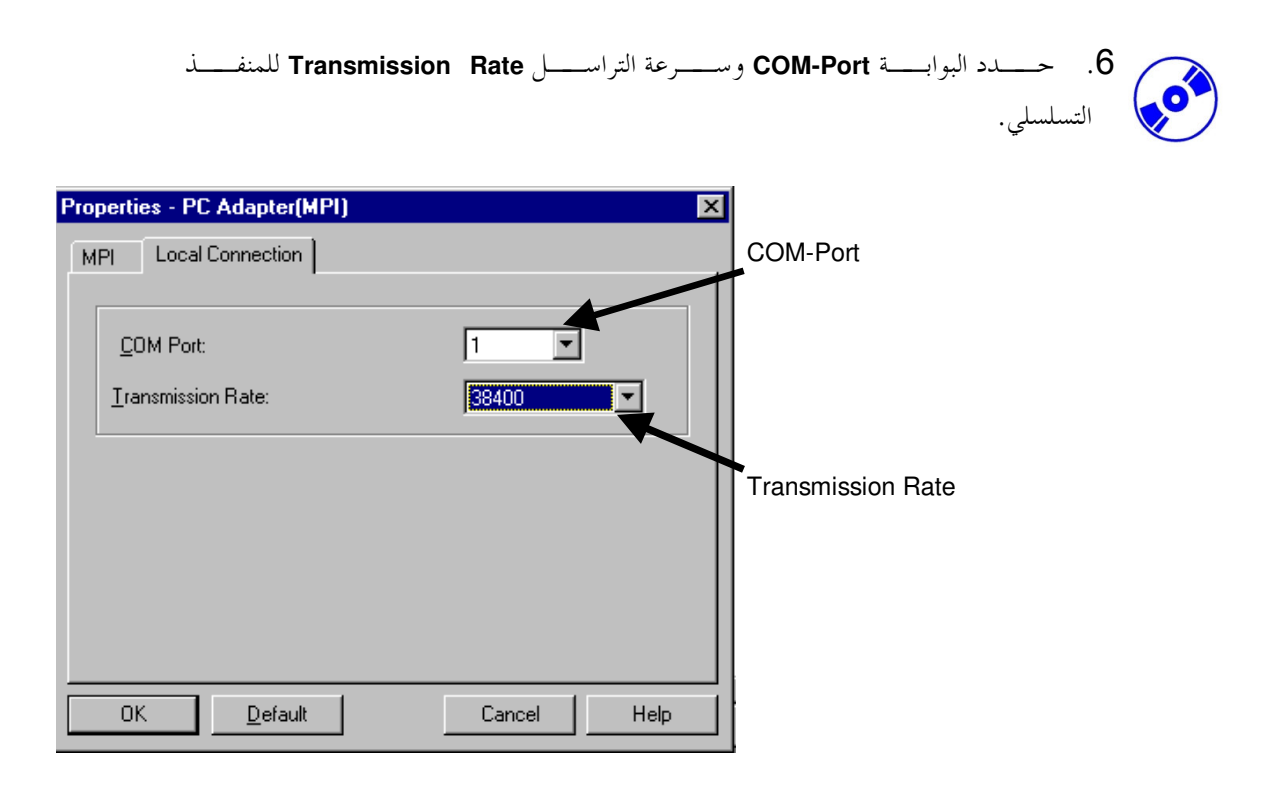

**ملاحظة**: يجب معايرة سرعة التراسل بما يتوافق مع مـــوائم الحاســـب. إن موائمـــات الحاســـب القديمـــة (كـــابلات PC/MPI) يجب التعامل معها بسرعات تراسل أبطأ من 19200 Bit/s.

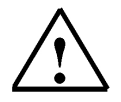

7. حسدد عنسوان السسة MPI-Address MPI، زمسن الاسستنفاذ Timeout ، سسرعة التراسل Transmission Rate وعنوان أعلى عقدةHighest Node Address

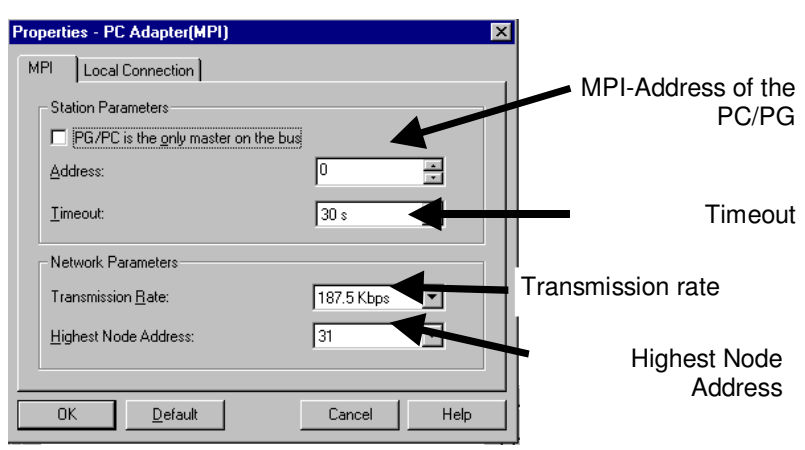

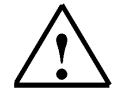

**ملاحظة** : ينصح باستخدام القيم الموجودة!

 $\rightarrow$  OK  $\rightarrow$  OK ). اقبل التشكيلة  $\rightarrow$  8.

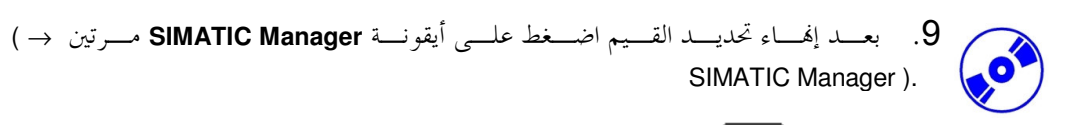

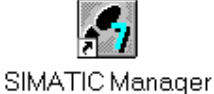

- 10. قم بوصل مأخذ وصلة الـــ MPI من طـــرف الحاســـب بوصـــلة الــــــ MPI مـــن طـــرف وحدة المعالجة المركزية ثم شغل جهد الـــــــ PLC. تتوضـــع وصــــلة الـــــــ MPI علـــي وحـــدة المعالجة المركزية خلف الغطاء بشكل مأخذ 9 D Sub مغارز. 11. عند الــضغط علـــي الـــزر Accessible Nodes –  $\frac{\mathbb{E} \mathbb{T}}{L}$  (العقـــد المنظـــورة) وفي حـــال
- تم تعريف البارامترات بشكلٍ صحيح فـــستظهر علــــى الــــشاشة الــــصورة الآتيــــة مــــع مجلــــد لوصلة الـــ MPI التي يمكن الوصول إليها. كذلك يظهـــر عنـــوان الـــــــ MPI لوحـــدة المعالجــــة المركزية CPU المعاير على القيمة 2..( <mark>25</mark> ( -)

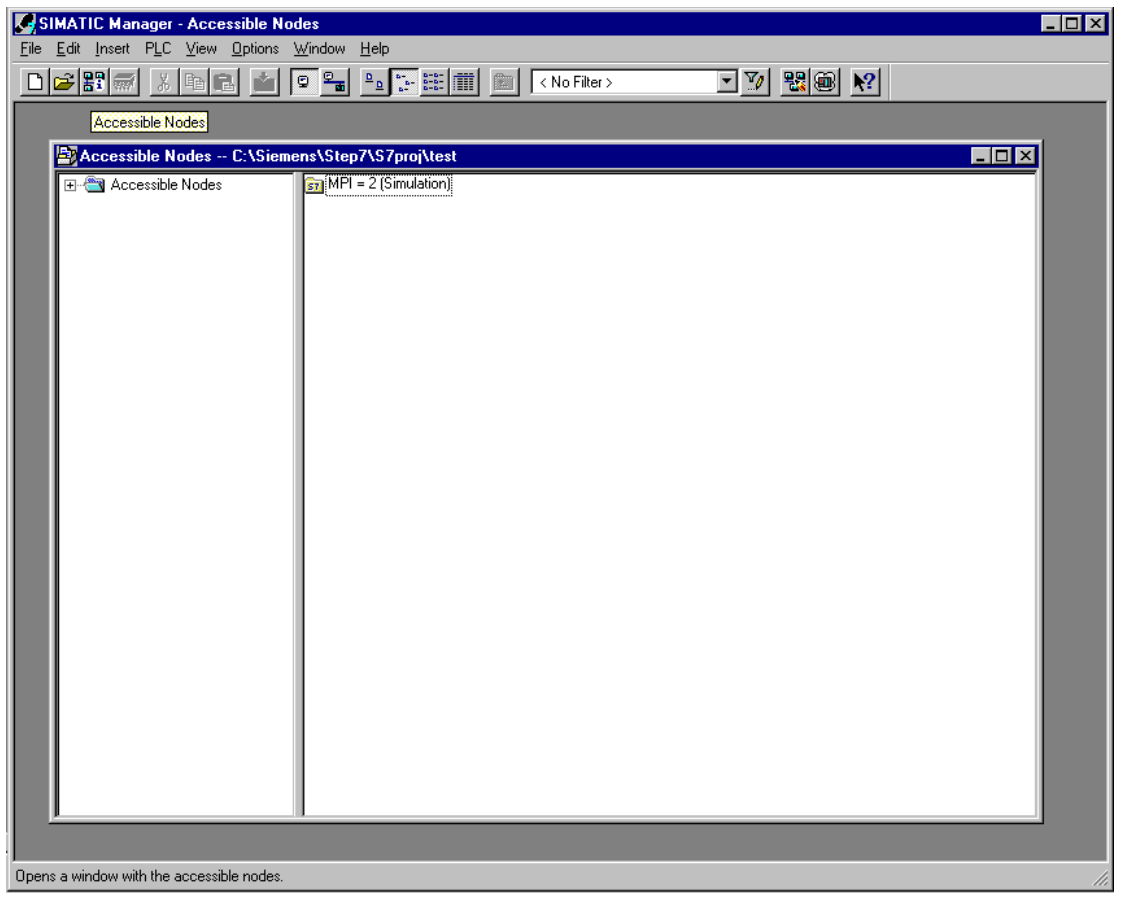

## 6. ما هو الـــ PLCولماذا يستخدم

#### 6. 1. ما هو مفهوم الـ PLC

PLC هو اختصار لـــ Programmable Logic Control (تحكم منطقـــي قابـــل للبرمجـــة). هــــذا وصــــف لحهـــاز يتحكم بعملية ( مثلاً آلة لطباعة الصحف، منشأة للتعبئة الإسمنت، مكـــبس للقطـــع البلاســـتيكية …). تجــــري هــــذه العملية وفقاً لتعليمات البرنامج في ذاكرة الجهاز.

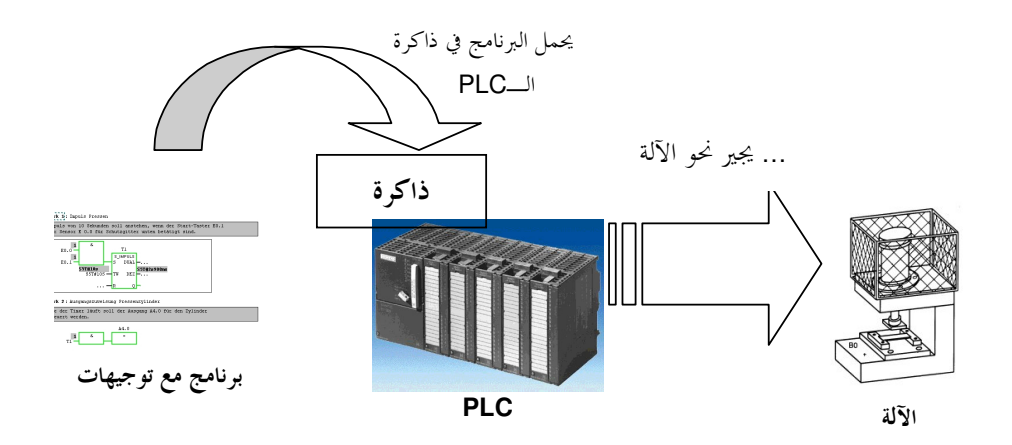

6. 2. كيف يقود الــ PLC العملية

 $\mathbf{1}$ 

 $\mathbf{i}$ 

يتحكم الـــ PLC بالعملية التي تربط فيها المفعـــلات Actuators بوصــــلات تغذيــــة (مــــثلاً 24 فـــولط) محــــددة على الـــ PLC هي المخارج**Outputs** . يمكن من خلال هـــذه الوصـــلات تـــشغيل و إطفـــاء محركـــات، فـــتح و إغلاق صمامات، أو تشغيل وإطفاء مصابيح.

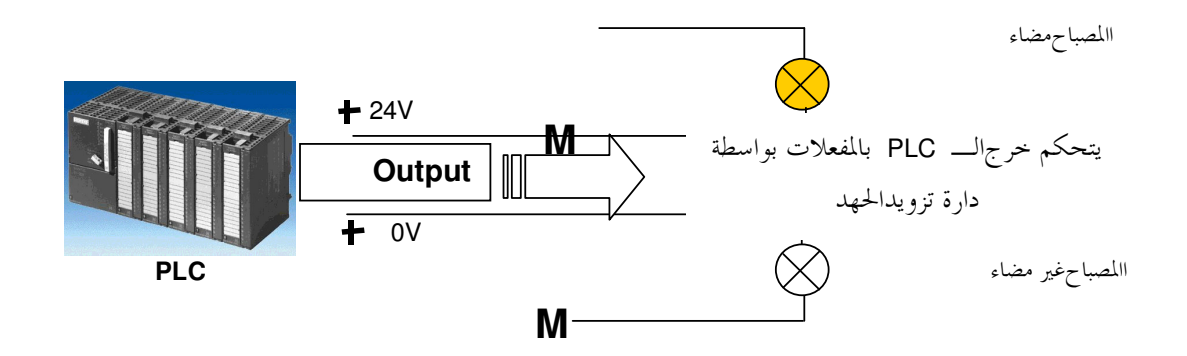

6. 3. من أين يحصل الـــ PLC على المعلومات حول وضع العملية

 $\mathbf{1}$ 

 $\mathbf{1}$ 

يستقبل الـ PLC المعلومات حول العملية من مولدات-إشارة موصـولة بمــداخل الــــــ PLC. مولــدات الإشــارة هذه يمكن أن تكون مثلاً حساسات تتعرف وضعية الأجزاء العاملـــة، المفـــاتيح أو الأزرار. هــــذه الوضـــعية المحــددة يمكن أن تكون مفتوحة أو مغلقة. لاحظ الفرق بسين تماســـات عـــادةً مفتوحـــة NC : Normally Closed تكـــون غير فعالة عندما تكون مغلقة والتماسات NO : Normally Open عادةً مفتوحة الــــتي تكــــون غــــير فعالــــة عنــــدما تكون مفتوحة.

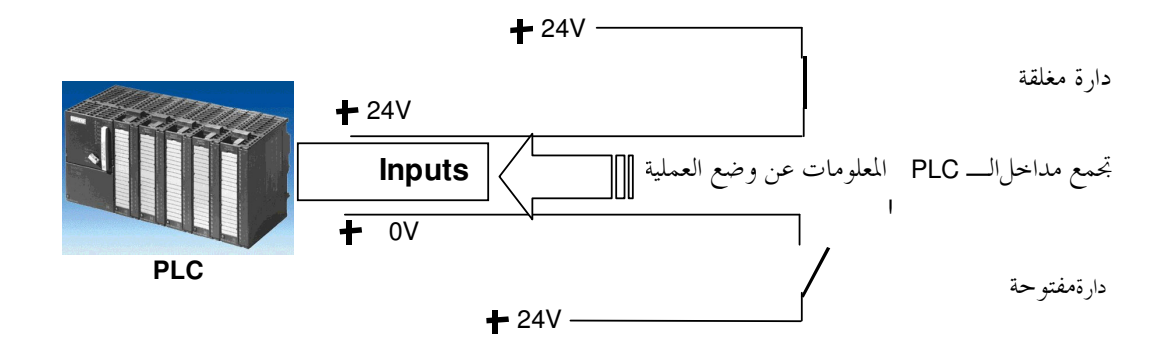

**6** . 4 . أين يكمن الفرق بين التماسات المفتوحة عادةً والتماسات المغلقة عادةً

يكمن الفرق بين تماسات NO و تماسات NC في مولد الإشارة. المفتاح الذي يظهر هنا هو NO أي أنه يكون مغلقاً عندما يكون فعالاً.

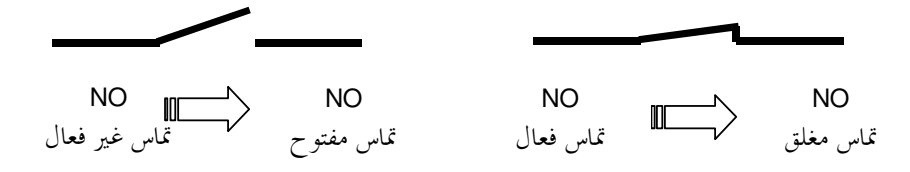

المفتاح الذي يظهر هنا هو NC أي أنه يكون مغلقاً عندما يكون غير فعالاً.

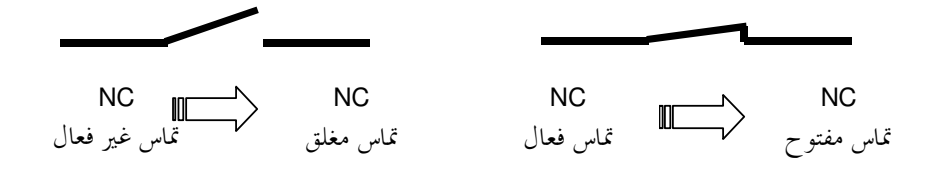

6. 5. كيف يتواصل الـــ PLC مع إشارات الدخل والخرج

إن الإشارة إلى مداخل ومخارج معينة ضمن البرنامج هي العنونة. يتم غالبـــاً تعريـــف مـــداخل ومخـــارج الـــــــ PLC بضم كل ثمانية منها ضمن بحموعة على وحدات الدحل أو الحرج الرقمي. تـــدعى الوحـــدة المكونـــة مـــن بحموعـــة الثمانية هذه بالبايت byte . تتلقى كل واحدة من هذه المحموعات رقماً هو عنوان البايت byte address. يقسم كل بايت دخل\خرج إلى ثمانية بتات bits منفصلة تستطيع التجاوب من خلالهـــا. تـــرقم هــــذه البتــــات مـــن البت 0 حيّ البت 7، أي أن لكل بت منها عنوانه الخاص المسمى بعنوان البت bit address.

إ، الــــ PLC الممثل هنا له بايتان للدخل هما البايت 0 والبايت 2 وبايتان للخرج هما البايت 4 والبايت 5.

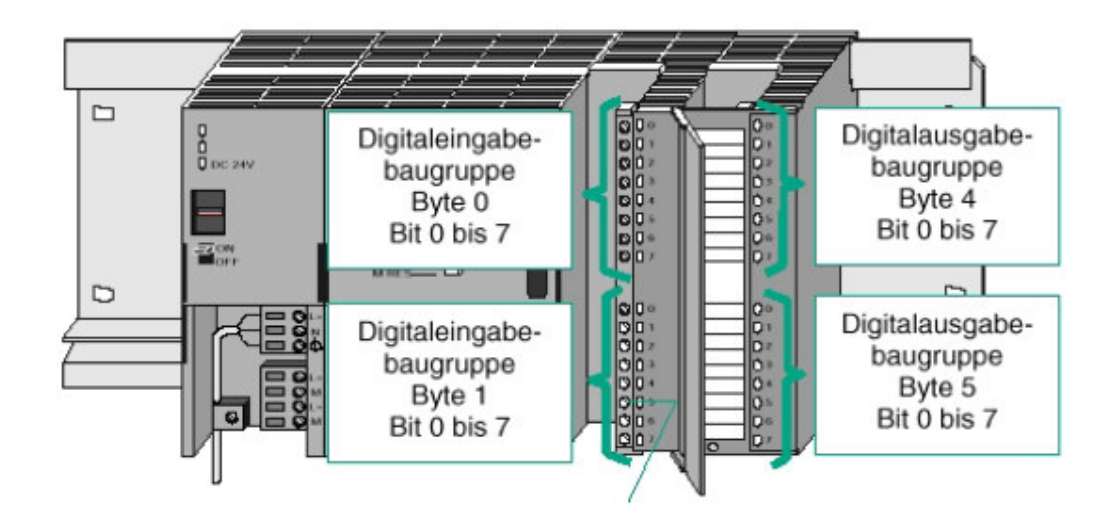

هنا مثلاً يرتبط المدخل الخامس من البتات العليا بالعنوان التالي :

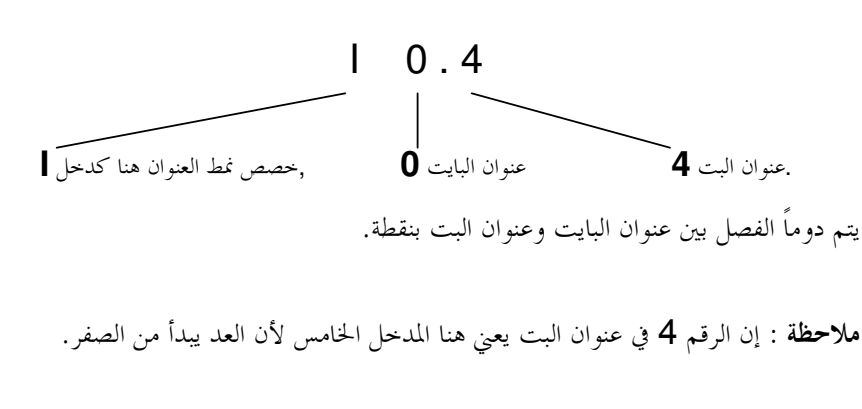

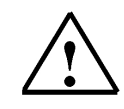

 $\mathbf{i}$ 

هنا مثلاً يرتبط البت الأدنى بالعنوان التالي :

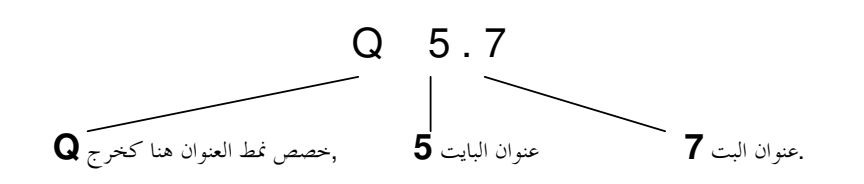

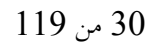

يتم دوماً الفصل بين عنوان البايت وعنوان البت بنقطة.

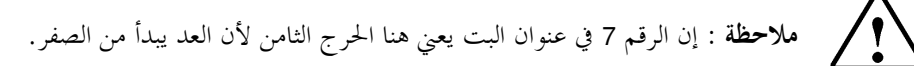

6. 6. كيف يعمل البرنامج ضمن الــ PLC

تتم معالجة البرنامج ضمن الـــ PLC دورياً وفق التنفيذ التالي :

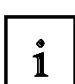

1. بعد تشغيل الـــ PLC يقوم المعالج (والذي يمثـــل العقــــل بالنــــسبة للـــــــ PLC ) بالـــسؤال عما إذا تم نقل المداخل الفردية أم لا. يستم تخــزين حالـــة المـــداخل ضـــمن حـــدول صـــورة مداخل العمليـــة (PII : Process Image Input). عنـــدما يكـــون الـــدخل مـــؤهلاً تكـــون قيمة المعلومة المرتبطـــة 1 أو عاليــــة في حــــين تكــــون 0 أو منخفـــضة عنــــدما يكــــون غــــير مؤهلاً.

- 2. يقوم المعالج بمعالجة البرنامج المودع في ذاكرة البرنامج. يتـــألف هــــذا البرنــــامج مــــن لائحــــة من الوظائف والتعليمات المنطقية التي يتم تنفيــــذها بالتتــــابع وبحيـــث تكـــون المعلومــــات عــــن المداخل المطلوبة قد أدخلت مــــسبقاً إلى حــــدول الــــــــ PII في حــــين أن النتــــائج تكتــــب إلى جدول صورة مخسارج العمليـــة (PIQ : Process Image Output). إذا احتـــاج الأمــــر، يـــتم أيضاً الولوج من قبل المعالج إلى مناطق تخزين أخرى للعدادات، المؤقتات، وذواكر البت.
- 3. بعد معالجة برنامج المستخدم يتم ، في المرحلة الثالثــــة، نقــــل الحـــــالات مــــن الجـــــدول PIQ إلى المخارج لتشغيلها و/أو إطفائها. بعدئـــذ تـــستمر المعالجـــة بالانتقـــال إلى المرحلـــة 1 مـــن جديد. وهكذا دواليك

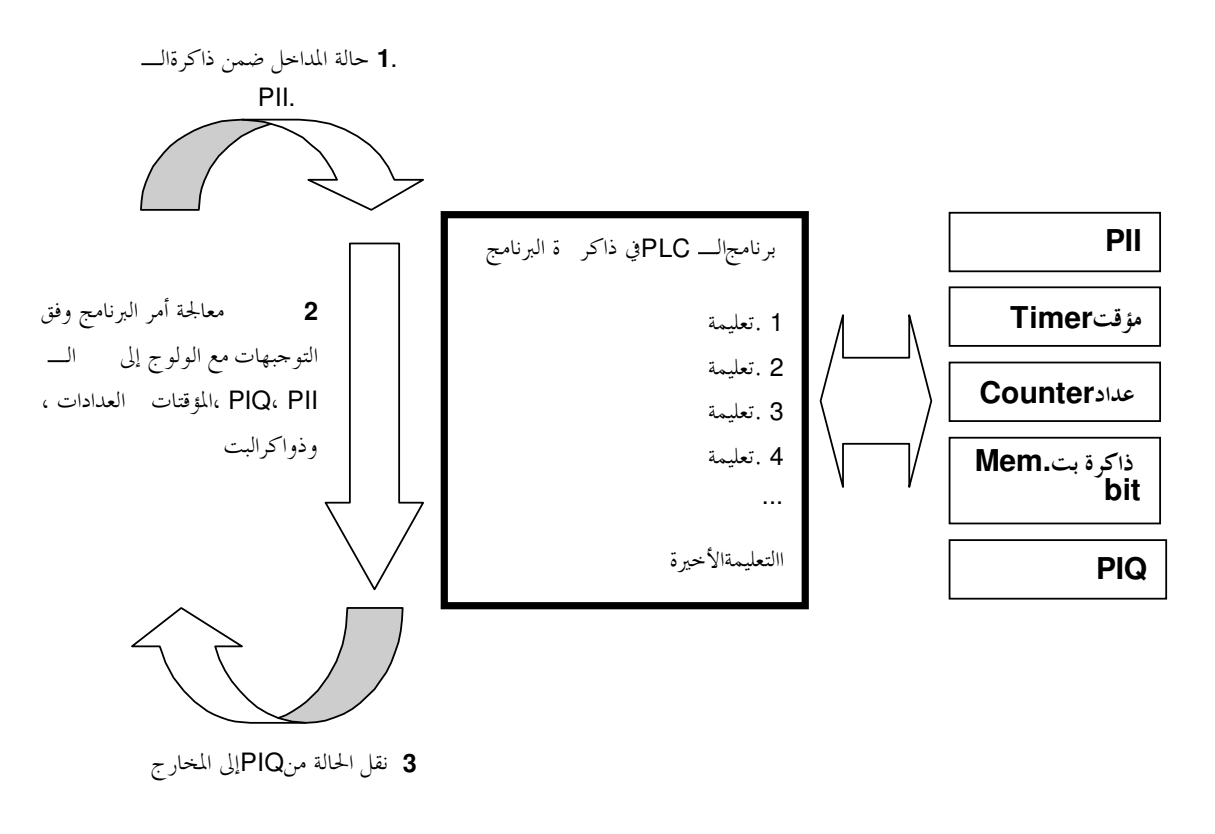

 $\mathbf{P}'$ ملاحظة : إن الزمن اللازم للمعالج لهذا التنفيذ يدعى بزمن الدورة وهو مستقل عن عدد ونمط الأوامر.

6. 7. كيف نظهر العمليات المنطقية في برنامج الــ PLC

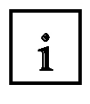

يمكن استخدام التوابع المنطقية من أحل تحديد شروط تـــشغيل المخــــار ج.يمكــــن تزويــــد برنــــامج الــــــ PLC بمـــذه التوابع عن طريق لغات البرمجة التاليــــة : المخطـــط الــــسلمي (L**AD:**ladder diagram)، مخطـــط كتــــل الوظــــائف (FBD: function block diagram) أو قائمة الأوامر (STL: statement list). سنقتـــصر هنـــا علـــى لغــــة الــــــ FBD من أجل توضيح الفكرة.

يوحد مجال واسع من العمليات المنطقية المختلفـــة الــــتي يمكــــن اســـتخدامها في برمجـــة الــــــ PLC . إن العمليـــات الأكثر شيوعاً هي عمليـــات "و" (AND)، "أو" (OR)، وا**لنفـــي (NEGATION)**. فيمـــا يلـــي وصـــفٌ مختـــصر لبعض الأمثلة الأساسية.

ملاحظة: يمكن الحصول على معلومات أوفر عن العمليات المنطقية يسرعة باللجوء إلى المساعدة على الخط.

#### 6. 7. 1. عملية and

 $\mathbf{i}$ 

مثال على عملية AND:

مخطط الدارة :

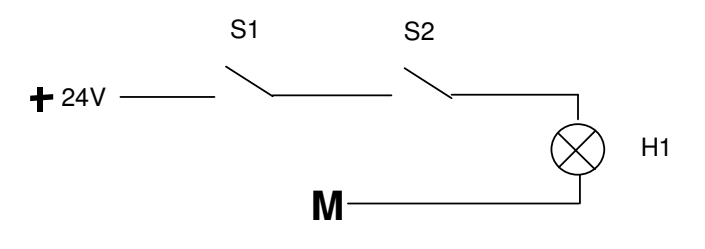

تعليق :

يضيء المصباح عند تفعيل كلا المفتاحين.

عند تفعيل المفتاح S1 و المفتاح S2 يضيء المصباح H1.

## دارة الـــ PLC :

من الطبيعي أن كلا المفتاحين تجب أن يوصل إلى مــــداخل الـــــــ PLC بمــــدف تحقيــــق المنطــــق المطلــــوب ضــــمن برنامج الـــ PLC. في هذه المثال يتــــصل المفتــــاح S1 بالمــــدخل I0.0 و المفتـــاح S2 بالمــــدخل I0.1. بالإضـــافة إلى ذلك يجب توصيل المصباح H1 إلى أحد المخارج وليكن Q4.0.

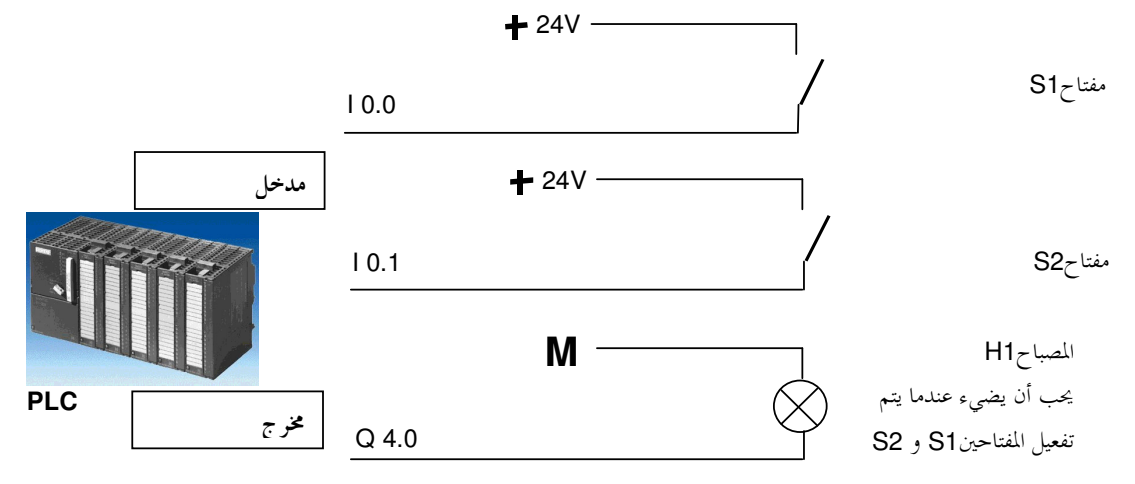

#### عملبة AND بلغة FBD

يظهر التمثيل الرمزي التالي برمجة عملية AND بلغة FBD:

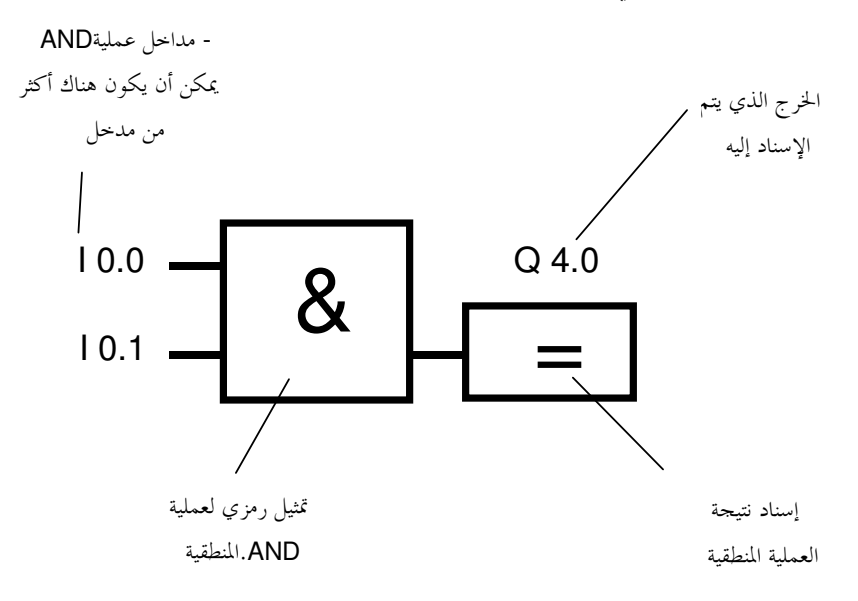

 $\mathbf{i}$ 

#### 6. 7. 2. عملية OR

 $\vert$  i

مثال على عملية OR :

يجب أن يضيء مصباح عند تفعيل أحد مفتاحين بتماسٍ مغلق أو كليهما.

مخطط الدارة :

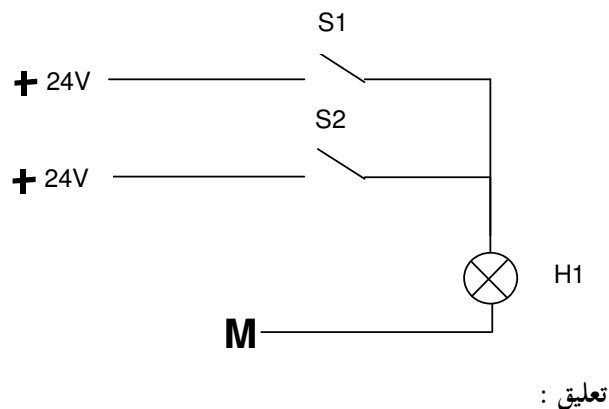

يضيء المصباح عند تفعيل أحد أو كلا المفتاحين. عند تفعيل المفتاح S1 أُ**و** المفتاح S2 يضيء المصباح H1.

دارة الــ PLC :

من الطبيعي أن كلا المفتاحين تجب أن يوصل إلى مــــداخل الـــــــ PLC بمــــدف تحقيــــق المنطــــق المطلــــوب ضــــمن برنامج الـــ PLC. في هذه المثال يتــــصل المفتــــاح S1 بالمــــدخل I0.0 و المفتـــاح S2 بالمــــدخل I0.1. بالإضــــافة إلى ذلك يجب توصيل المصباح H1 إلى أحد المخارج وليكن Q4.0.

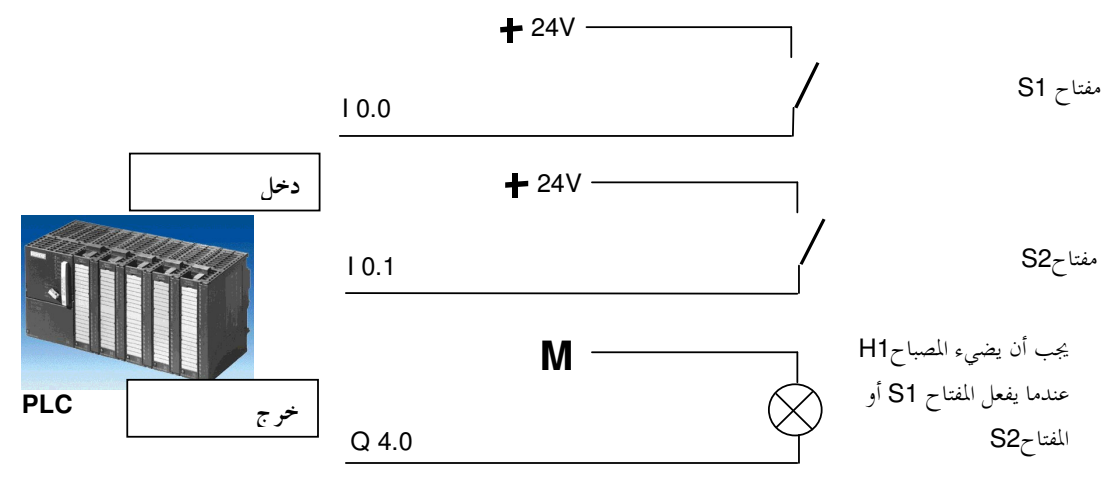

**FBD** %A **OR** L

 $\mathbf{i}$ 

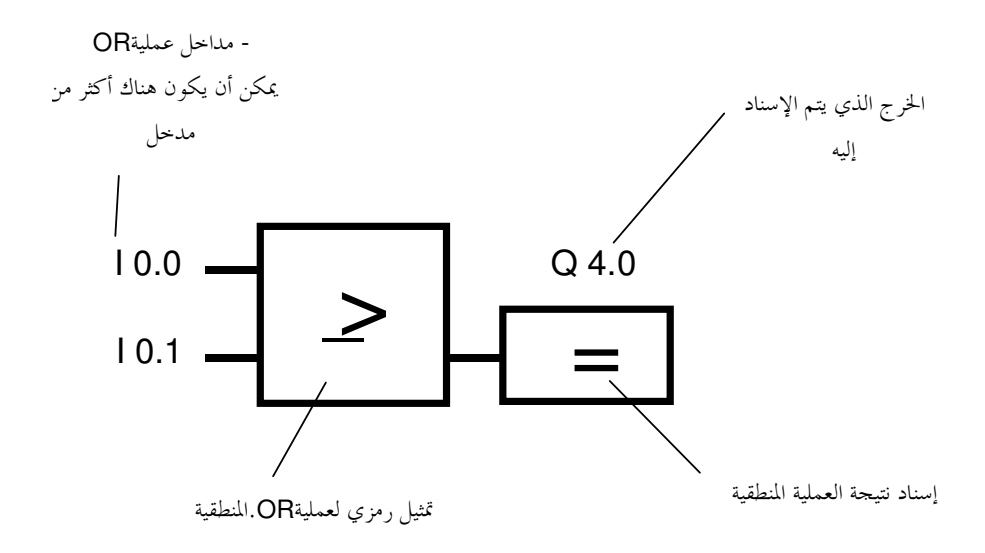

6. 7. 3. النفي غالبا ما يستدعي الأمر معرفة هل التماس المفتوح عـــادة (**NO**) غـــير فعـــال أو هــــل التمــــاس المغلــــق عـــادة (**NC**)  $\mathbf{i}$ فعال بحيث لا يوحد حهد مطبق على المداحل الموافقة. بمكن التوصل إلى ذلك باللجوء إلى النفي (**Negation**) على مداخل عمليات AND/OR. يظهر التمثيل الرمزي التالي برمحة نفي مداخل عملية AND بلغة FBD:

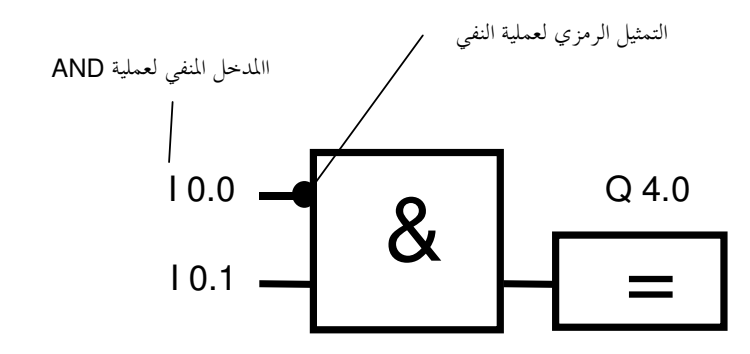

تكون قيمة الخرج Q 4.0 عالية عندما يكون الخل 0.0 l غير فعالا والدخل 0.1 l فعالا.
#### 6. 8. كيف يتم توليد برنامج الـــ PLC ؟ وكيف يصل إلى ذاكرة الـــ PLC ؟

يجهز برنامج الـــ PLC من قبل برنامج STEP 7على الحاسب الشخصي حيث يــــتم الاحتفــــاظ بــــه مؤقتــــاً. بعـــد  $\mathbf{i}$ وصل الحاسب إلى الواجهة البنية MPI للـــ PLC، يمكن تحميل البرنــــامج إلى ذاكــــرة الـــــــ PLC بواســــطة وظيفـــة التحميل.

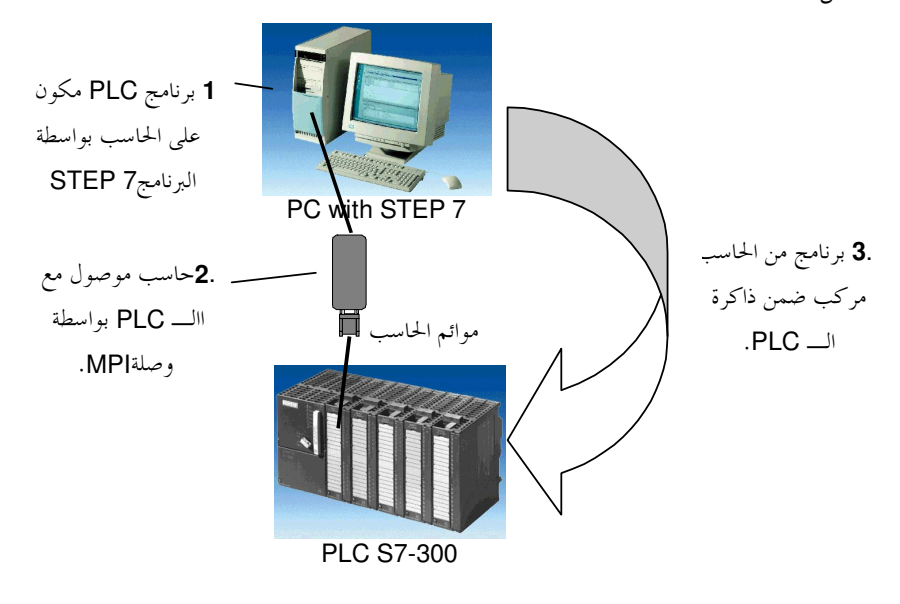

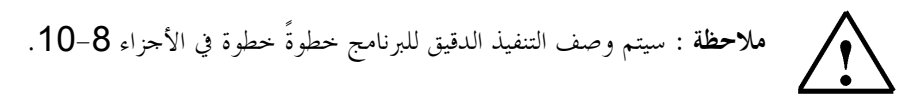

#### 7. تجميع وتشغيل SIMATIC S7-300

طيف الجهاز  $\mathbf{i}$ إن الــــ SIMATIC S7-300 هو نظام تحكم مصغر مكون من أحزاء قابلة للتحميع ويؤمن الطيف الآتي : وحسلات معالجسة مركزيسة (CPU: Central Processing Unit) ذو مجمسالات قدرة مختلفة متكاملة حزئيـــاً مــــع مــــداخل/مخــــارج (مـــثلاً CPU312lFM/CPU314lFM) أو مع واجهة بينية PROFIBUS ( مثلاً CPU315-2DP). أحهزة وحدات تغذية (PS : Power Supply) بتيار 2A، 5A، 10A. أحـــزاء واحهــــة بينيـــة (IM : Interface Module) لتـــصميم أكثـــر تـــشبيكاً لـــــــ SIMATIC S7-300 أجزاء الإشارة (SM : Signal Module) لمداحل ومخارج رقمية و تماثلية. أحـــزاء للوظـــائف (FM : Function Module) لوظـــائف خاصـــة (مـــثلاً الـــتحكم بمحرك خطوي). معالجــات اتـــصال (CP : Communication processors) مـــن أحـــل التواصـــل

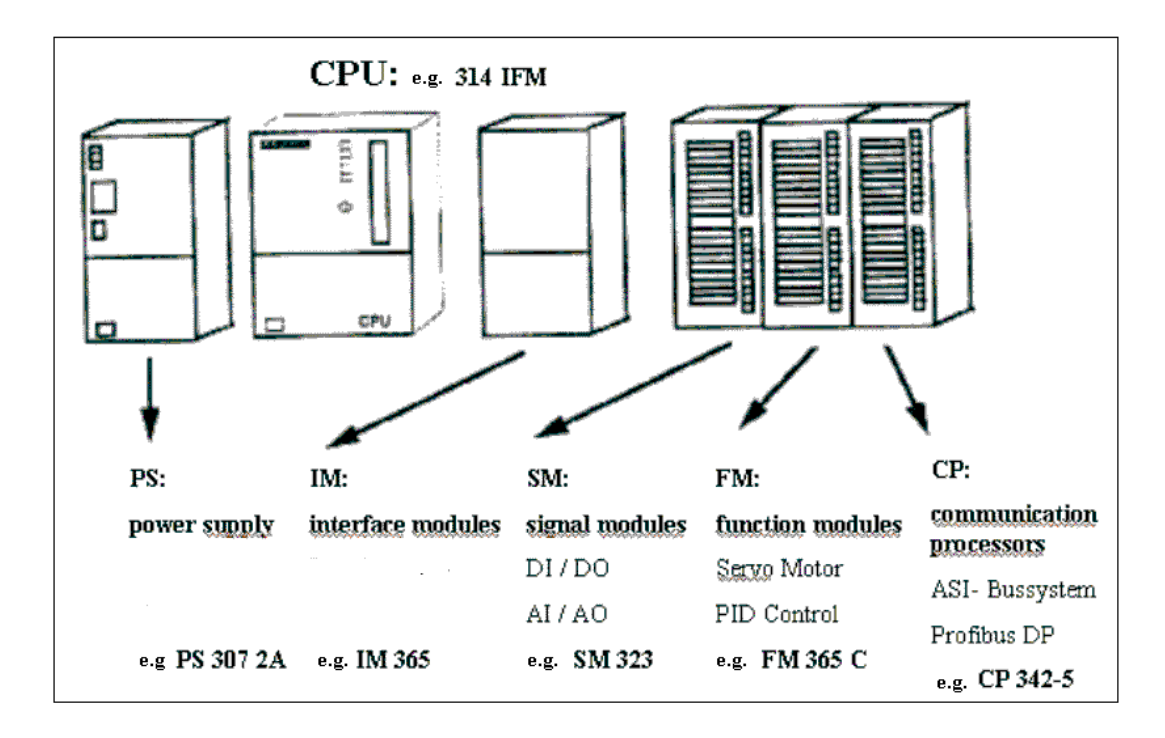

ملاحظة: لا نحتاج في هذا الجزء التدريبي إلا إلى وحدة تغذية، وحدة معالج مركزي ومداحل/مخارج رقمية.

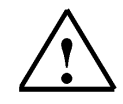

عناصر هامة لوحدة تزويد الجهد ووحدة المعالجة المركزية

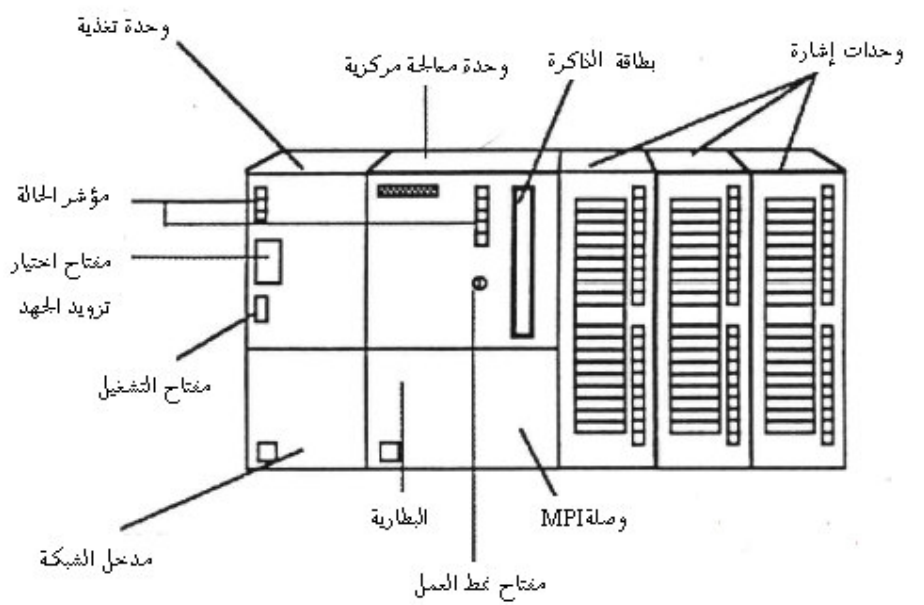

#### الواجهة البنية MPI (وصلة MPI)

تمتلك كل وحدة معالجة مركزية واجهة بنية MPI لتشبيكها مع أحمهـــزة البرمجـــة ( مـــثلاً الحاســـب). توحــــد هــــذه الوصلة حلف الغطاء الأمامي لوحدة المعالجة.

منتقى نمط العمل : تمتلك كل وحدة معالجة مركزية منتقياً لنمط العمل يقوم بتحديـــد نمـــط عمــــل الوحـــدة. يــــسمح بتنفيـــذ بعـــض الوظائف المبرجة وفقاً لوضعية منتقى نمط العمل. والأنماط الممكنة للعمل هي التالية :

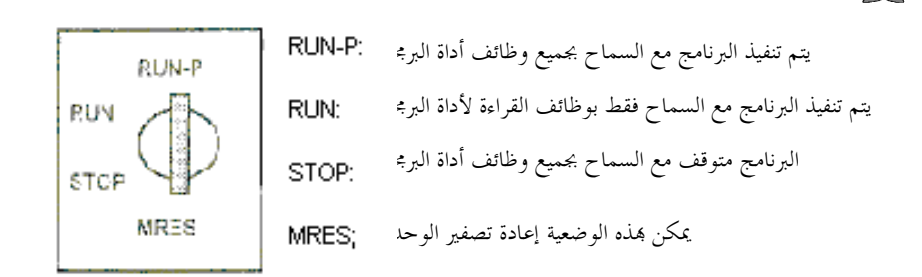

 $\mathbf{i}$ 

إعادة تصفير الذاكرة

 $\mathbf{i}$ 

يمسح إعادة تصفير الذاكرة كل معطيات المستخدم ضــمن وحــدة المعالجـــة المركزيـــة في كـــل مـــرة يبـــدأ فيهـــا البرنامج.

يتم تنفيذ ذلك بالخطوات الثلاث الآتية :

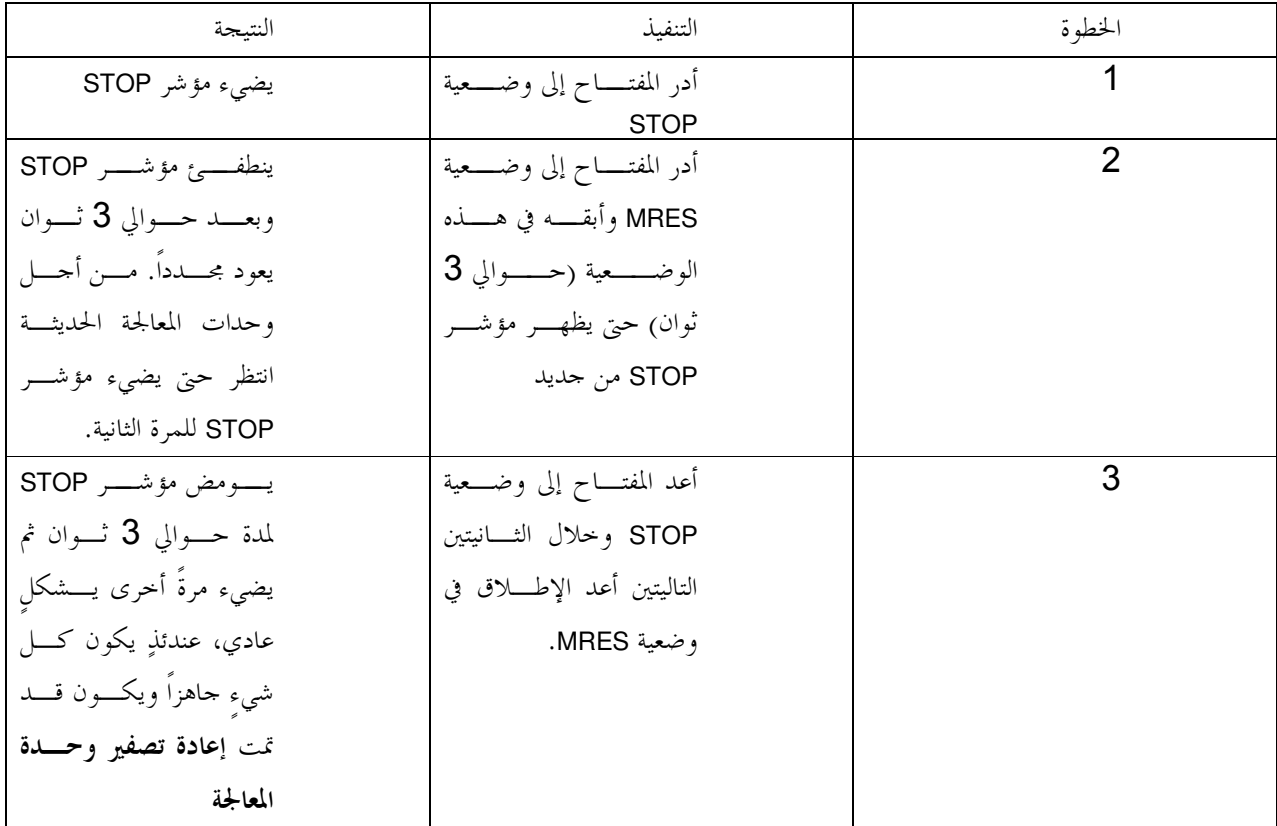

### 8. تمرين مثال

سيتم إنجاز تمرين بسيط لأول برنامج STEP 7.  $\bigcirc$ 

ينطلق مكبس مزود بوسيلة حماية فقط عند الضغط على زر البدء S1 عندما يكـــون شـــبك الحمايــــة.مغلقـــاً. تـــتم مراقبة وجود شرط الحماية بواسطة حساس الحماية BO. في هذه الحالة يتم توصيل صمام Y0 من نمط 5/2 إلى المكبس كل 10 ثوان لتشكيل قطعة بلاستيكية. لمزيدٍ من الأمان يتم رفع المكبس ما أن يتم تحرير الـــزر S1 أو يتوقـــف حــــساس الحمايــــة عـــن تحســــسه لوجــــود الشبك في موضعه.

خارطة التوزيع

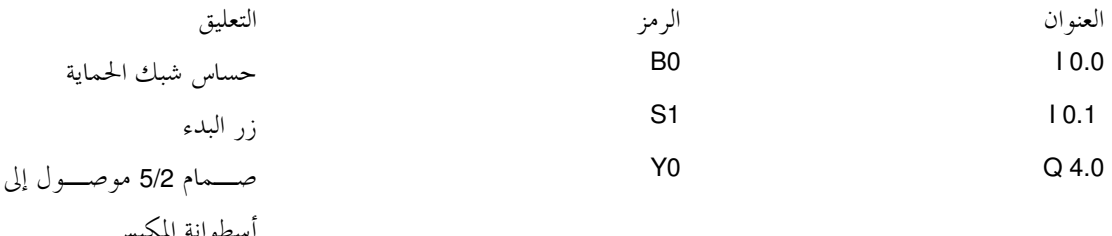

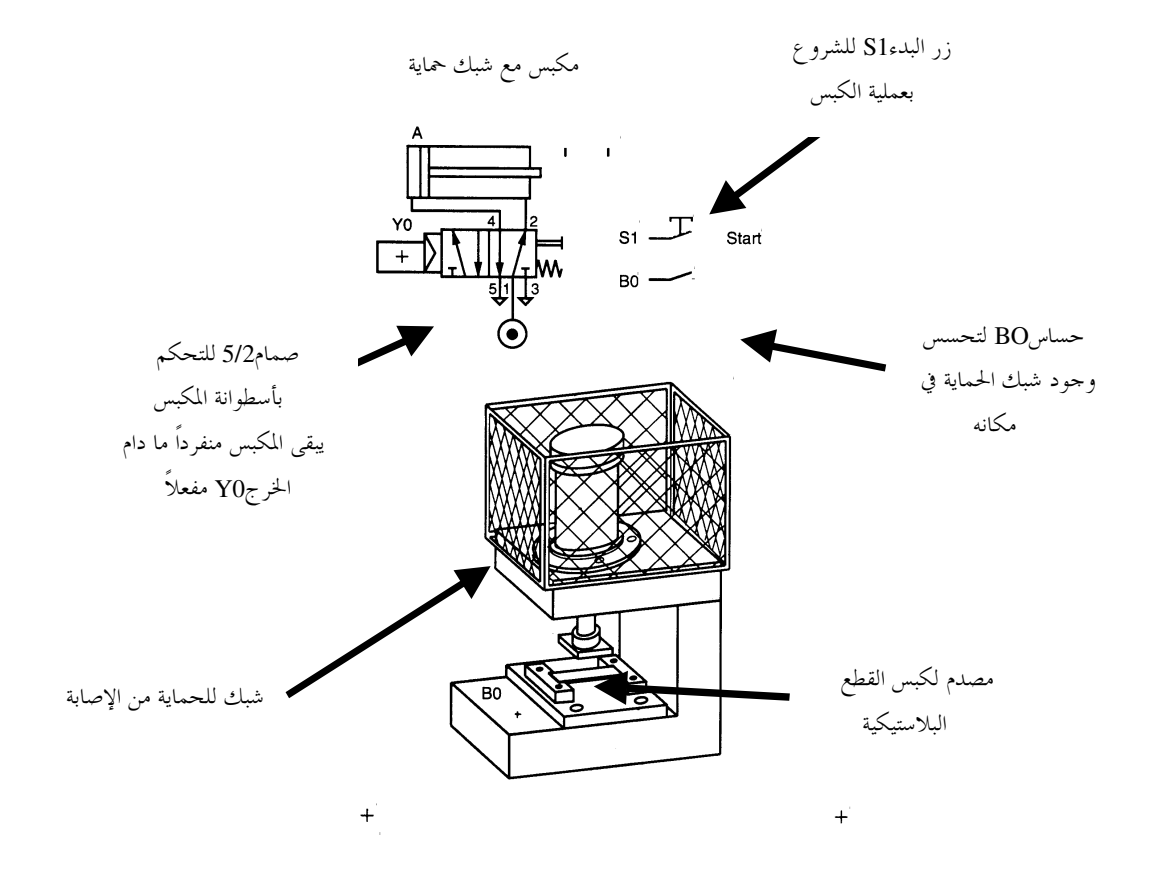

#### 9. تطبيق مشروع STEP 7

 $\mathbf{i}$ 

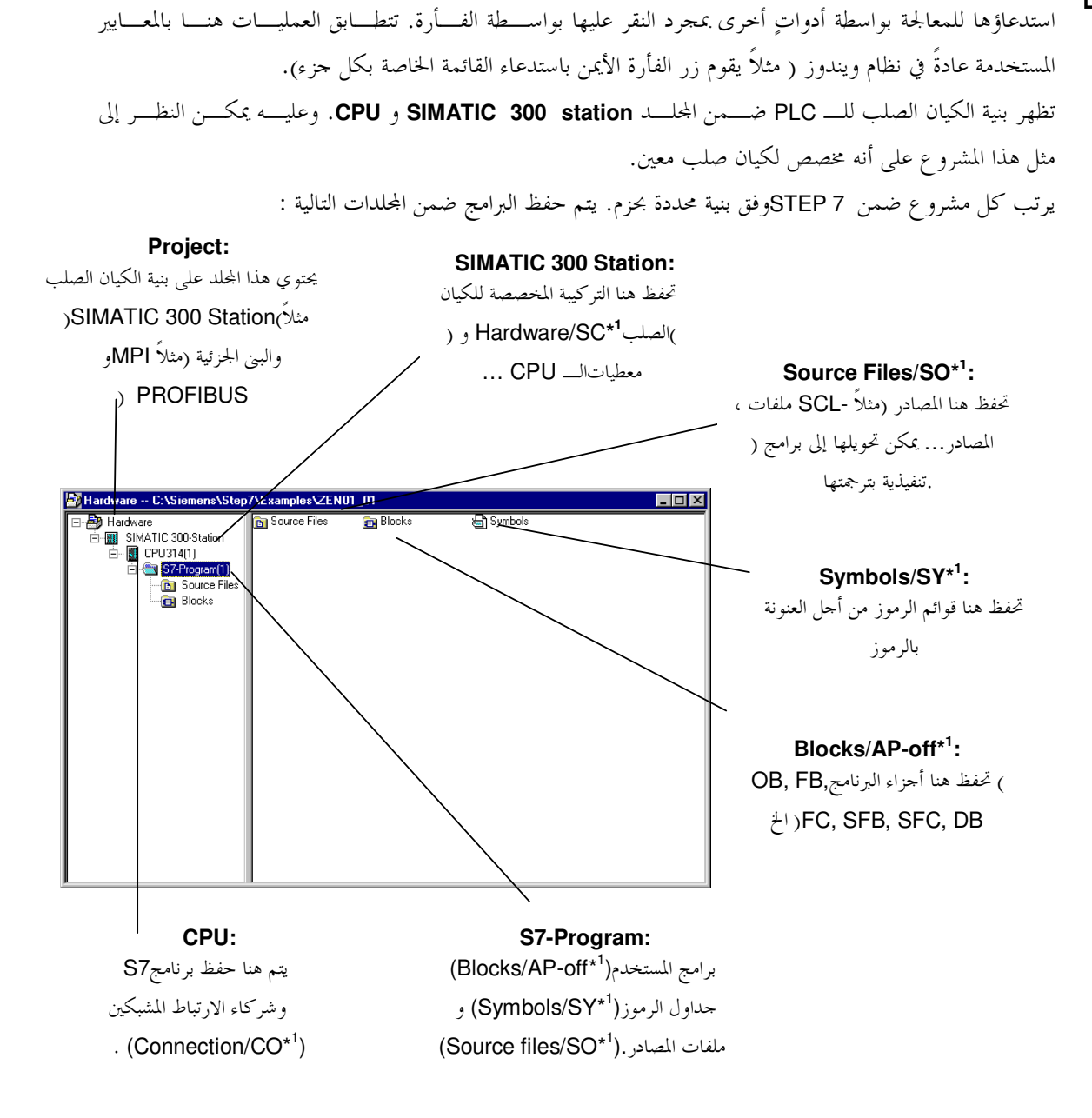

تتم إدارة الملفـــات في STEP 7بواســــطة SIMATIC Manager. يـــتم هنــــا مـــثلاً نـــسخ أجــــزاء البرنــــامج أو

1\*المصطلحات وفقX.STEP 7 Version 2

 $\vert i \vert$ بمدف فصل المشروع عن الكيان الصلب يمكن حلق مشروع لا يحتوي جميع الملفات الممكنة.

سيمتلك مثل هذا المشروع البنية التالية :

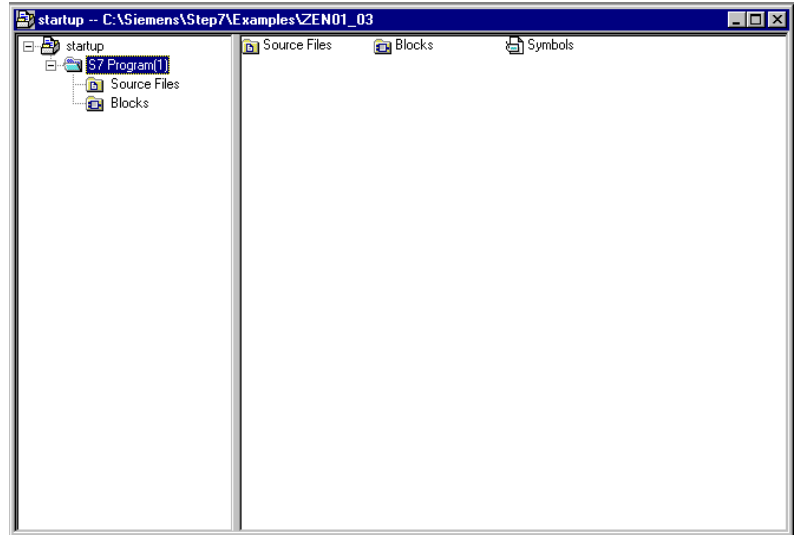

**ملاحظة** : ستكتب البرامج المزودة في هذا المثال بدون تعريف تركيبـــة الكيــــان الـــصلب، لــــذا يمكــــن تحميــــل أيــــة  $\hat{L}$ تركيبــة لــــــــ 57-400،SIMATIC S7-300 أو WinAC .في كـــل حالـــة يكفـــي ضـــبط عنـــاوين المـــداخل والمخارج.

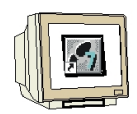

1. إن الأداة الأساسية في STEP 7هـــي SIMATIC Manager السندي يمكـــن فتحــــه بـــالنقر

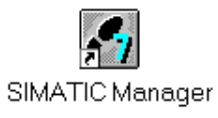

 $($   $\rightarrow$  SIMATIC Manager)

المزدوج على الأيقونة

2. تتم إدارة برامج STEP 7ضمن مشاريع. يمكن حلـــق كـــل مـــشروع مـــن حديـــد →)  $File \rightarrow New$ ).

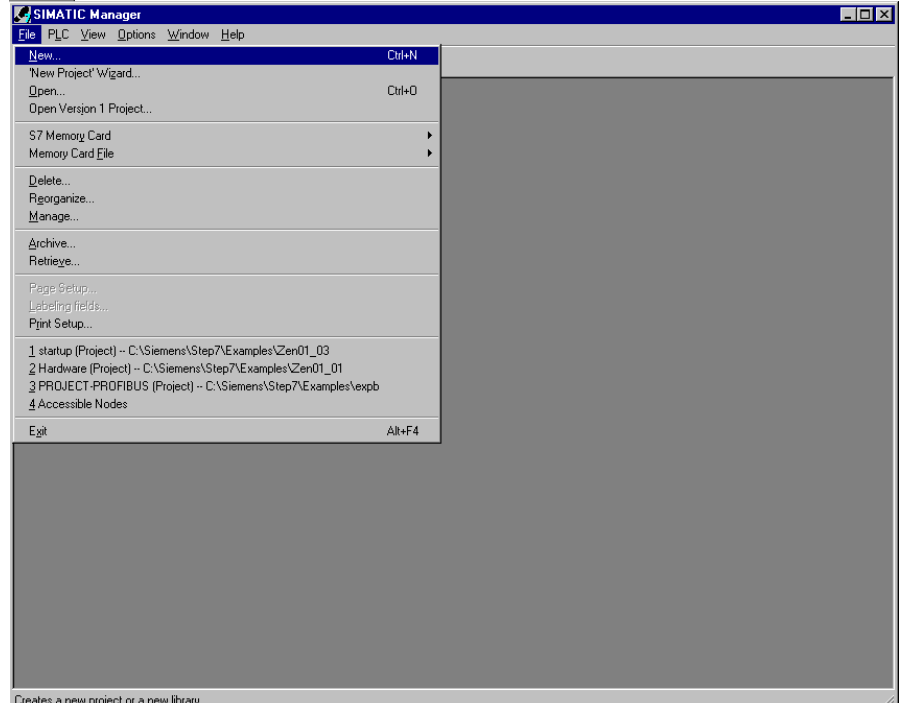

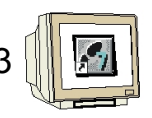

**startup** (→ startup → OK) -D # >£ T#Q/ j=7 .3

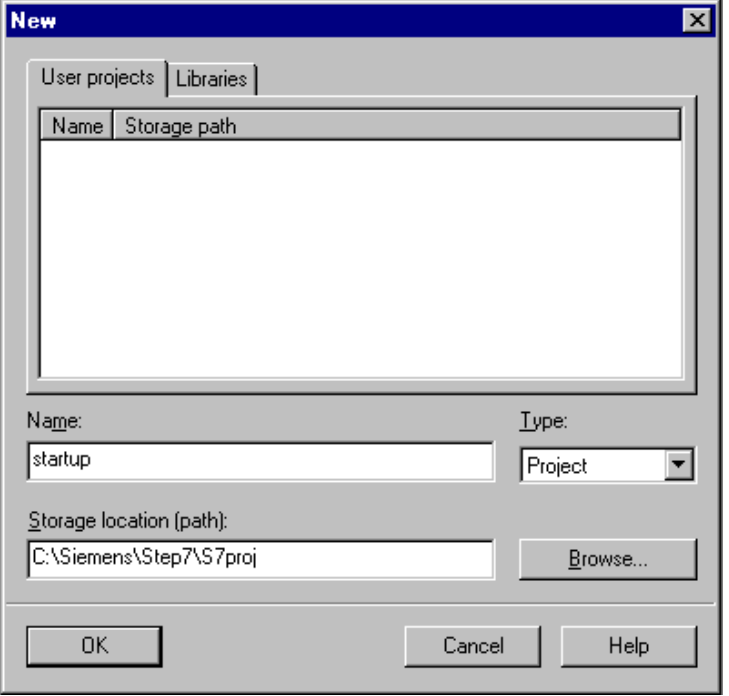

**4. أدرج S7-Program جديد ضمن**startup

 $(\rightarrow$  startup  $\rightarrow$  Insert  $\rightarrow$  Program  $\rightarrow$  S7-Program)

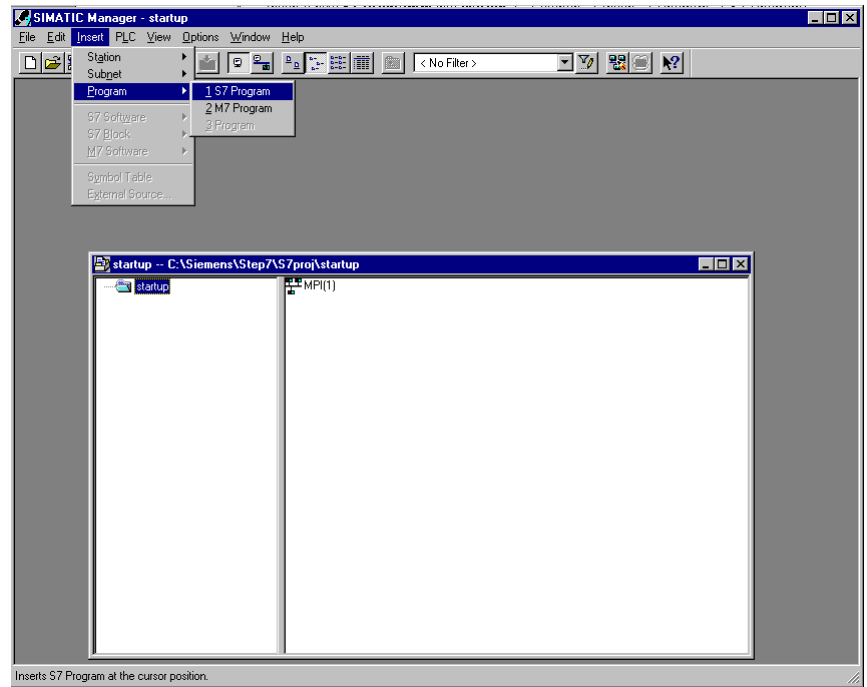

OB1: ) NL \ VD- .(;4B) \7 -%8 a0 B4 N- STEP 7 J .5  $\mathbf{i}$ Organization Block) موجودا بالأصل وفقا للمعايير. يمثل هذا الجزء الواحهة البينية لنظام تشغيل وحدة المعالجة المركزية (CPU) ويتم استدعاؤه آليا للعمل عليه بشكلٍ دوري. ضمن طريقة عمل البرنامج يمكن لجزء التنظيم أن يقوم باســـتدعاء أحــــزاء أخــــرى مثــــل الوظــــائف مـــثلا : FC1) (Function. تخدم هذه الطريقة على تقسيم المهمة الكلية إلى مسائل جزئية تكـــون بالتــــالي أســــهل للحــــل وأســــهل لاختبار أدائها الوظيفي.

بنية برنامج المثال

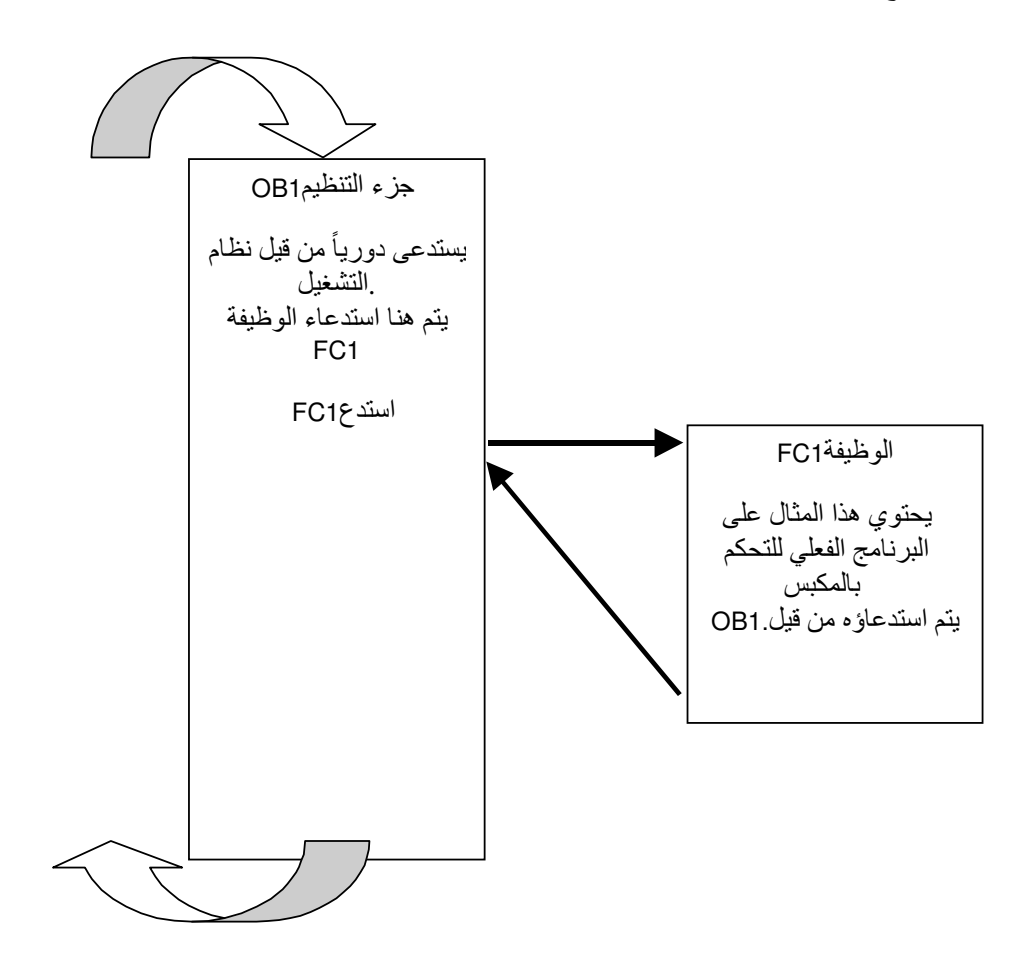

119 - 46

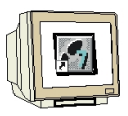

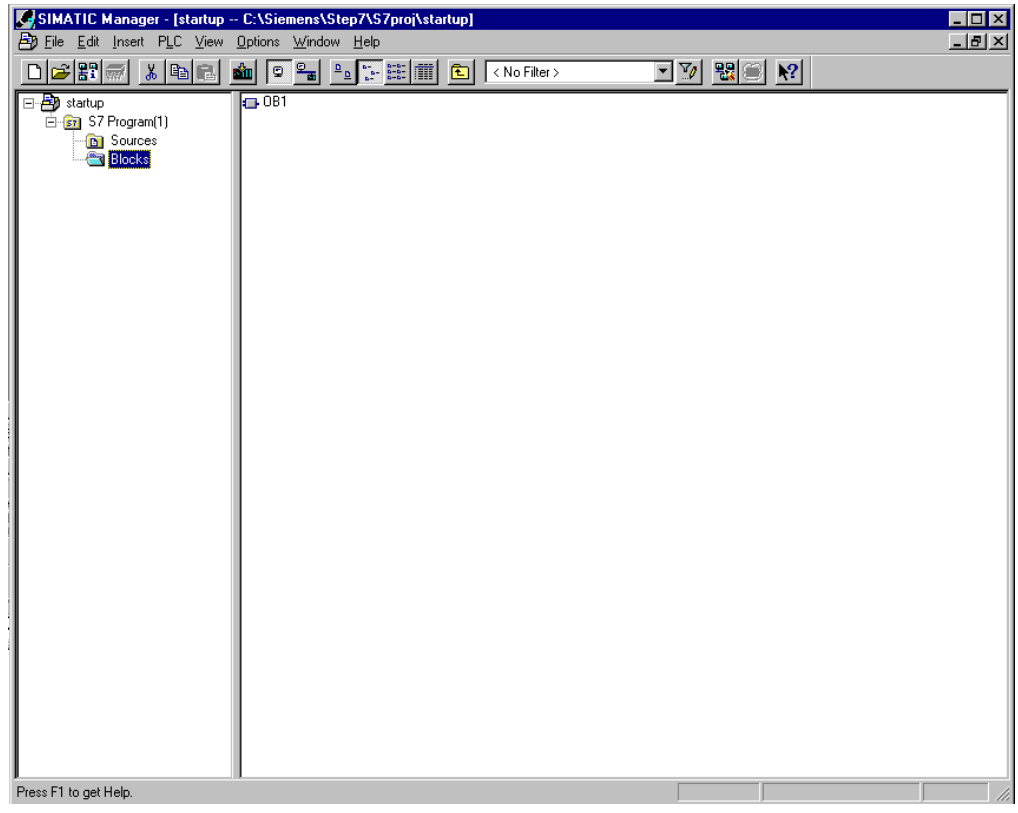

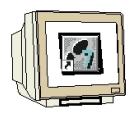

. (→ Insert → S7 Block → المجلَّـــد → S7- Block function . (→ Insert → S7 Block } Function)

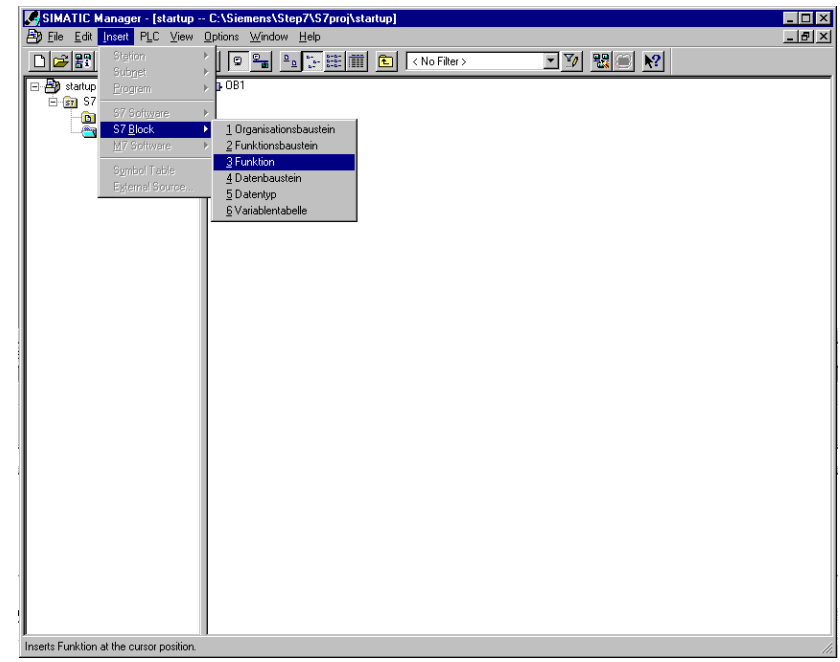

8. يمكن الآن اختيار اسم للوظيفة ووضع مـــداخل إضــــافية لوثيقـــة الوظيفـــة. FC1 → FC1  $\rightarrow$  OK)

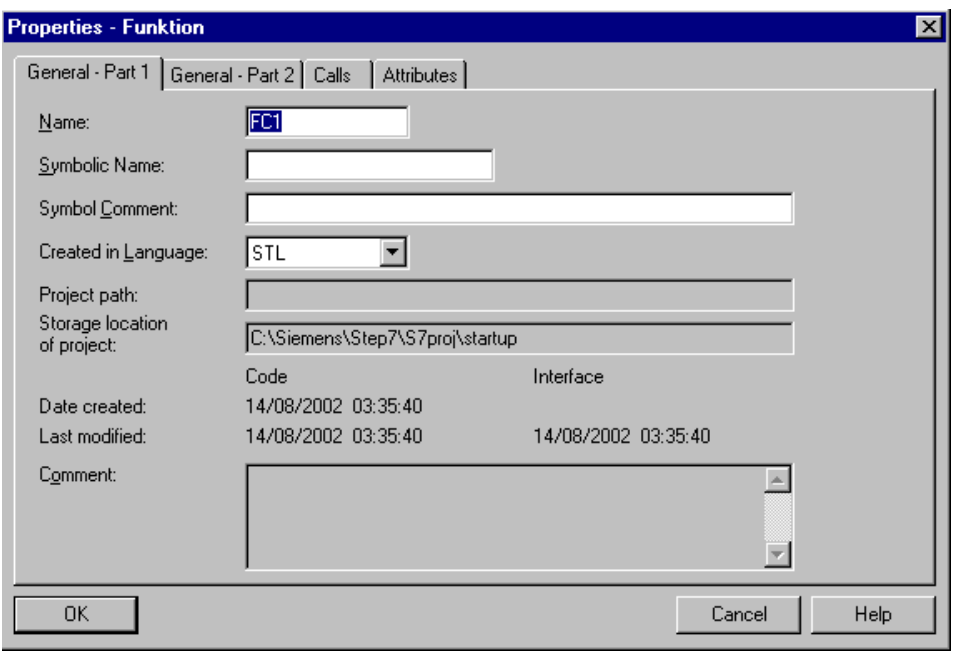

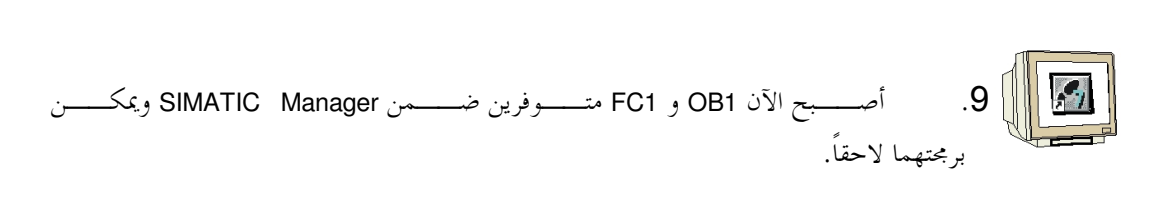

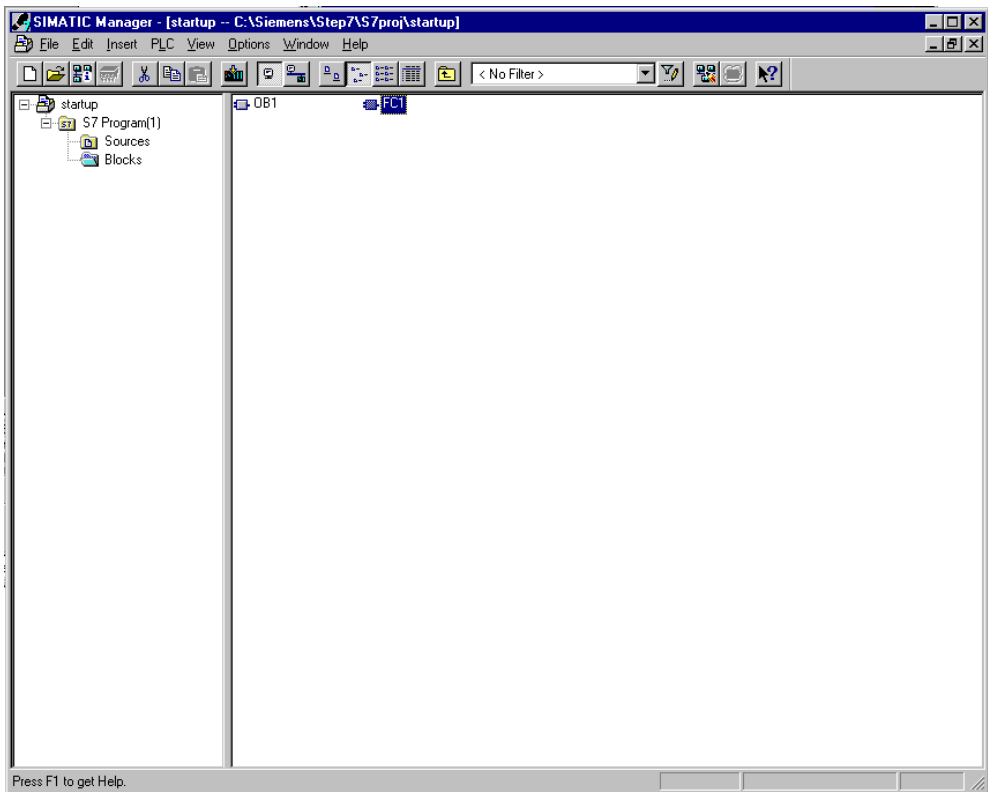

## 10. كتابة برنامج STEP 7 بلغة FBD

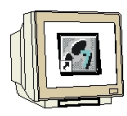

إن المخطط الوظيفي FBD هو من أحد الإمكانيات لإنشاء برنــــامج 7 STEP. يظهــــر فيمــــا يلــــي تمثيــــل رمـــزي لمسألة التحكم بواسطة رموز مع وسمات للوظـــائف. ترتـــب المــــداخل في الطــــرف الأيـــــسر للرمــــز، والمخــــارج في الطرف الأيمن.

> 1. يجب العمل هنا أولاً مع الوظيفـــة FC1 كحـــزء أول. قــــم مـــن أحـــل ذلـــك بـــالنقر المزدوج عليها ضمن SIMATIC Manager (→ FC1).

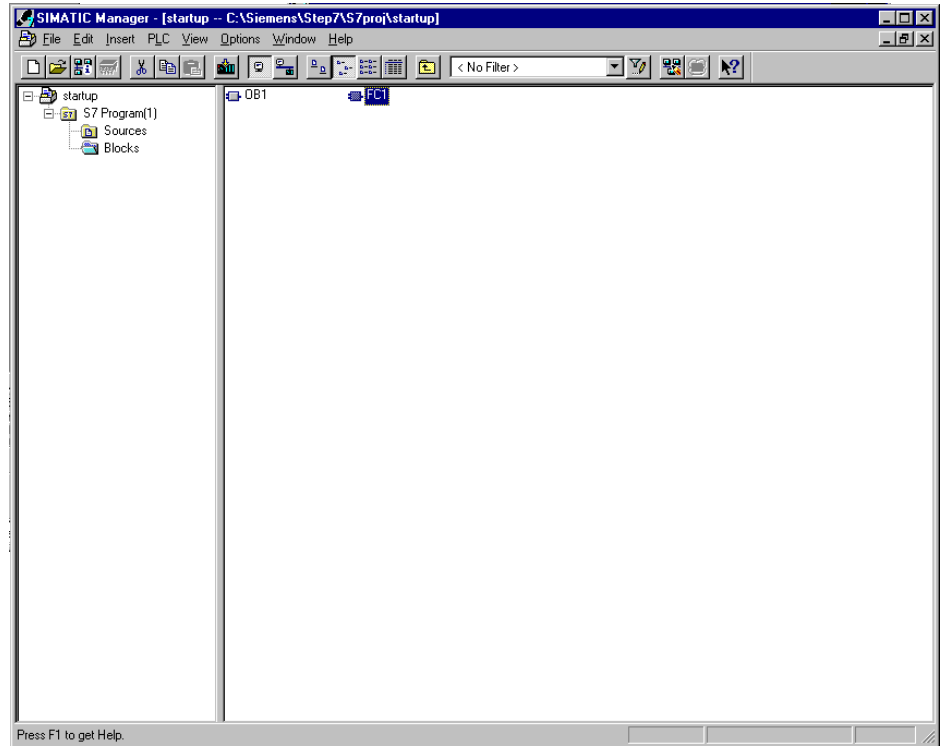

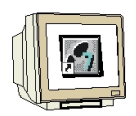

2. ضمن المحرر الذي تم فتحه آلياً يمكن تغيير لغـــة البربحـــة مـــن قائمــــة VIEWبـــين اللغـــات<br>.LAD/STL/FBD to FBD (→ View → FBD)

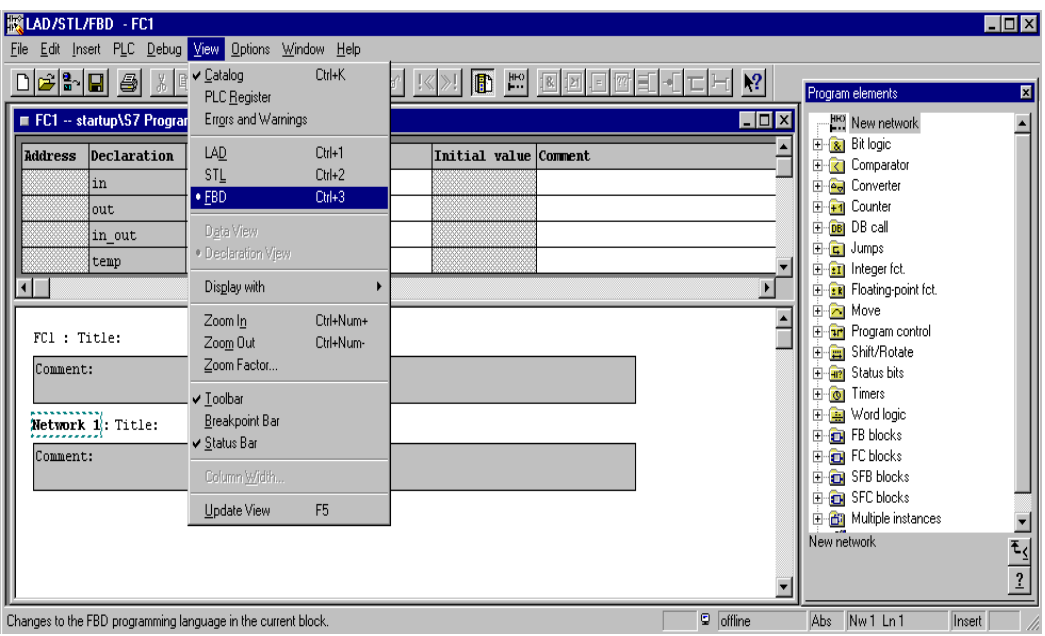

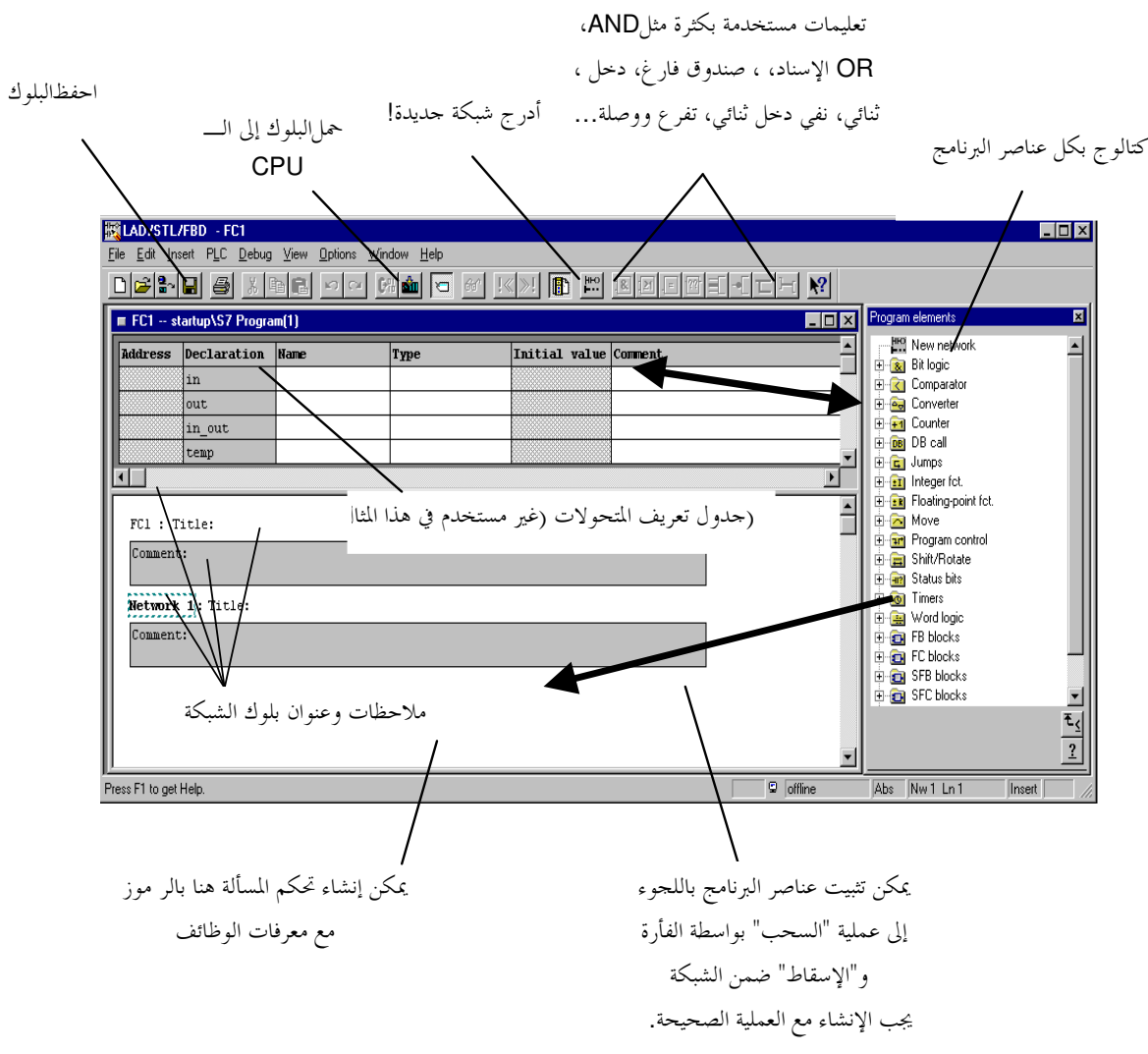

ملاحظة : تتم البرمجة في بلوكات STEP 7ضمن شبكات منفـــردة. لـــذا يمكـــن الحـــصول علـــي هيكليـــة أكثـــر معلا صحيح مستقيم السور التي يستوفر.<br>التحصيل من التنظيماً وتوثيق أفضل في ترويسة نتائج الشبكات.

 $\sqrt{2}$ 

)<br>4. نحتاج من أجل مثالنــــا إلى مؤقــــت نبــــضي. يــــدعى هــــذا العنــــصر S\_PULSE ويمكــــن الحصول عليه من كتالوج المؤقتات **Timers**. (OHUSE → Timers → S\_PULSE

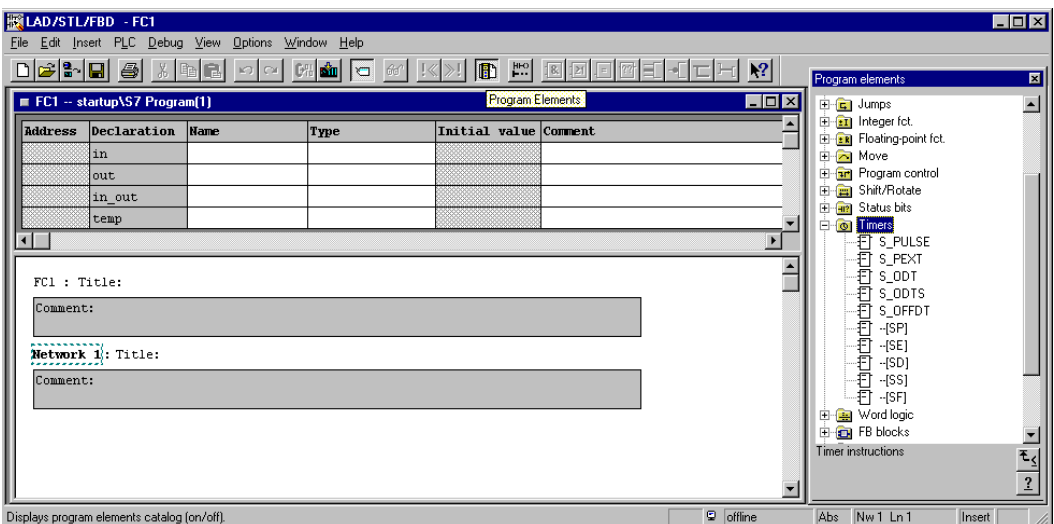

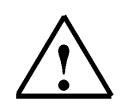

**ملاحظة**: عند اختيار عملية، تظهر العملية مع شرح مختصر لها في تذييل الكتالوج.

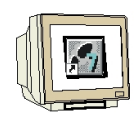

5. من أجل الوصف الدقيق لكـــل عمليـــة يمكـــن اللجـــوء إلى المعلومـــات الموجـــودة ضــــمن الرمز ? والذي هو عبارة عن دليــــل مــــساعدة علــــى الخـــط لــــشرح كــــل تعليمــــة يــــشكلِ تفصيلي مفهوم مع مثال تفصيلي. ( <mark>?</mark> →)

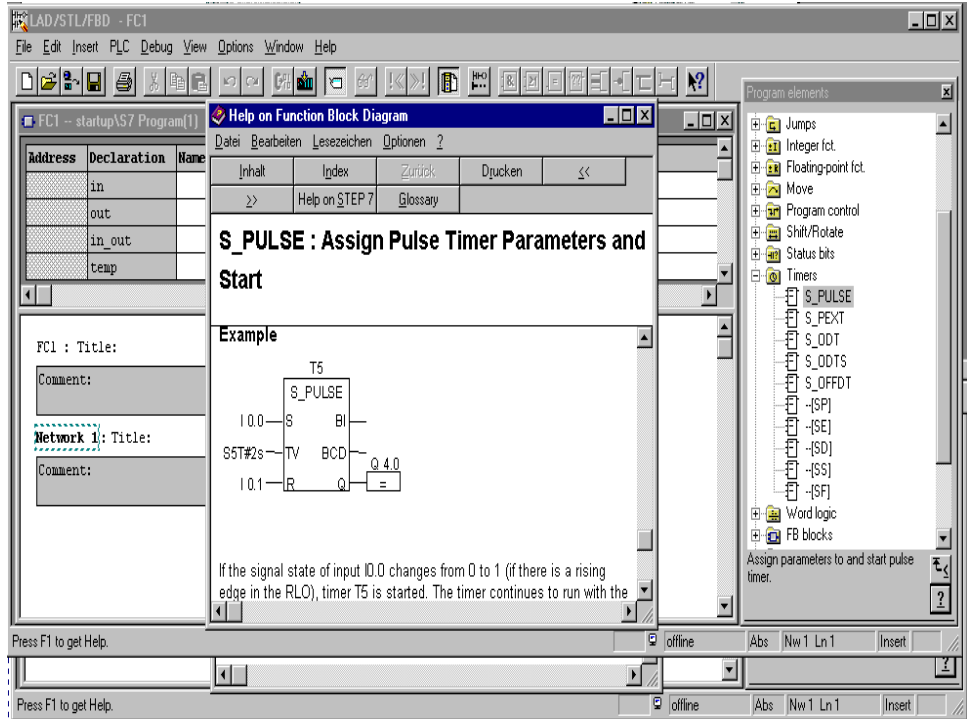

ملاحظة : إن المؤقت S\_PULSE كما هو مستخدم هنا يـــستمر بالعمــــل للمــــدة الزمنيـــة المحـــددة. عنـــد العمــــل  $\left| \begin{array}{c} \bullet \\ \bullet \end{array} \right|$ تكون قيمة الخرج Q هي '1' عندما تكون قيمة الدخل S هي '1'. تـــصبح قيمــــة الخــــرج Q '0' إذا انتــــهت المـــدة TV أَوِ انْخَفَضت قِيمةِ الدِّخلِ S إِلَى '0'.

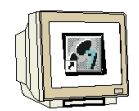

.<br>6. يستم الآن حسشر عمليـــة S\_PULSE ضـــمن الـــشبكة الأولى بوضـــع المؤشـــر علـــي S\_PULSE ثم الضغط علـــي زر الفـــأرة وســـحب S\_PULSE إلى حقـــل الـــشبكة ثم تـــرك زر الفأرة…(S\_PULSE) خ

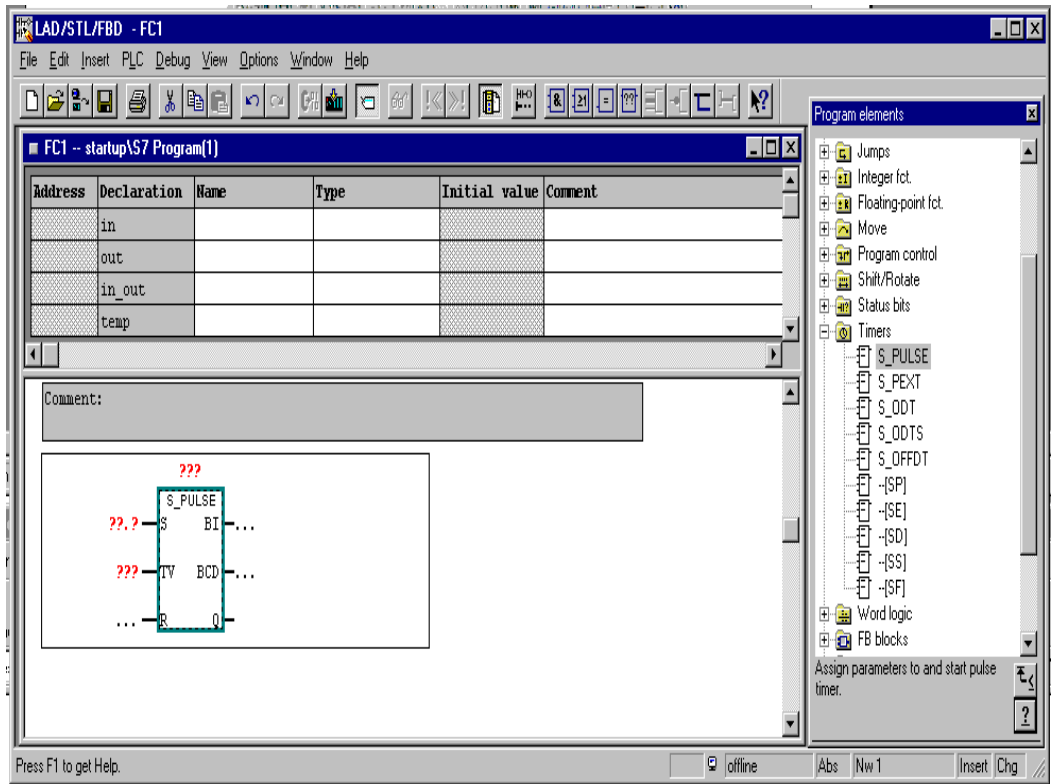

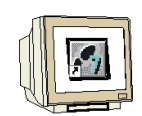

7. يمكن العثور على التعليمات الــــتي تــــستخدم بكثــــرة مثــــل تعلبمــــة AND ضــــمن شــــريط المهام. يمكن إدراج هذه التعليمات بالضغط أولاً على المكان الـــذي يـــراد حــــشرها فيــــه (هنــــا مدحل المؤقت **S**) ثم على الزر <mark>[8</mark>]  $\boxed{2}$ 

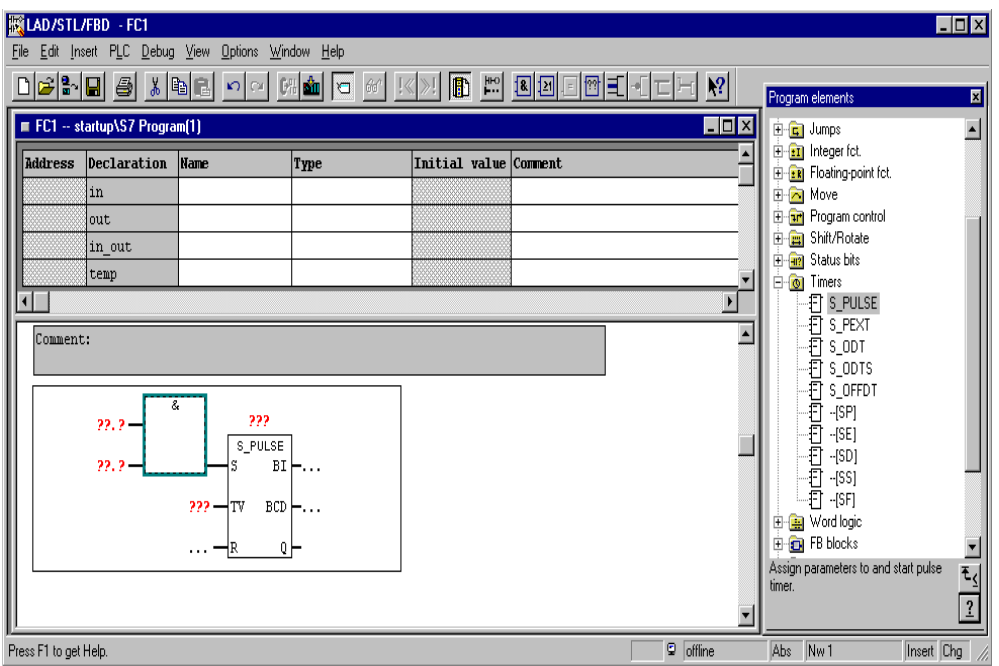

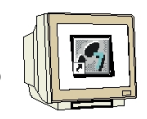

8. يجب تـــسمية المؤقـــت بــــــــ T1 و تـــسجيل قيمتــــه 10 ثـــوان بـــصيغة الوقـــت 55أي بالـــشكل 5**5T#10s**. كـــذلك يجـــب تـــسجيل 0.0 I و 0.1 I في مـــداخل عمليـــة AND مع اسم الشبكة والتعليق. Comment → 55T#10s → 10.0 → 10.1 → Comment).

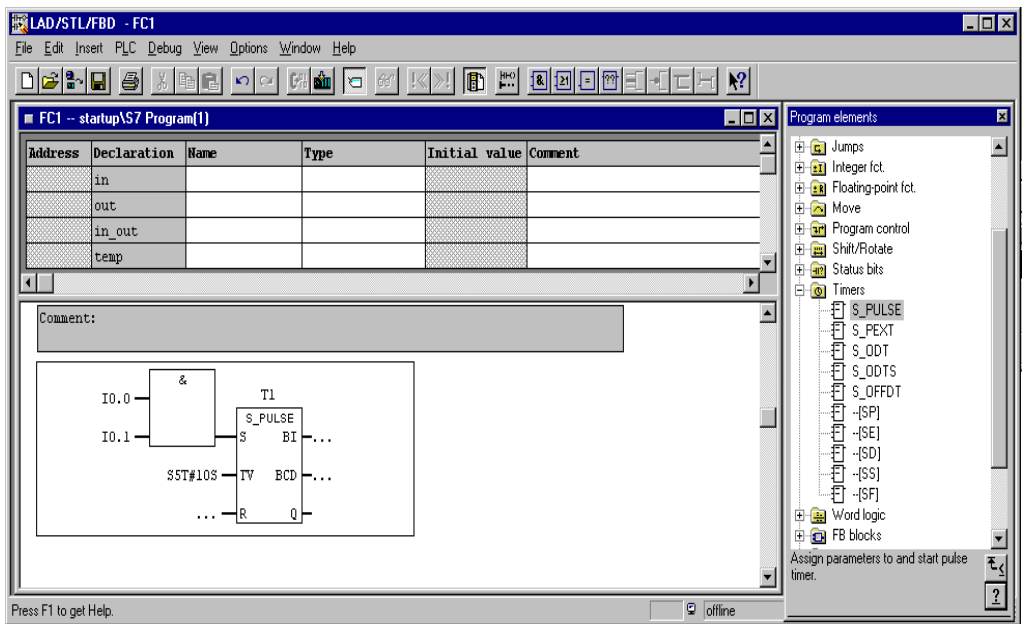

ملاحظة : عند تعريف زمن توقيت المؤقت يجب اللجوء إلى القواعد الآتية : S5T# 10s

#S5Tمي الصيغة الأولى ويليها مباشرةً الزمن ( هنـــا 10 ثـــوان). يمكــــن أيـــضاً إدخــــال الوقـــت بــــالميلي ثانيـــة (ms)، بالدقيقة (m) وبالساعة (H). كما ويمكن استخدام هذه الوحدات معاً ( مثلاً S5T#3M\_3S).

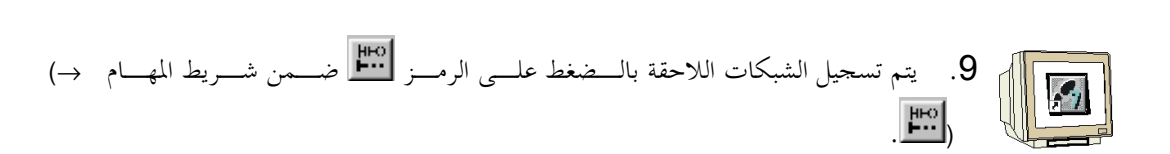

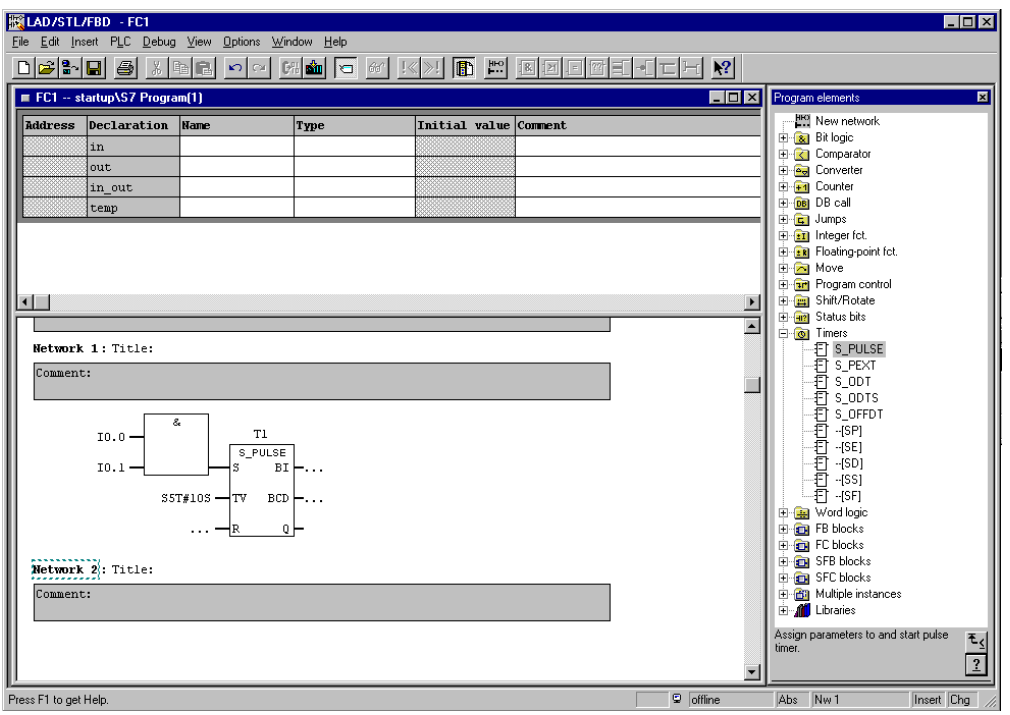

.<br>10. أدرج الإسناد بالضغط مرةً على الرمز<mark>لط</mark> ( <mark>ا≡)</mark> ( –).

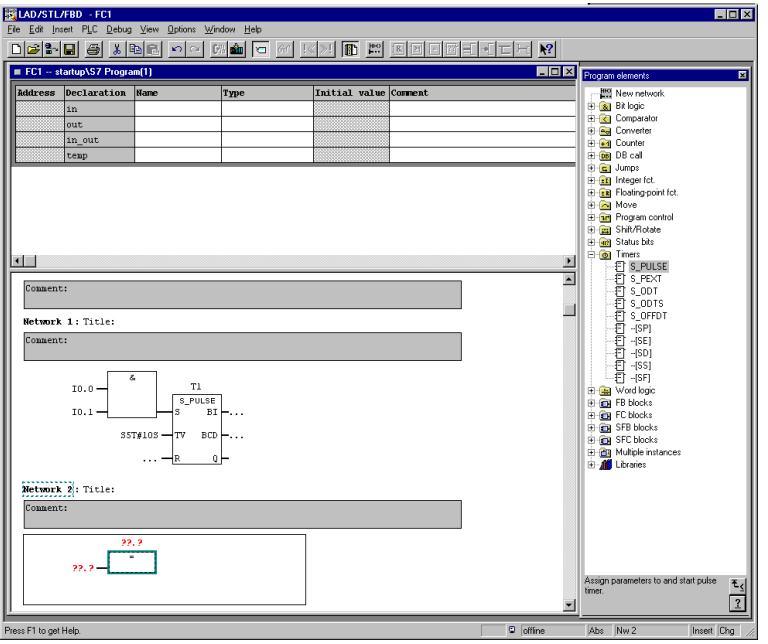

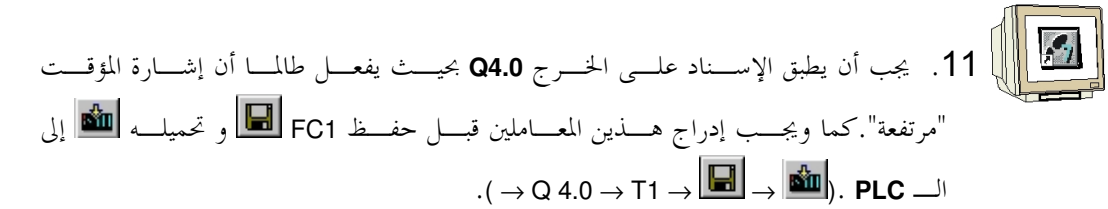

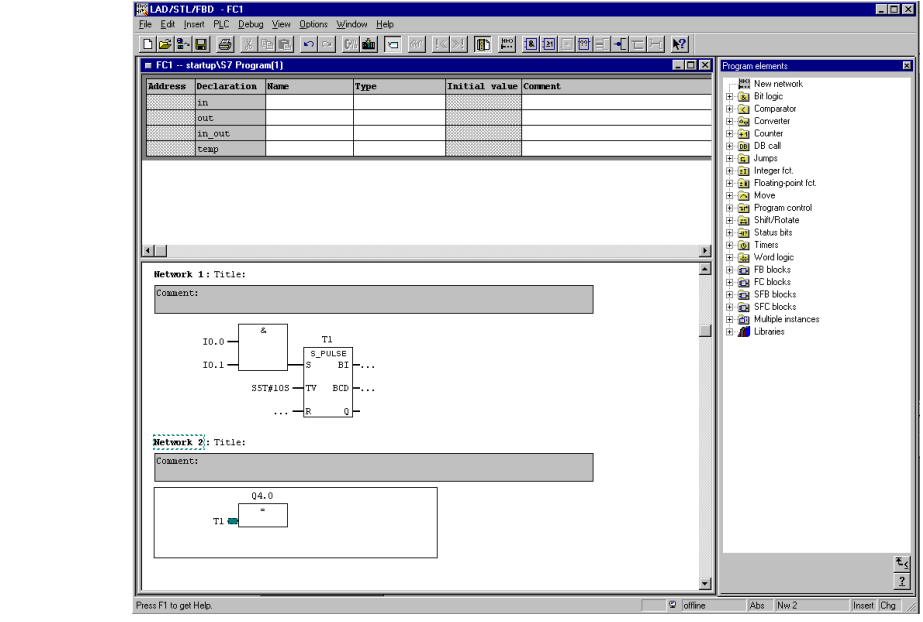

.<br>حذار : لم يتم إغــــلاق محــــرر "LAD/STL/FBD". يمكــــن إغلاقــــه بالانتقــــال إلى SIMATIC Manager في ســـطر تذييل الصفحة (Point 12) أو بطلب OB1 بواسطة الوظيفة ."OPEN".

12. لبرمجة OB1 الذي يستدعي FC، اضغط عليه مرتين ضمن SIMATIC Manager.  $(\rightarrow$  SIMATIC Manager  $\rightarrow$  OB1).

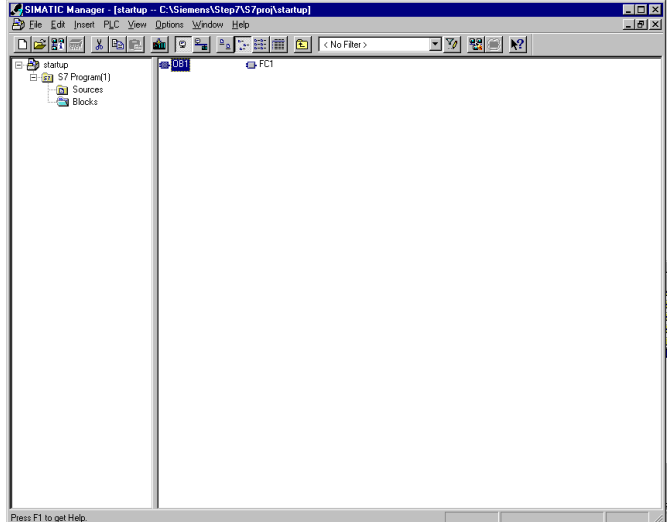

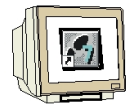

.<br>[■■ ∭ 13. يتم الإبقاء على خصائص OB1 وقبولها بواسطة OK. (OK. → OK.)

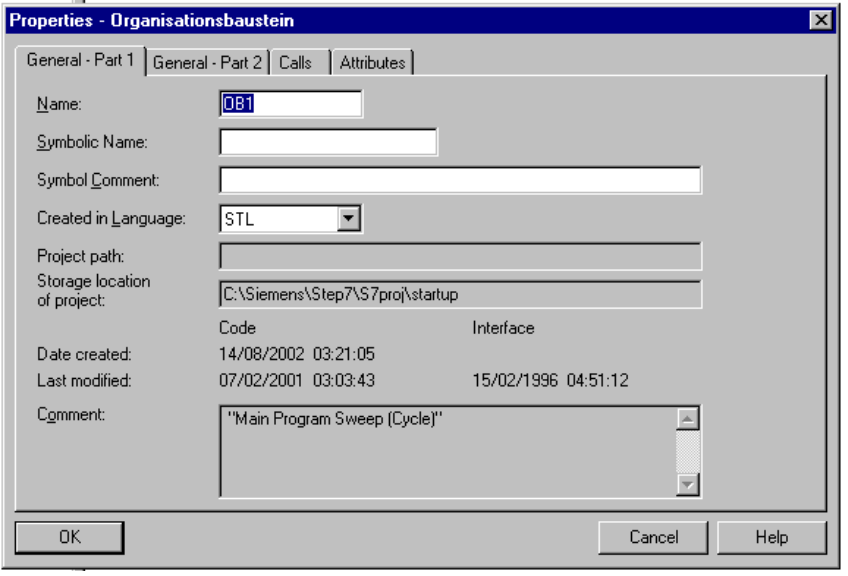

بالضغط على View ومن ثمFBD للتحـــول إلى البربحـــة بلغـــة مخطـــط الكتــــل الوظيفيـــة. →) .  $FBD) \rightarrow V$ iew

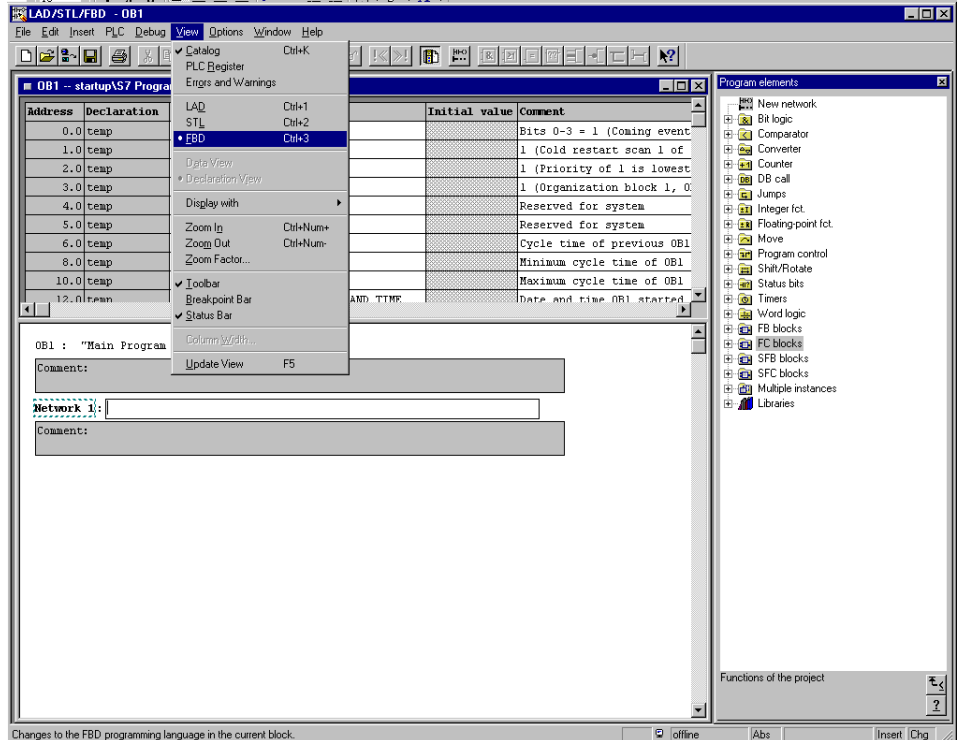

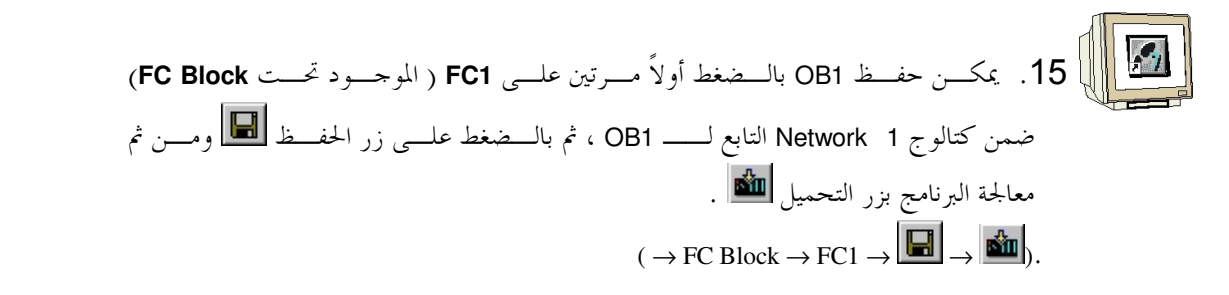

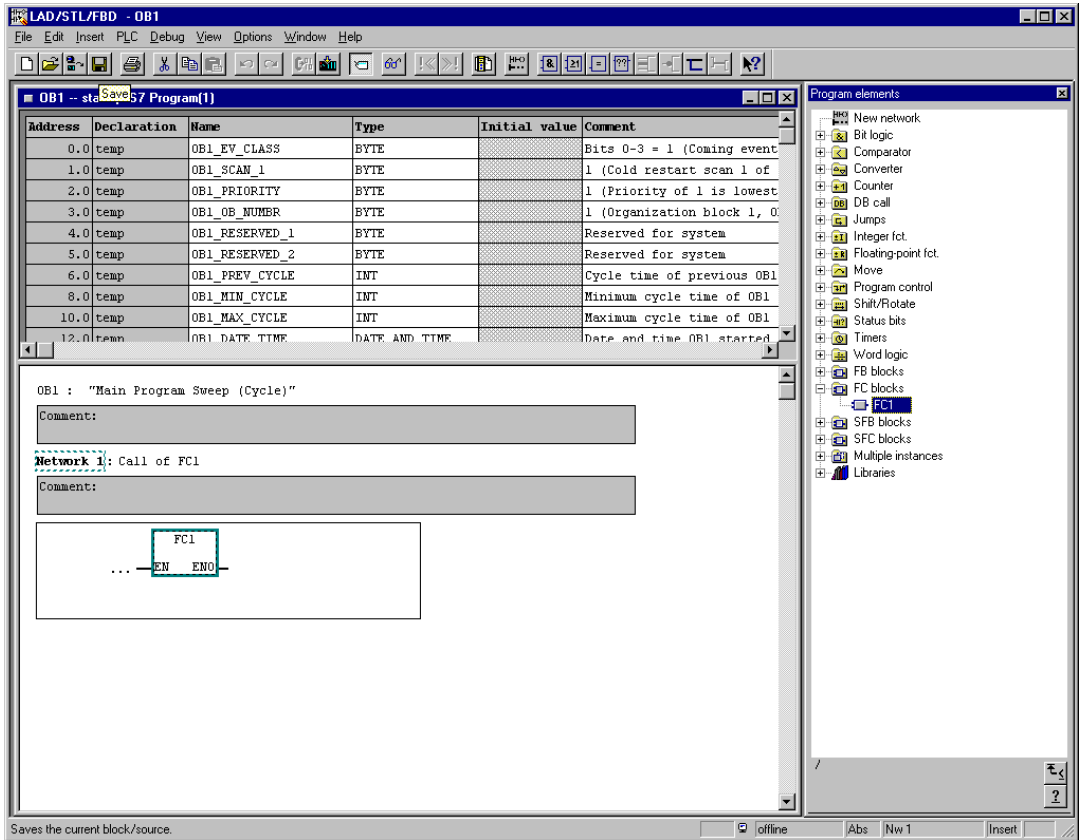

# 11. تعقب برنامج STEP 7 ضمن الـــ CPU

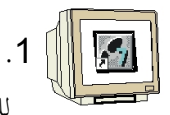

بمدف مراقبــــة البرنــــامج ضــــمن FC1، يجـــب أولاً تغـــيير إظهــــار LAD/FBD/STL للبلوك ثم الانتقـــال ضــــمن المحـــرر يواســــطة Window مــــن OB1 إلى Window .FC1 → Window .  $\rightarrow$  FC1)

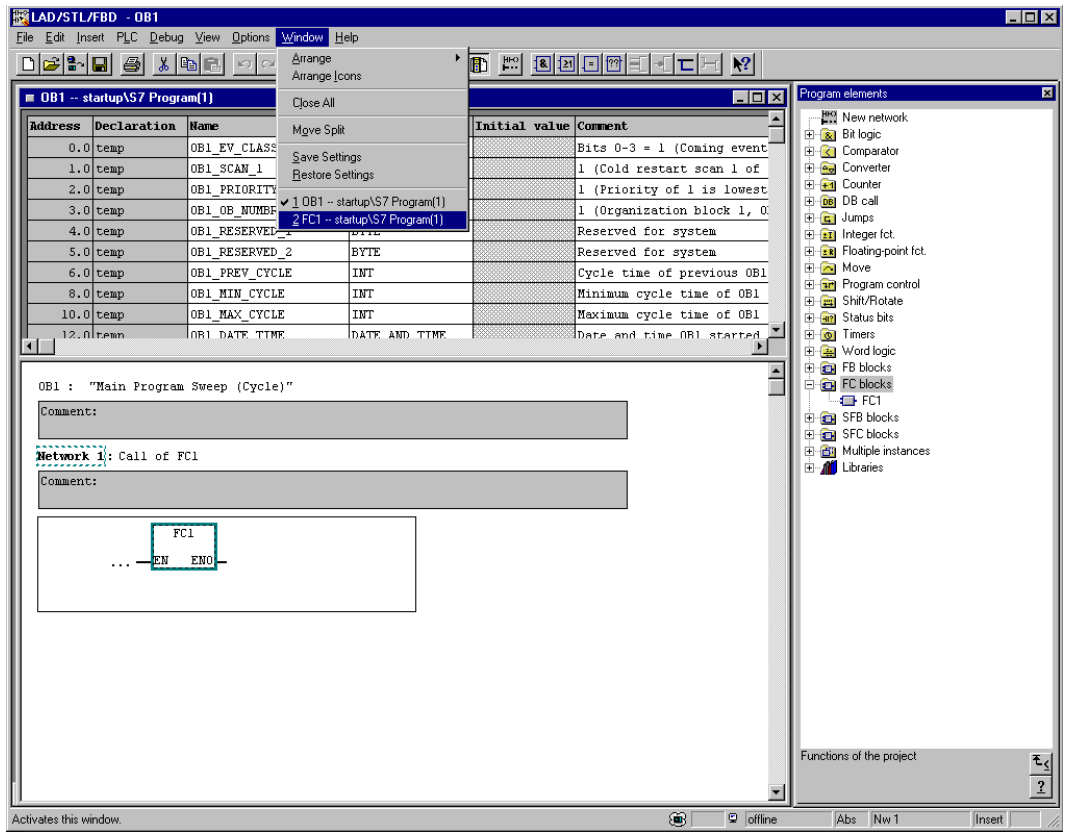

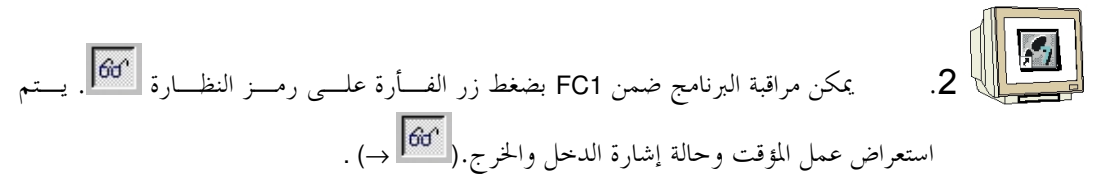

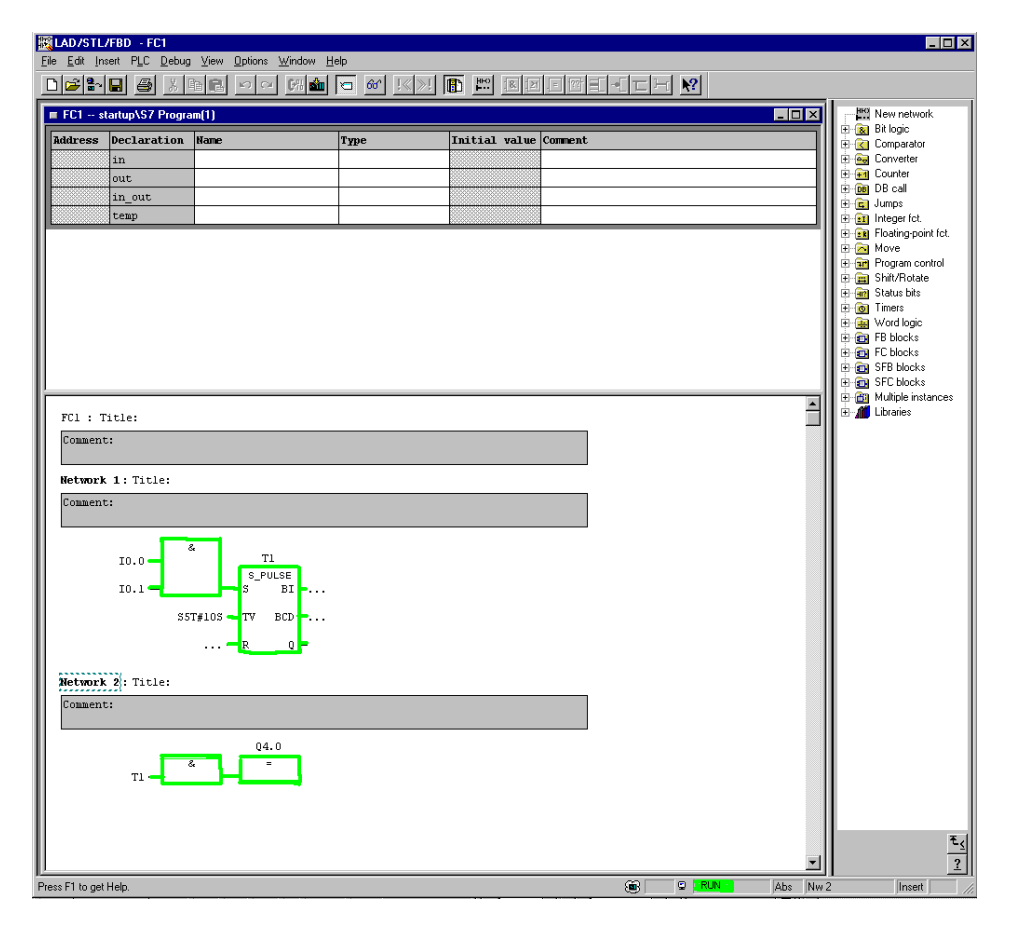

### 12. توليد تركيبة الكيان الصلب من أجل CPU 315-2dp تتم إدارة الملفـــات في STEP 7بواســــطة SIMATIC Manager. يـــتم هنــــا مـــثلاً نـــسخ أجــــزاء البرنــــامج أو استدعاؤها للمعالجة بواسطة أدواتٍ أخرى بمجرد النقر عليها بواســـطة الفـــأرة. تتطـــابق العمليـــات هنـــا بالمعـــايير المستخدمة عادةً في نظام ويندوز ( مثلاً يقوم زر الفأرة الأيمن باستدعاء القائمة الخاصة بكل جزء). .<br>تظهر بنية الكيان الصلب للـــ PLC ضـــمن المجلـــد SIMATIC 300 station و CPU. وعليـــه يمكـــن النظـــر إلى مثل هذا المشروع على أنه مخصص لكيان صلب معين.

يرتب كل مشروع ضمن STEP 7وفق بنية محددة بحزم. يتم حفظ البرامج ضمن المحلدات التالية :

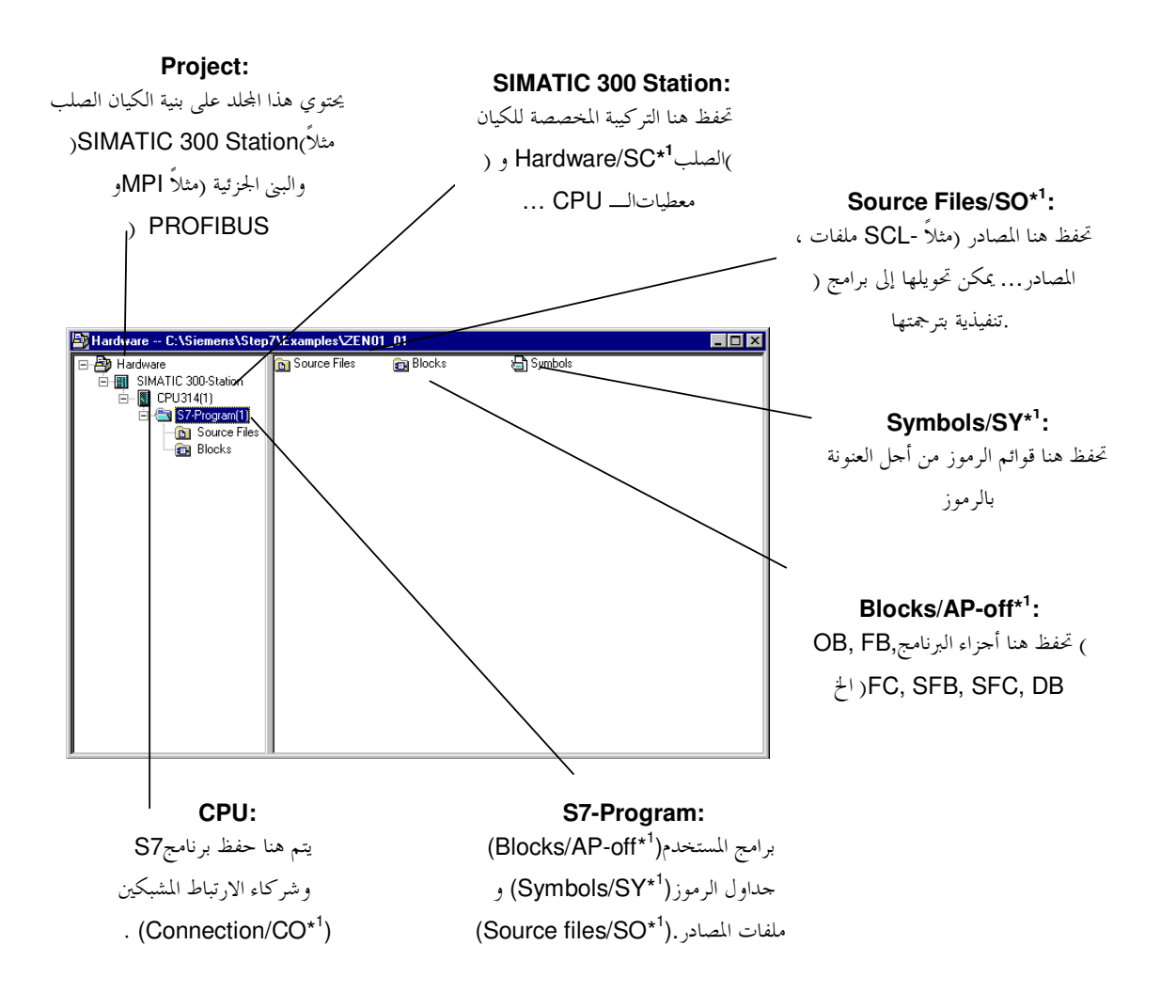

1\*المصطلحات وفق2.x STEP 7 Version 2

 $\mathbf{i}$ 

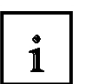

يتم إظهار بنية الكيان الصلب للـــ PLC ضـــمن مجلـــد SIMATIC 300 stationو CPU. ســـنقوم هنـــا بتحديـــد تركيبة الكيان الصلب على سبيل المثال للحالة الخاصة لـــ CPU 315-2DP. ســـيتم كــــذلك التعامــــل مـــع ذاكـــرة الساعة و تعديل عناوين وحدات الدحل والخرج.

يجب على المستخدم أن يتبع الخطوات التالية كي يستطيع إنشاء المـــشروع الــــذي ســـيمكنه كتابـــة البرنــــامج الحــــل ضمنه.

1. إن الأداة الأساسية في STEP 7هــــي SIMATIC Manager الــــذي يمكــــن فتحــــه بــــالنقر

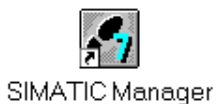

 $($   $\rightarrow$  SIMATIC Manager) المزدوج على الأيقونة 2. تتم إدارة برامج STEP 7ضمن مشاريع. يمكـــن خلـــق كـــل مـــشروع مـــن حديـــد

 $(\rightarrow$  File  $\rightarrow$  New).

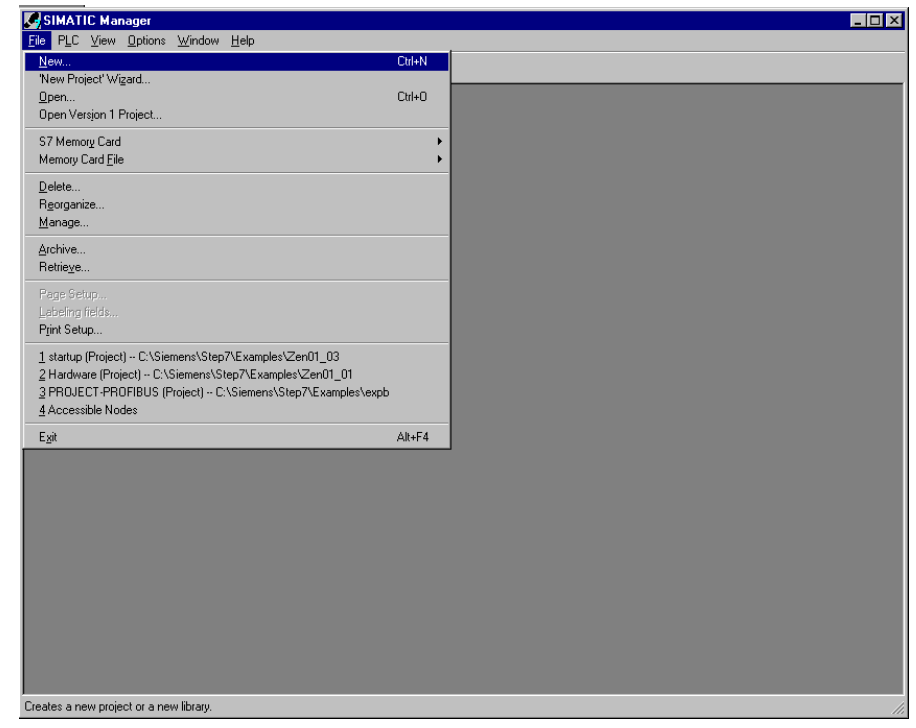

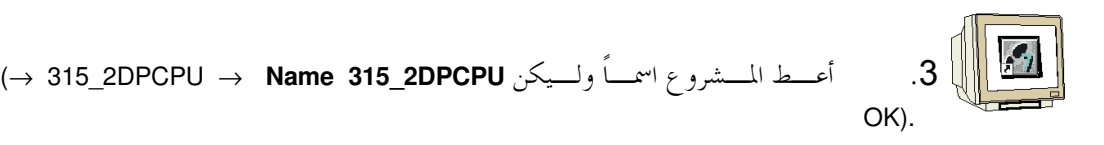

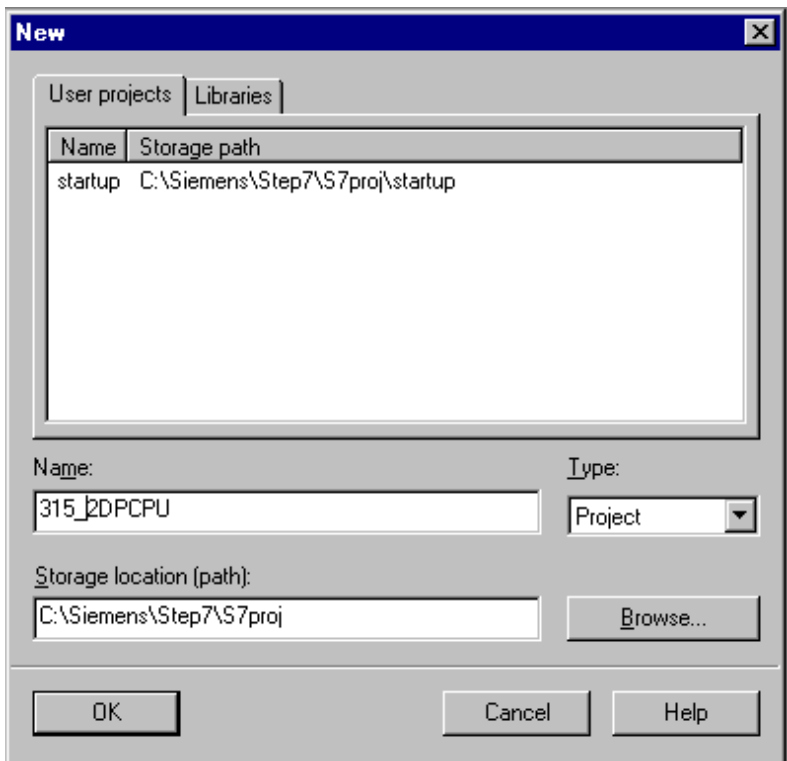

**4.** أدرج محطــــة SIMATIC 300-Station (→ Insert → Station → SIMATIC 300-Station).

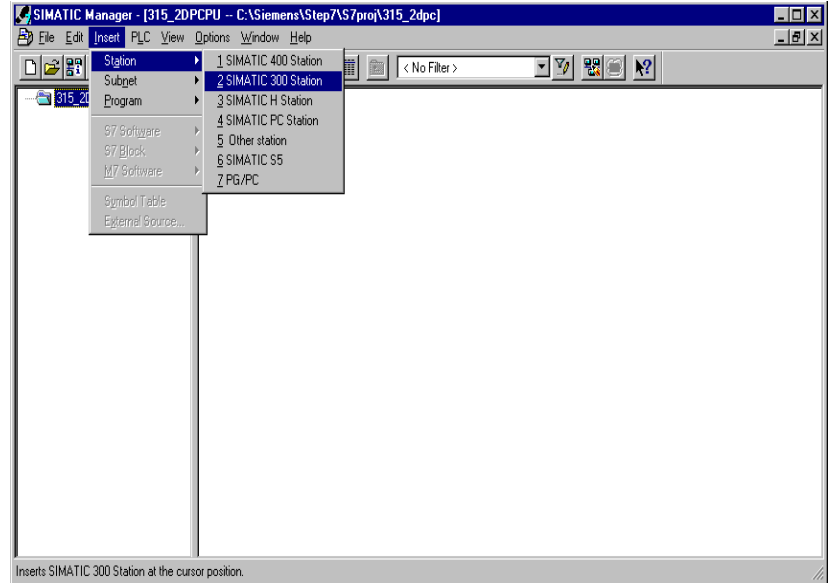

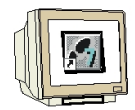

افتح منتقي التركيبة بالضغط مرتين على 'Hardware (→ Hardware) →  $.5\phantom{0}$ 

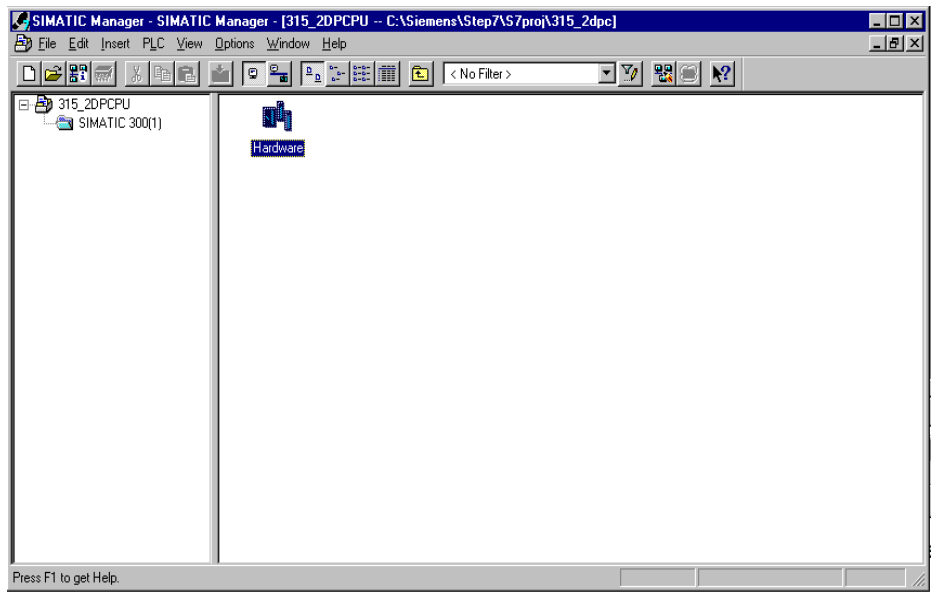

.<br>6. افتح كاتالوج الكيان الصلب بالضغط على الرمز(11 (ح) <mark>ال</mark>

تتوزع محتوياته بين الأجزاء الآتية :

SIMATIC PC Based Control, , SIMATIC 400. SIMATIC 300. PROFIBUS-DP

تظهر هناك كل المكونات، الأحزاء ووحدات الواحهة البينية اللازمة لتجميع مشروعك.

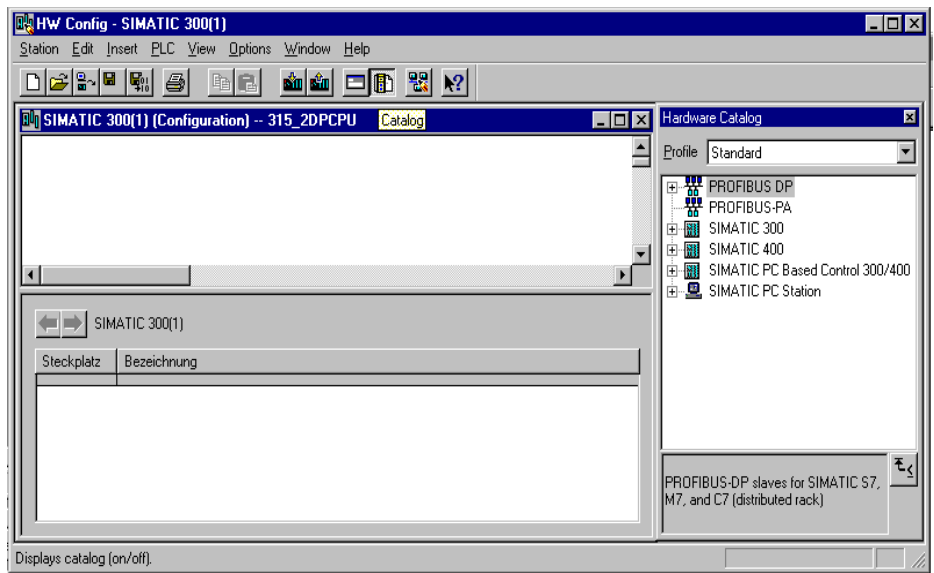

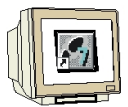

7. اضغط مرتين على Rail (السكة) Rail ( ). → RACK-300 → ( → SIMATIC 300 ( السكة)

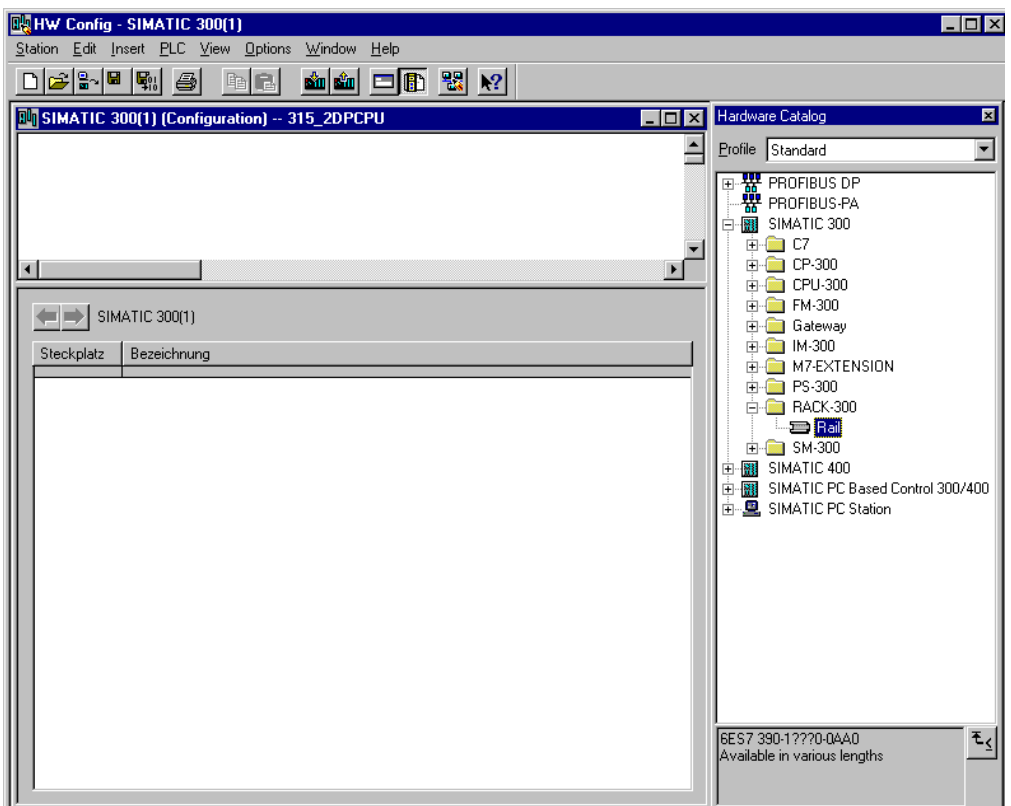

بعدئذٍ يظهر حدول تركيبة بنية لوحة التجميع RACK 0 (RACK).

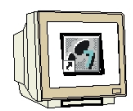

8. يمكن الآن اختيار جميع الأجزاء الموجودة فعلياً (مادياً) علـــى لوحـــة التجميـــع مـــن دليـــل الكيان الصلب لإدراجها ضمن حدول تعريف التركيبة. للقيـــام بمـــذه العمليـــة يجـــب الـــضغط على مؤشر الوحدة المعنية، امـــسك زر الفـــأرة ، اســـحب واســـقط العنـــصر ضـــمن قائمـــة التركيبة.

سنبدأ بوحدة التغذية2A (→ SIMATIC 300 → PS-300 → PS 307 2A). PS 307 2

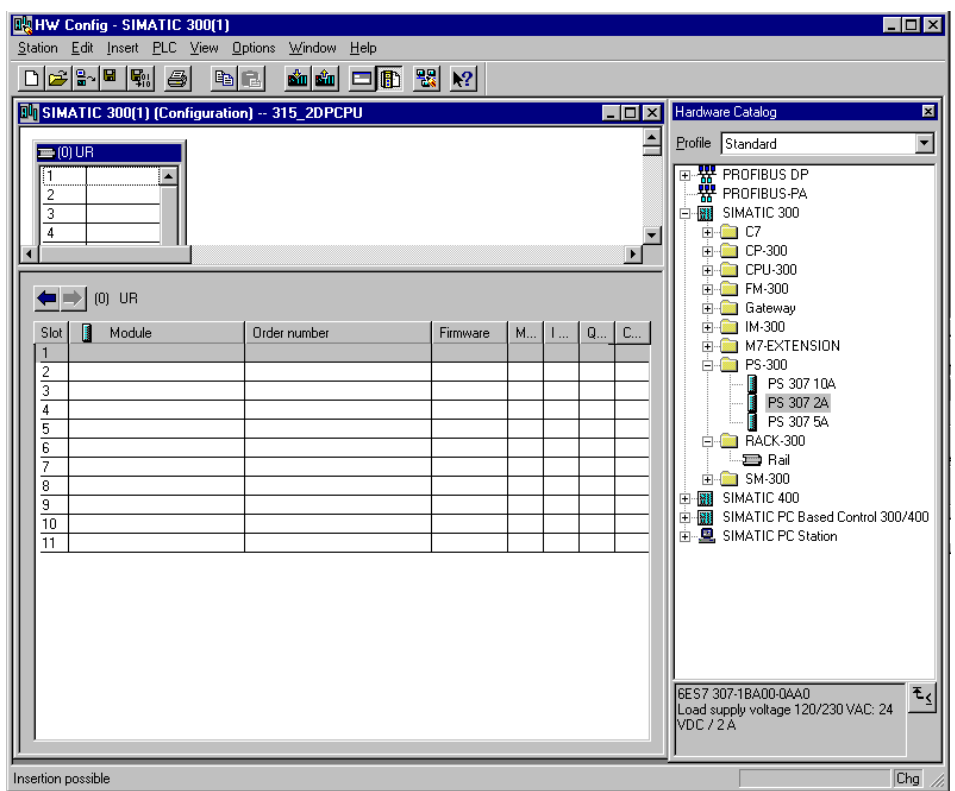

 $^{\prime}$  (

**ملاحظة** : إذا كان الكيان الصلب الذي تستخدمه مختلفاً عما يظهر هنا فعليـــك اختيـــار الوحـــدات الــــيّ تلائمـــك من الدليل وإدراجها ضمن لوحة التجميع. تظهر أرقام العناصر الخاصة بكل وحدة (المكتوبة فيزيائياً عليه) في تذييل صفحة الدليل.

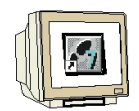

يسمح ذلك بقراءة رقم القطعة والنسخة الخاصة بالـــ CPU.

V1.1). →. (→ SIMATIC 300 → CPU-300 → CPU 315-2DP → 6ES7 315-2AF03-0AB0

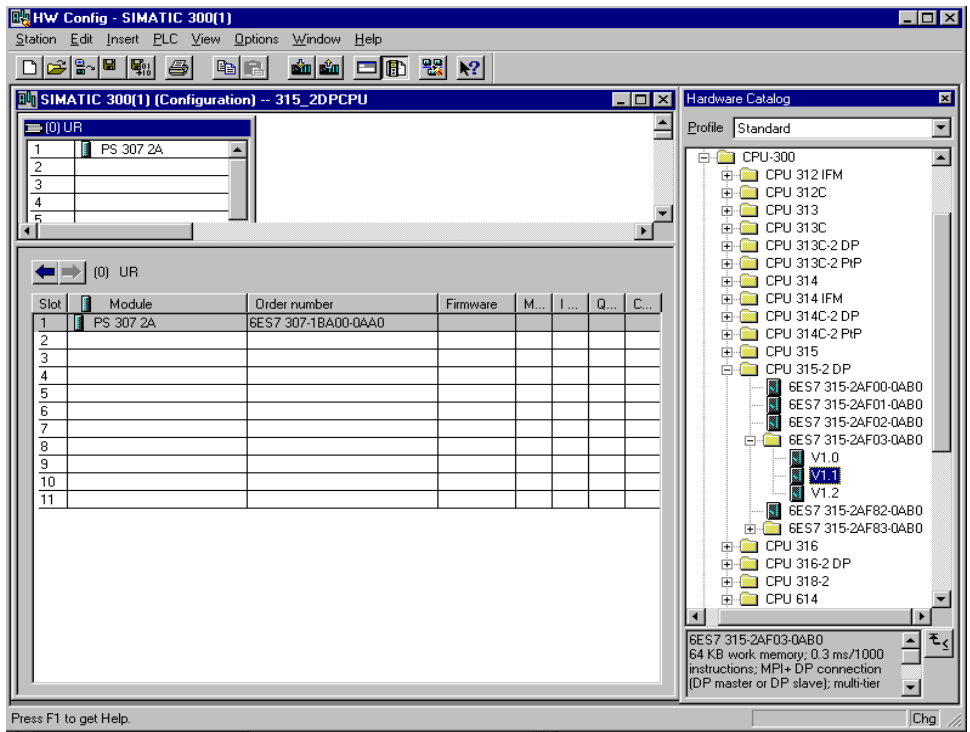

10. يتم في الواجهة التخاطبية التاليــــة معــــايرة واجهــــة PROFIBUS البينيــــة المتكاملــــة. لــــن نقوم هنا بتغيير القيم المبدئية وسنكتفي بالضغط OK ). OK→

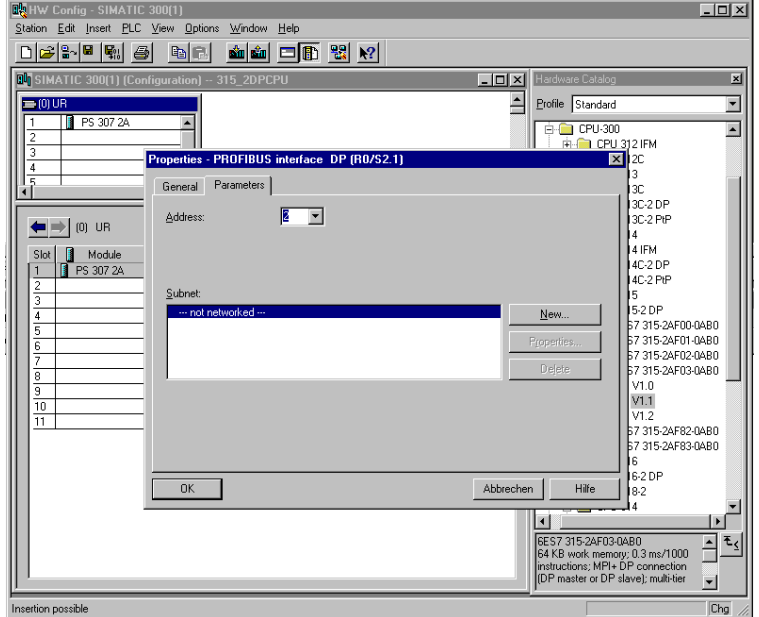

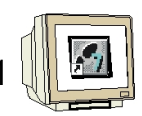

11. في الخطوة التالية سنقوم بجر وحدة المــــداخل ذات الـــــــ 16 دحــــل إلى موضــــع البطاقــــة الرابعة. يمكــــن قــــراءة رقــــم القطعــــة مــــن أمامهـــــا-DI → SIMATIC 300 → SM300 → DI  $300 \rightarrow SM 321$  DI16xDC24V).

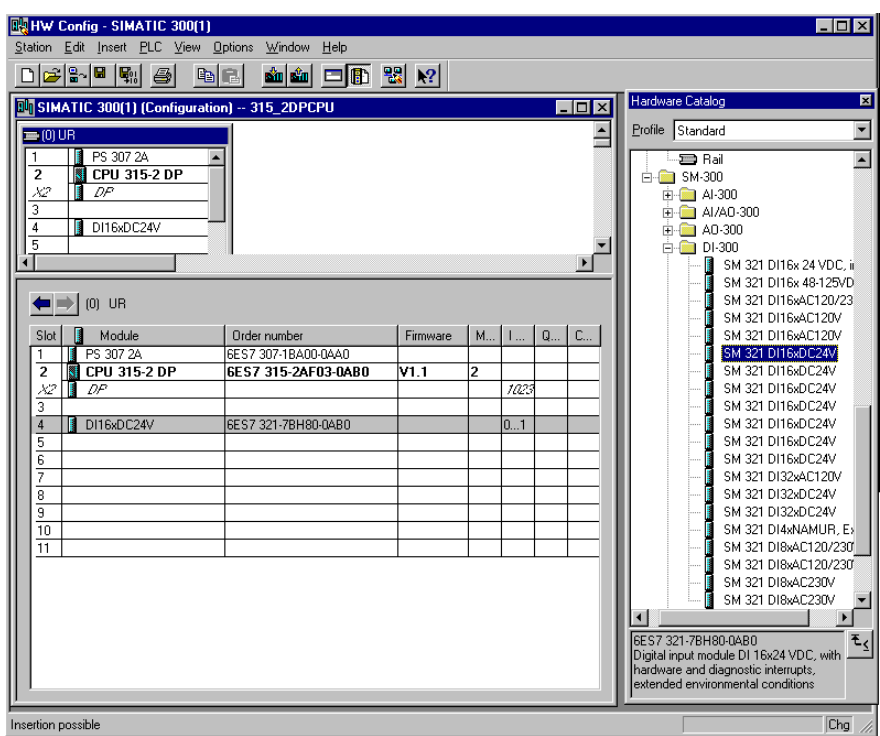

**ملاحظة** : إن موضع البطاقة الثالثة محجوز لوحدات الربط ويجب أن يبقى فارغاً دوماً **/\** يظهر رقم الوحدة المختارة في تذييل صفحة الدليل.

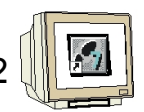

12. في الخطوة التالية سنقوم بجر وحدة المخـــارج ذات الـــــــ 16 مخرجــــاً إلى موضــــع البطاقــــة الرابعة. يمكــــن قــــراءة رقــــم القطعــــة SIMATIC 300 → SM300 → DO-300 → SM → 322 DO16xDC24V/0,5A).

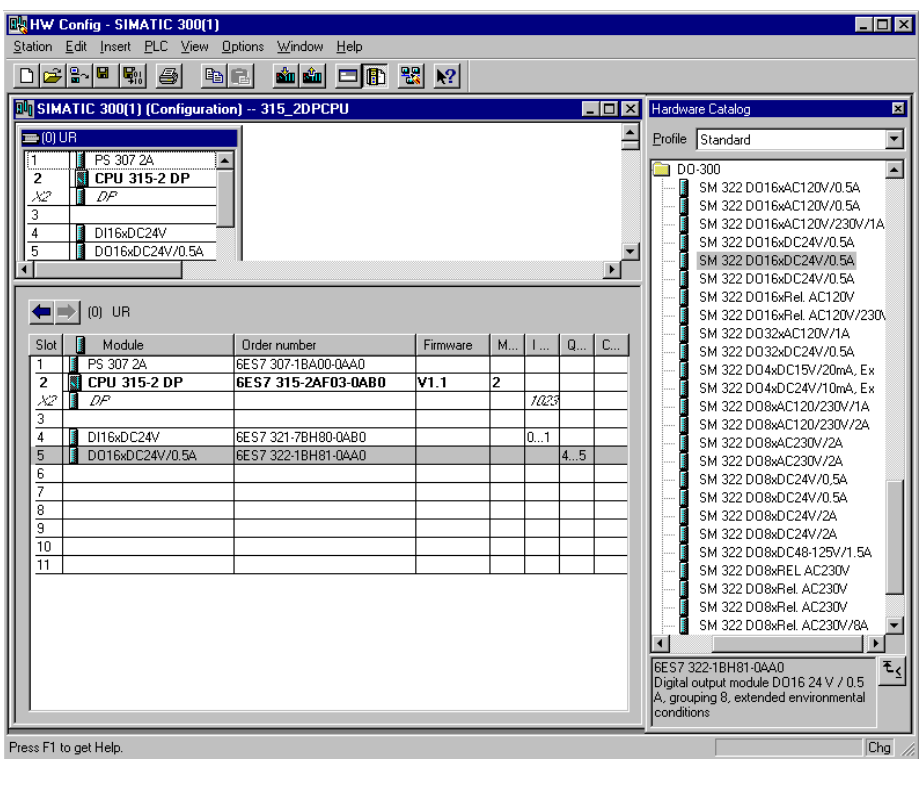

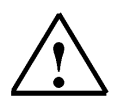

<mark>ملاحظة</mark> : يظهر رقم الوحدة المختارة في تذييل صفحة الدليل.
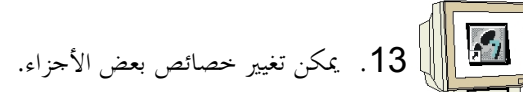

object properties  $\rightarrow$  OK). $\rightarrow$ (  $\rightarrow$  Right click CPU 315-2DP module $\rightarrow$  insert.

مثلا يمكن تغيير ذاكرة الساعة لكل CPU.

(→ Cycle/Clock memory → ∨ Clock memory → Memory byte 100).

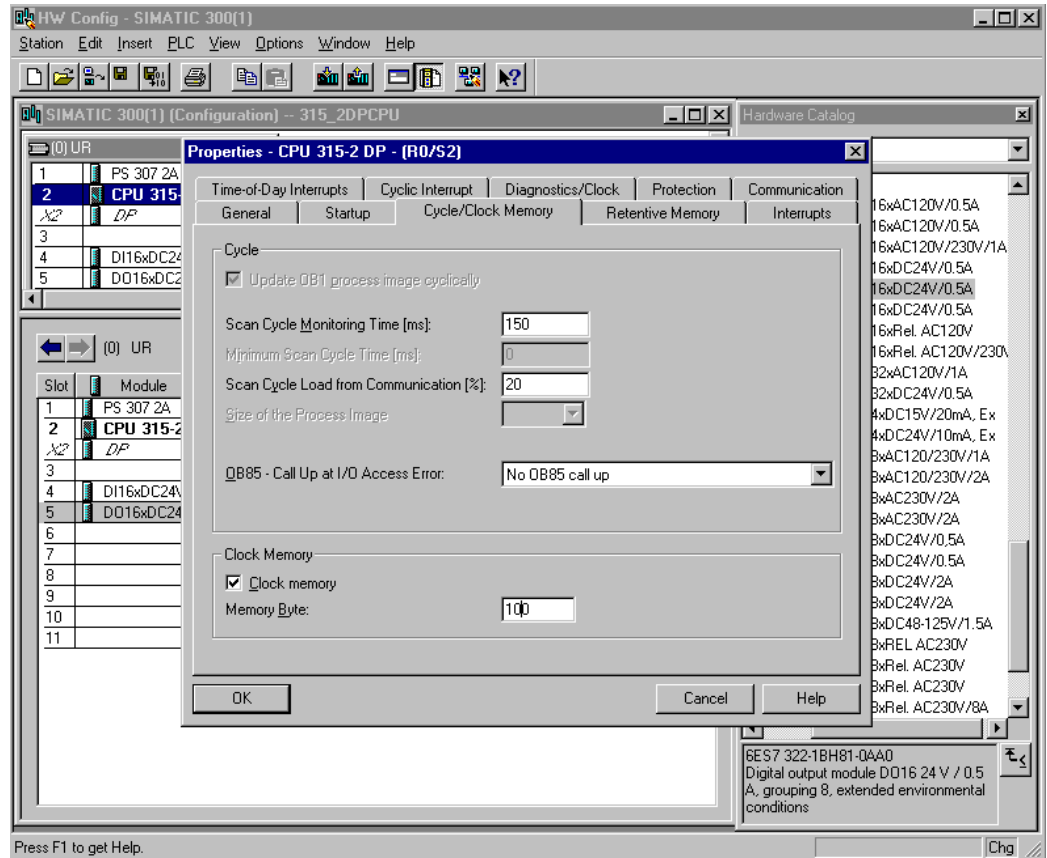

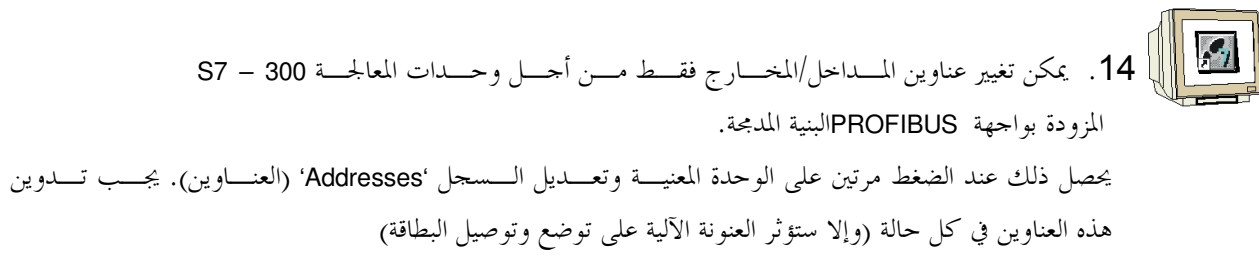

 $\rightarrow$  DO 16xDC24V/0.5A  $\rightarrow$  Addresses  $\rightarrow$  uncheck System selection  $\rightarrow$  0  $\rightarrow$  OK ).

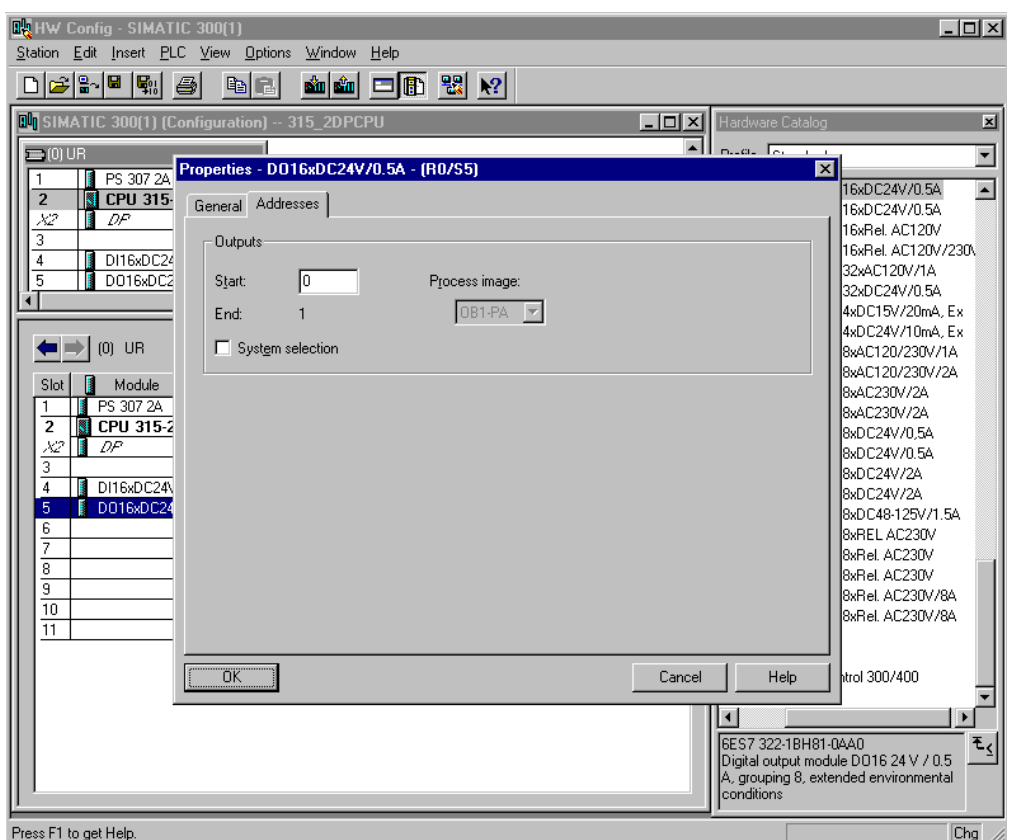

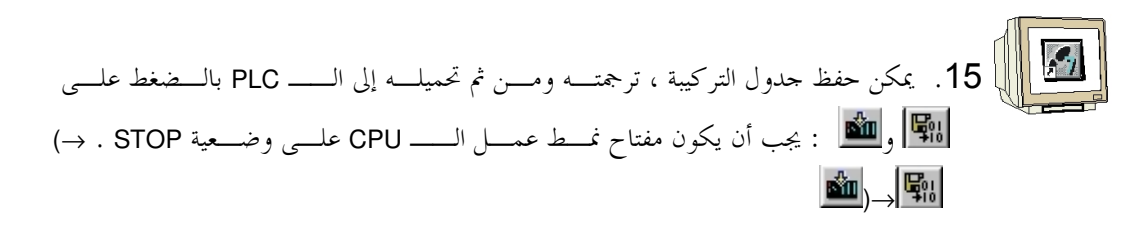

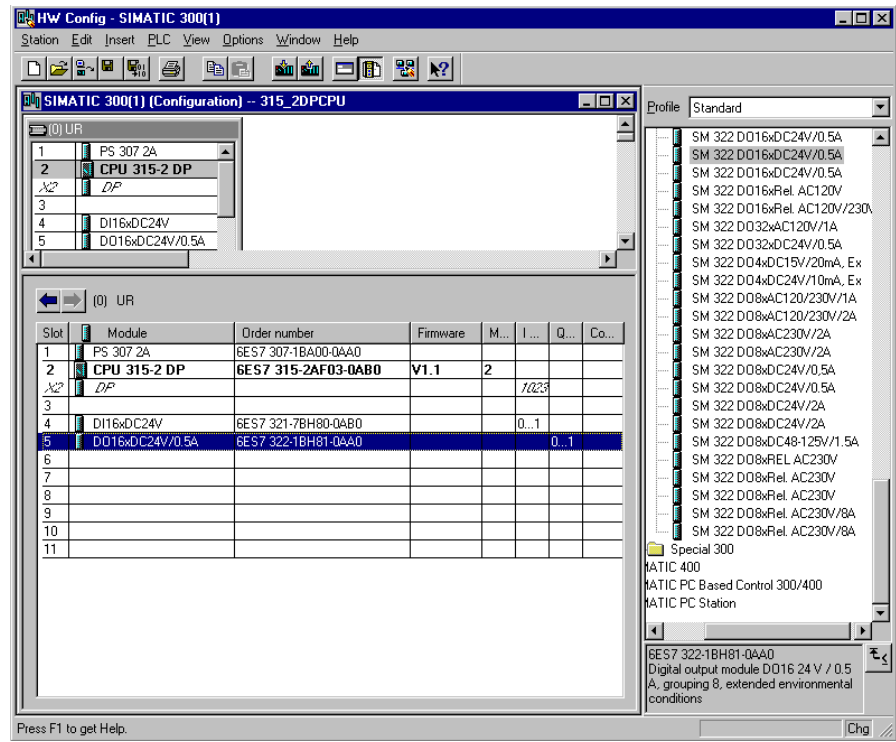

# **13**. كتابة برنامج STEP 7

 $\left( 2\right)$ سيكتب البرنامج الذي يمكن تعقبه بلغة قائمة التعليمات (STL) ويتكون من سطرين فقط. سيتم هنا إخراج ترددات بايت ذاكرة الساعة MB100 في الكيان الصلب المفعل إلى بايت خرج.

جدول الرموز :

MB100 ساعة بايت ذاكرة الساعة GWI E QB QB0

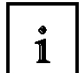

يتم إسناد طول/تردد الدور إلى كل بت من ذاكرة الساعة. يطبق الإسناد التالي :

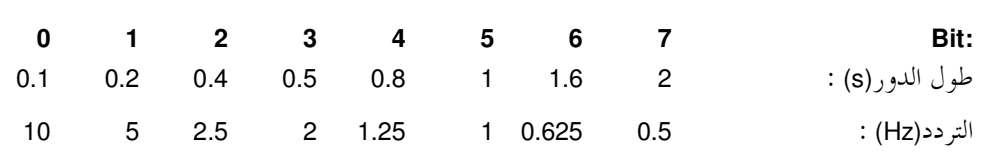

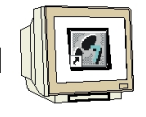

.( → SIMATIC **SIMATIC Manager** -%'''8 **Blocks** \*'''h ''' .1 Manager →Blocks)

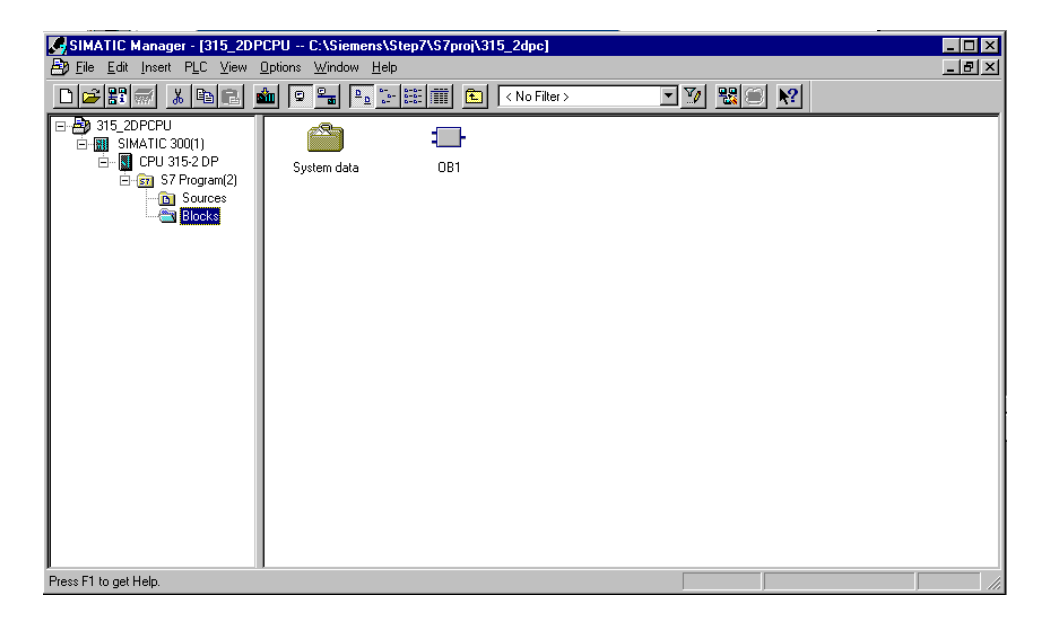

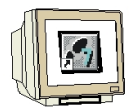

.<br>2. ضمنSIMATIC Manager اضغط مرتين على البلوكOB1). OB1. OB1

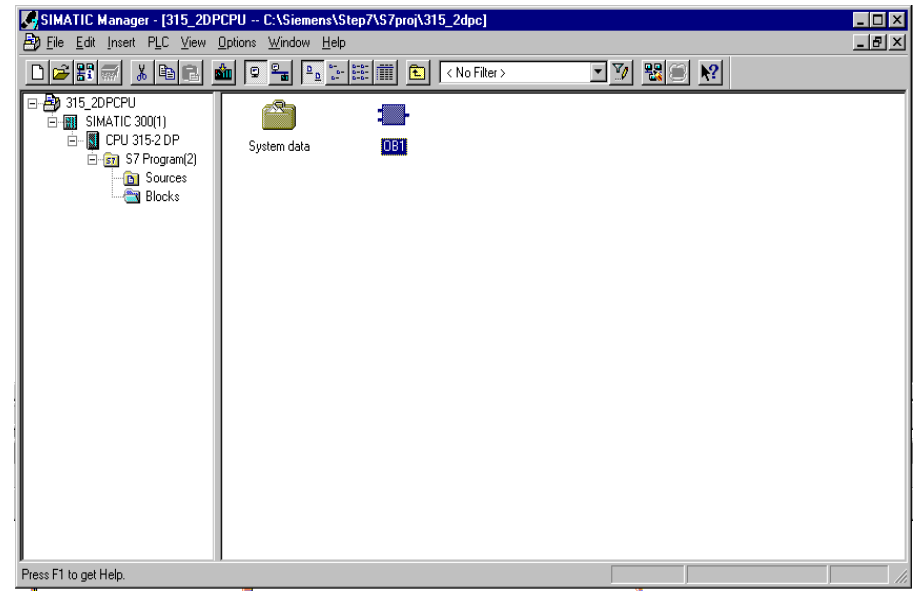

3. اقبل خيارات المعروضة منOB1 بواسطةOK..OK(→OK) .

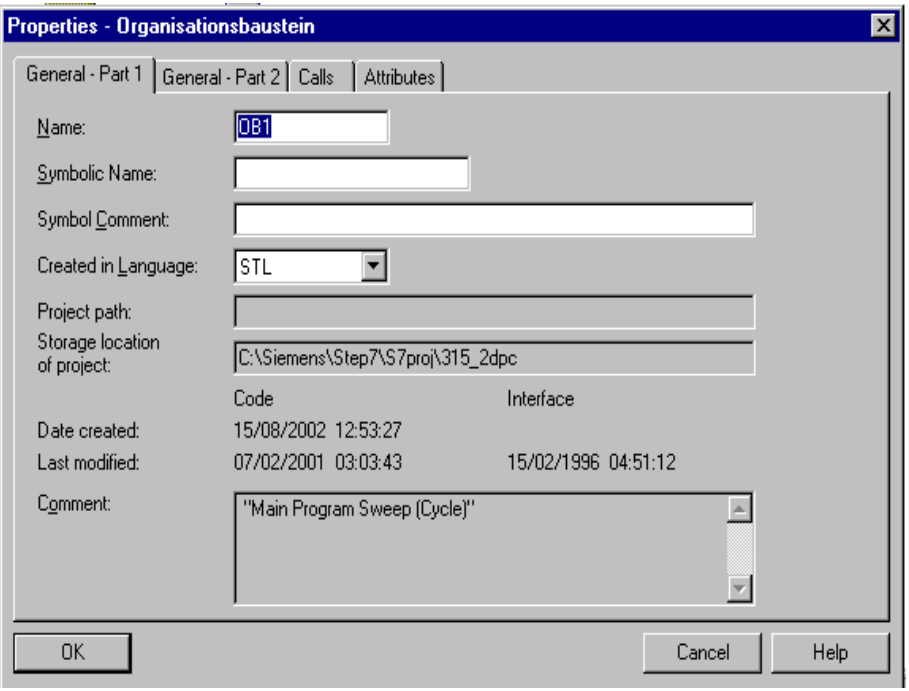

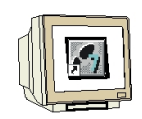

4. يوجد محرر مزود بـــــــ FBD، STL،LAD : بــــرمج البلوكــــات الــــتي تعطيـــك إمكانيــــة تنقيح برنامجك STEP 7بالشكل الموافق. بغيــــة القيــــام بــــذلك يجــــب فـــتح بلــــوك التنظـــيم OB1 ضمن الشبكة الأولى. يجـــب تعلـــيم الـــشبكة الأولى لتكـــوين العمليـــة الأولى. يمكنـــك الآن كتابة برنامجك الأول STEP 7. تقــــــــــمم بـــــرامج STEP 7عـــــادةً إلى شــــبكات. يمكــــن فتح شبكة جديدة بالضغط على رمز الشبكة PHO .<br>فتح شبكة جديدة بالضغط على رمز الشبكة PHO

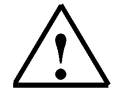

**ملاحظة**: يتم فصل التعليقات ضمن وثيقة البرنامج عن التعليمات بواسطة الرمز '//'.

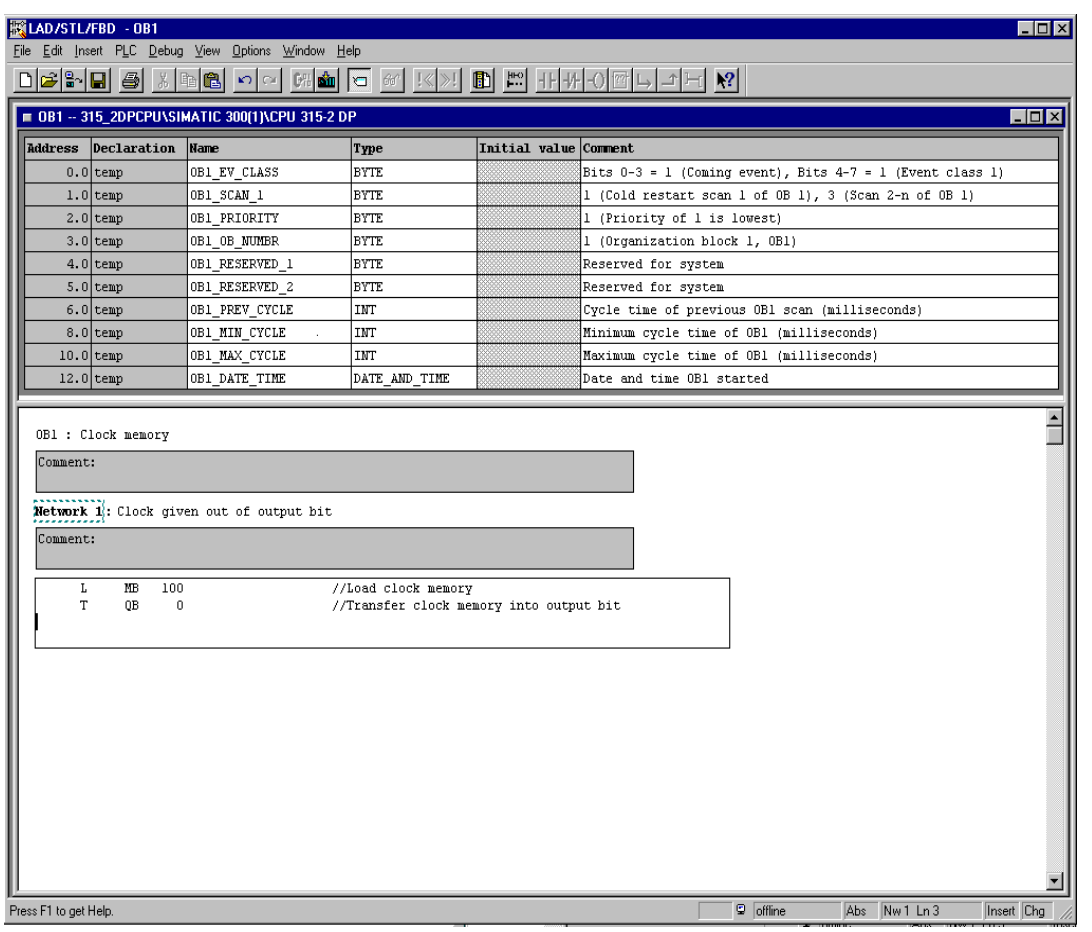

في الشبكة MB 100 //Line 1  $\mathsf{L}$ 

QB 0 //Line 2

يفعل السطر 1 بايت ذاكرة الساعة وينقل السطر 2 الدليل إلى بايت الخـــرج. يجـــب أن تـــومض البتــــات الثمانيــــة لبايت الخرج بالترددات المختلفة لذاكرة الساعة.

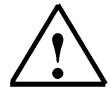

**ملاحظة** : قد يكون عنوان بايت الخرج مختلفاً وفقاً لتركيبة الكيان الصلب.

 $\top$ 

# 14. تعقب برنامج الــــ STEP 7

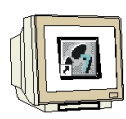

يمكن الآن تحميل برنامج STEP 7المراد تعقبه إلى الــــ PLC. ضمن هذا المثال سيتم تعقب OB1 فقط.

1. احفظ بلوك التنظــيم بالـــضغط علـــ<sub>ى</sub> <mark>الطا</mark> وحمـــل البرنــــامج بالـــضغط علـــى <mark>اللَّكَة</mark> . يجب أن يكون مفتاح نمط عمــــل وحــــدة المعالجـــة مثبتـــاً علـــي الوضـــعية STOP. ﴿الصَلْحِ بِيَ  $\rightarrow$   $\frac{d\mathbf{\hat{m}}}{d\mathbf{\hat{m}}}$ 

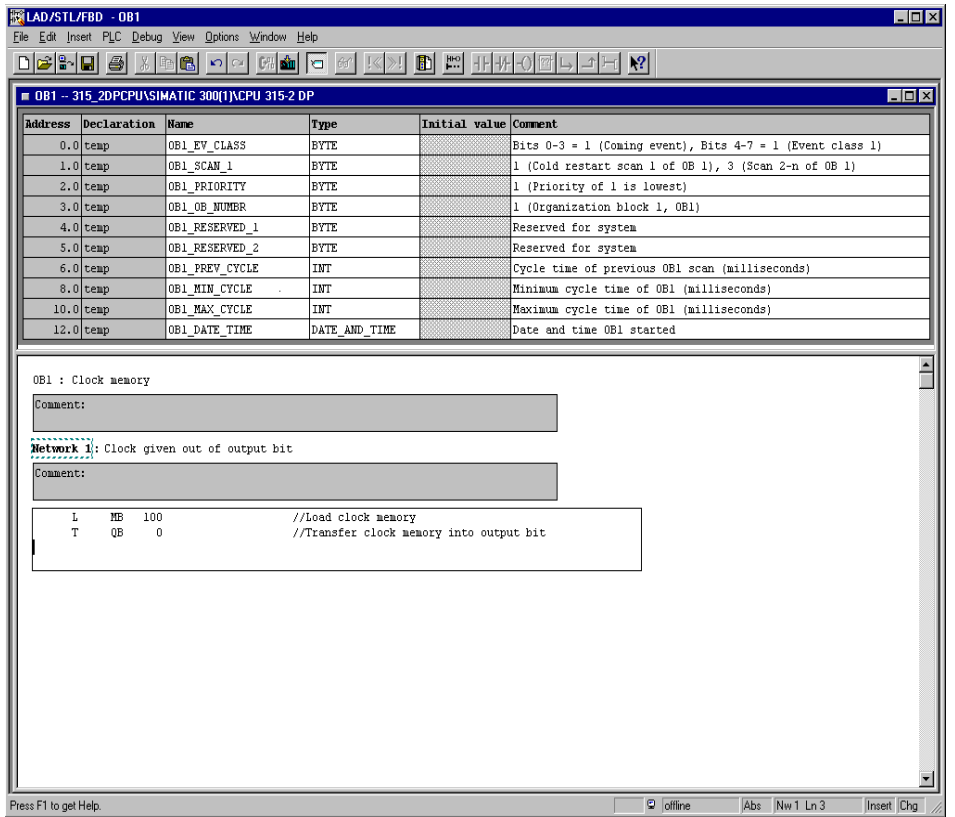

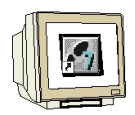

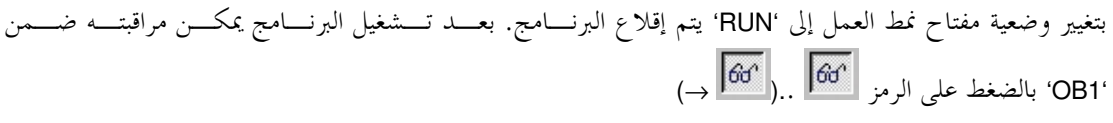

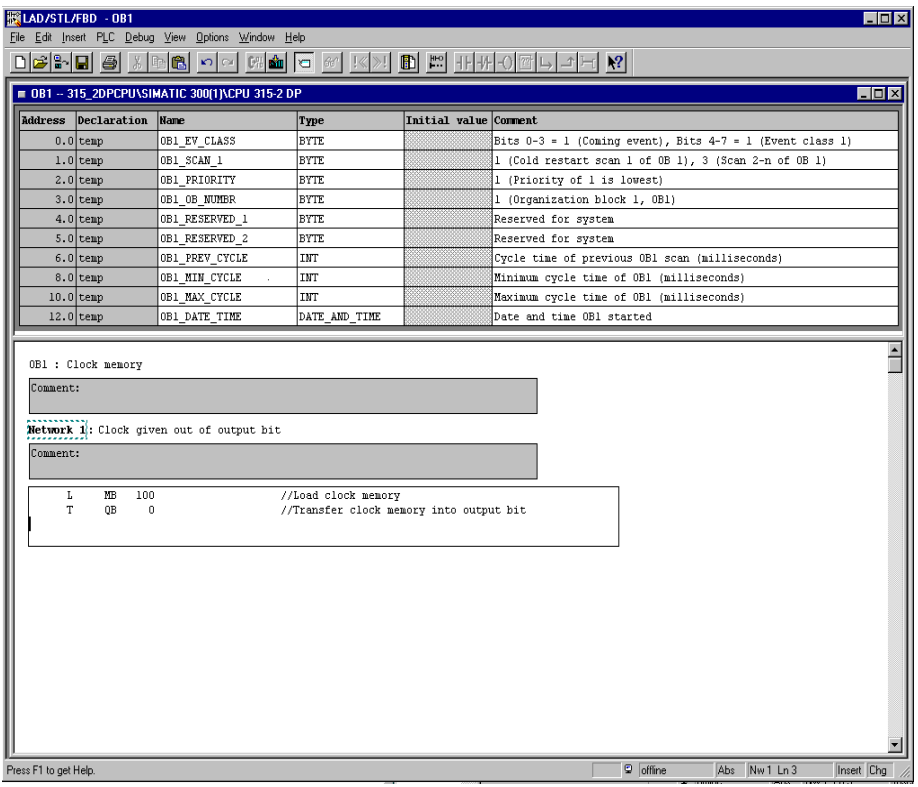

# 1. مقدمة

إن الملحــــــق I هـــــــو متطلـــــب للمـــــضي في الجـــــزء التــــــدريبي المتعلــــــق بأساســـــيات برمجـــــة 7 STEP (Basics of STEP 7 - Programming).

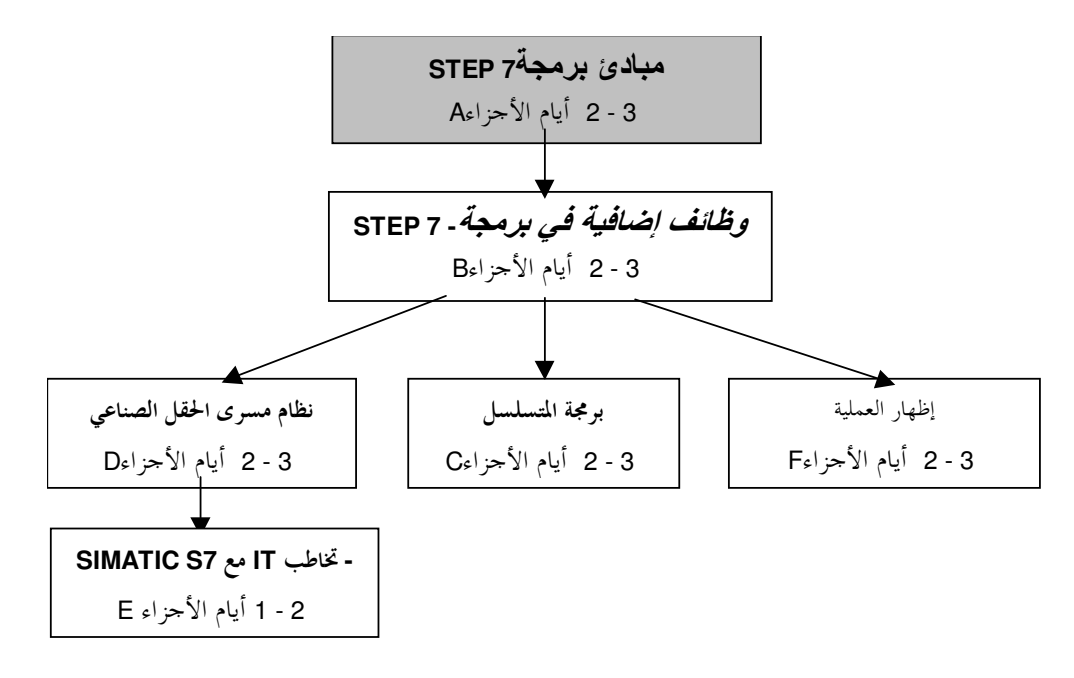

هدف التعليم:

تعتبر المتحكمات المنطقية القابلة للبرمجـــة (PLC : Programmable logic controllers)اليــــوم مــــن أهــــم عناصــــر الأتمتة. يمكن بواسطة هذه المتحكمات تنفيذ معظم مهام الأتمتة المختلفة بالاعتماد على تعريف المسألة.

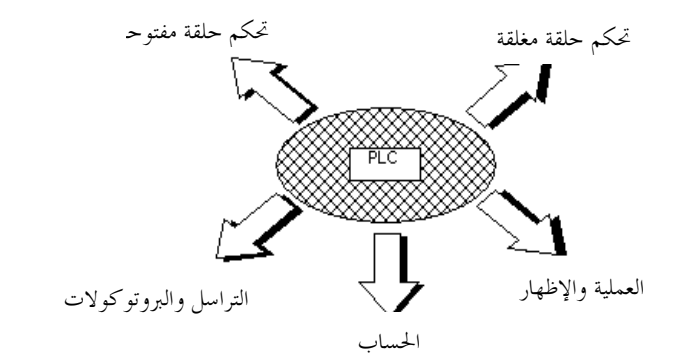

تعطيك هذه الوثائق نظرةً شاملة عن نظام الأتمتة SIMATIC S7-300وبرنامج البرمجة المرافق STEP 7.

المتطلبات : بما أن الأساسيات موجودة ضمن هذا الملحق فلا حاجة لمتطلبات خاصة.

# 2. وظيفة وتصميم الـــPLC

يقع على عاتق المتحكم وظيفة قيادة عمليات منفردة لأداة أو منشأة تعتمد علــي إشـــارات الحـــساسات بعـــد تنفيـــذ وظيفة معطاة.

### 2. 1. أنواع الإشارات في تكنولوجيا نظم التحكم

يمكن تقسيم الإشارات التي تطبق على المداخل والمخارج مبدئياً إلى مجموعتين مختلفتين :

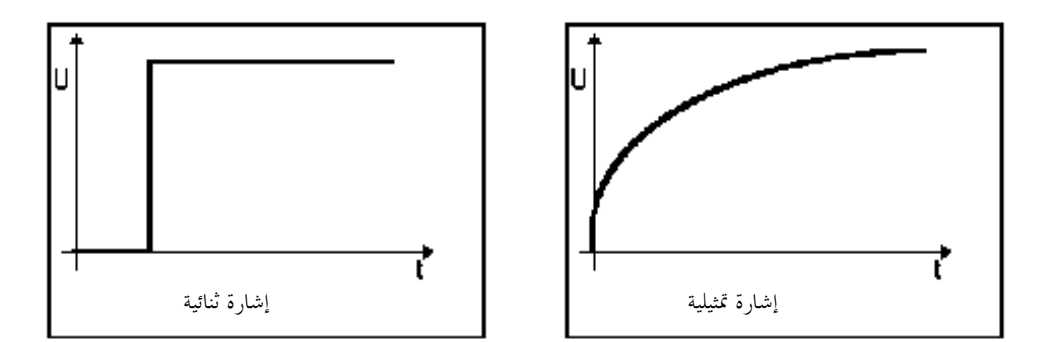

### 2. 1. 1. إشارة ثنائية

يمكن للاشارات الثنائية أن تأخذ قيمة إحدى حالتين ممكنتين هما :

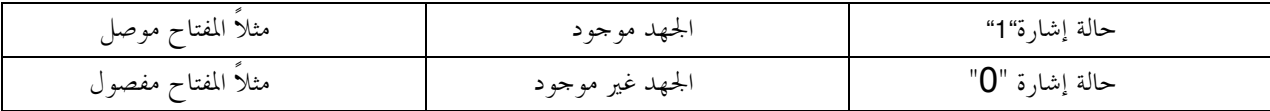

من الشائع في هندسة التحكم استخدام جهد 24 فولط كــ"حهــد تغذيـــة الــتحكم". وبالتـــالي يكـــون وجـــود الجهد 24 على المدحل بمثابة الحالة 1 لهذا المدحل. بالمقابل فـــإن الجهــــد 0 يعــــني الحالــــة 0. بالإضــــافة إلى حالــــة الإشارة يوجد وصف منطقي آخر مهم لمفهوم الحساس. إنه موضــوع معرفــة هـــل الحــــساس هـــو تمـــاس "مغلـــق عادةً" أم تماس "مفتوح عادةً". عند تفعيل تماس مغلق عـــادةً يعطـــى هـــذا الحـــساس حالـــة 0 في الحالـــة الفعالـــة. يدعى مثل هذا السلوك بالصفر الفعال أو الفعال المنخفض. بالمقابـــل فالتمــــاس المفتـــوح عــــادةً يكــــون ذو واحــــد فعال أو الفعال العالي ويزود الحالة 1 عندما يكون فعالاً.

تكون إشارات الحساسات في تحكم الحلقات المغلقة فعالة عالية. أما التطبيـــق النمــــوذجى للفعـــال المـــنخفض فهــــو مفتاح الطوارئ. يكون مفتاح الطوارئ دوماً في حالة عمل (يمر التيـــار عــــبره) عنــــدما لا يكــــون مفعــــلاً ( مفتــــاح الطوارئ غير مضغوط). يقوم المفتاح بتزويد القيمة "1" إلى الـــدخل المـــرتبط بــــه. إذا اســـتدعى تـــشغيل مفتـــاح الطوارئ القيام بعملياتٍ ما ( مثلاً إغلاق جميع الصمامات ) فلا بد مـــن تـــشغيل هــــذه العمليــــات بحالــــة الإشــــارة  $. "O"$ 

الأرقام الثنائية المكافئة : يمكن للإشارة الثنائية أن تأخذ إحدى قيمتين فقـــط (حالـــة الإشـــارة) 0 أو 1. يـــشار أيـــضاً إلى هـــذه الإشـــارة الثنائية بالرقم الثنائي المكافئ وسيتلقى باللغة التقنية المستخدمة في هذه الأملية اســـم "البـــت". بعـــد إســـنادٍ معـــين ( هو الكود) ينتج عددٌ من الإشارات الثنائية ضمن الإشارة الرقمية. في حين تـــؤمن الإشــــارة الثنائيــــة تجميعـــاً بقيــــاس قيمتين فقط، (بالنسبة للباب مثلاً فقط باب مفتوح/مغلـــق)، فإنــــه لمـــن الممكــــن تــــشكيل مــــثلاً عــــدد أو رقــــم كمعلومة رقمية بحزم الأرقام الثنائية المكافئة. يسمح تجميع n رقم تنائ<sub>ي</sub> مكافئ بتمثيل 2n تشكيلة مختلفة.

مثلاً يمكن عرض 4 أنماط مختلفة من المعلومات بواسطة رقمين ثنائيين مكافئين. 2x2 :

(مثلاً كلا المفتاحين مفتوح) تشكىلة 1  $0<sub>0</sub>$ (مثلاً المفتاح 1 مغلق / المفتاح 2 مفتوح ) تشكيلة 2  $0<sub>1</sub>$ تشكيلة3 (مثلاً المفتاح 1 مفتوح / المفتاح 2 مغلق)  $10$ (مثلاً كلا المفتاحين مغلق) تشكىلة 4  $11$ 

### 2. 1. 2. الإشارة التماثلية

خلافاً للإشارة الثنائية التي تقبل فقط حالتي الإشـــارة : الجهــــد المتــــوفر 24 فـــولط و الجهــــد المتــــوفر 0 فــــولط، توحد إشارات مماثلة يمكن أن تأخذ حسب الرغبة أيــــة قيمــــة ضــــمن مجـــال معـــين. إن المثـــال النمطـــي للمرمـــز التماثلي هو المقاومة المتغيرة. يمكن ضبط أية قيمة للمقاومة بحدود المقاومة العظمى بتغيير وضع الزر الدوار.

أمثلة على القياسات التماثلية في تقنية نظم التحكم :

الحرارة 150°F + ... 50-التدفة ,200l/min ... 0 سرعة الدوران 500 m. 1500 m. 500 إلخ.

يتم تحويل هذه القياسات ضمن الحــــساسات الكهربائيــــة إلى تيــــارات أو مقاومــــات. إذا تم مــــثلاً تحــــصيل ســـــرعة الدوران فيمكن تحويل المحال 500... 1500 E/min إلى المحسال 10V+ ...0. وسـتكون القيمـــة المقاســـة مـــن أحـــل .+ 3.65V هي 3.65V + .

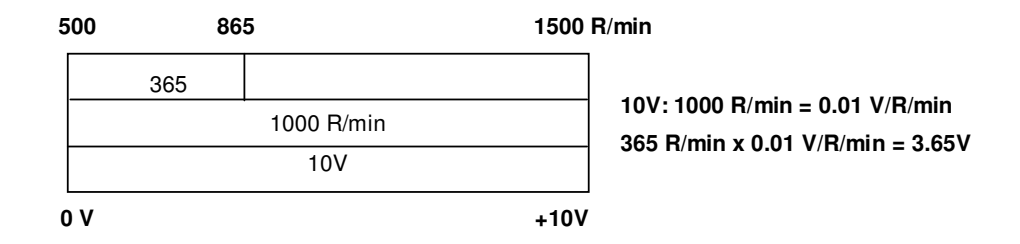

في حال إجراء قياسات مماثلة بواسطة الـــ PLC فيجب تحويـــل الــــدخل مــــن قيمـــة الجهـــد، التيــــار، المقاومـــة إلى معلوماتٍ رقميةٍ. يدعى مثل هذا التحويل بالتحويل التمــــاثلمي الرقمــــي (A/D conversion) . يعــــين ذلــــك أن قيمــــة ما، مثلاً مستوى 3065 فولط، تحفظ كمعلومة ضمن بحموعة من الأرقـــام الثنائيـــة المكافئـــة. كلمــــا ازداد عــــدد الأرقام الثنائية المكافئة ضمن التمثيل الرقمي كلما ازداد التمييز دقةً. مثلاً إذا لم يكـــن هنـــاك إلا بـــت واحـــد فقـــط لتمثيل مجال الجهد 10V+ ...0، فلن يكون هنـــاك إلا تـــصريح واحـــد : هـــل الجهـــد صـــمن الجحــال 5V+ ..0أو 10۷........5۷. في حسال وجسود اثسنين مسن البتسات يمكسن تقسسيم الجمسال إلى أربسع مجسالات إشسارة : 0... 2.5/2.5... 5/5... 7.5/7.5... 10V .يتم عادةً في هندسة التحكم التحويـــل التمــــاثلي الرقمـــي إمـــا علـــي 8 أو 11 بت. يمكن تحديد 256 منطقة إشارة باستخدام 8 بت و2048 بحال باستخدام 11 بت.

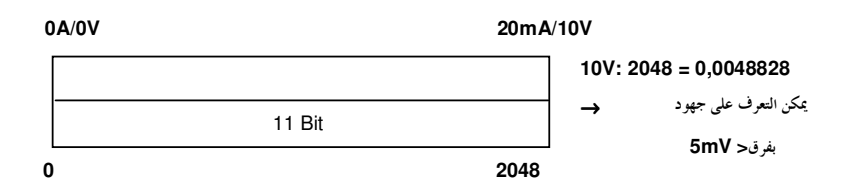

#### 2. 2. أنظمة العد

يتم اللجوء في الـــ PLC إلى النظام الثنائي بدلاً من النظـــام العـــشري لمعالجـــة العنــــاوين ضــــمن حلايــــا الــــذاكرة، المداخل، المخارج، الأزمنة، ذواكر البت الخ...

#### 2. 2. 1. النظام العشرى

من أجل فهم النظام الثنائي سنقوم أولاً بالنظر في النظام العشري. ســـنقوم هنــــا بتقــــسيم العــــدد 215 إلى أجــــزاء. يمثل الرقم 2 هنا المئات، ويمثل الرقم 1 العشرات بينمـــا يمثـــل العــــدد 5 الآحـــاد. والحقيقـــة أن 215 يجـــب أن يكتب بالشكل 5+10+200 . وإذا قمنا بكتابة 5+10+200 باللجوء إلى قـــوى الـــرقم 10 كمــــا شــــرحنا ســــابقاً فسنري أن كا مكان ضمن الرقم يرتبط بقوة للرقم 10.

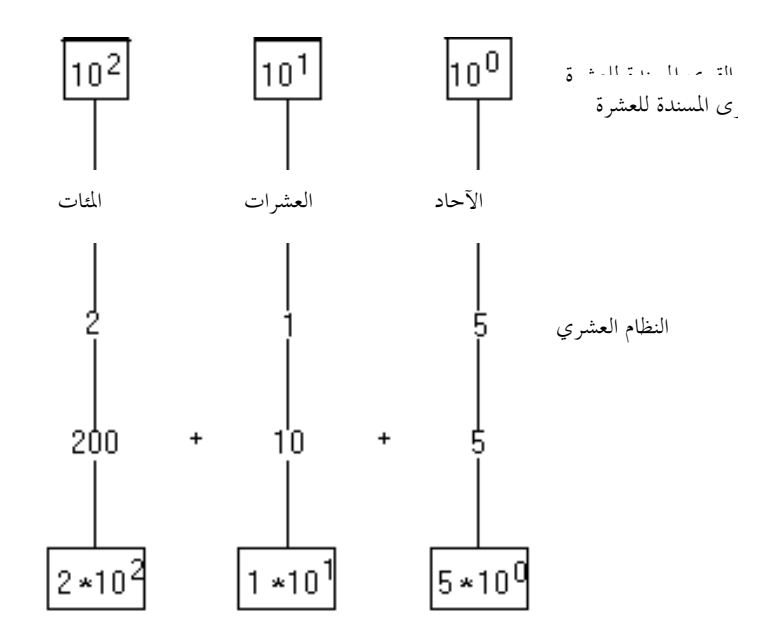

يرتبط كل رقم في النظام العشري بقوة للرقم 10.

## 2. 2. 2. النظام الثنائي

يستخدم النظام الثنائي الأرقام 0 و 1 فقط لسهولة تمثيلها وتقييمها في معالجـــة المعطيـــات. ولهـــذا يــــدعى بالنظـــام الثنائي. ترتبط هنا الأرقام المزدوجة بقوى العدد 2 كما يبين الشكل التالي.

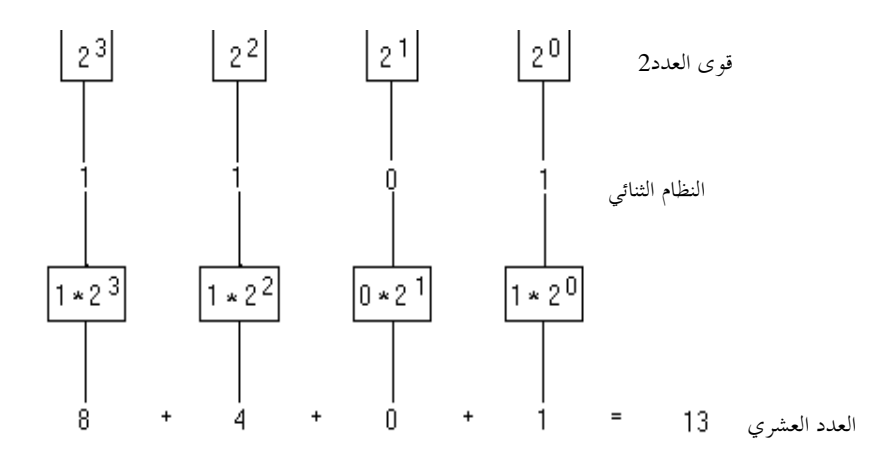

يرتبط كل رقم في النظام الثنائي بقوة للرقم 2.

# 2. 2. 3. ترميز BCD (ترميز-1-2-4-8)

يستخدم بــــشكلٍ شــــائع نظــــام ترميــــز الأعــــداد العــــشرية ثنائيــــاً (BCD : Binary Coded Decimal numbers) لتمثيل قيم كبيرة بشكلٍ أوضح. يتم في هذا النظام تمثيل الأعداد العشرية بـــاللجوء إلى نظـــام الأعــــداد الثنــــائي. بمــــا أن قيمة أعلى رقم عشري هي 9 فلابد لتمثيله بقـــوى الـــرقم 2 مـــن الوصـــول إلى 23 وبالتـــالي لاســـتخدام 4 خانات لتمثيل هذا الرقم.

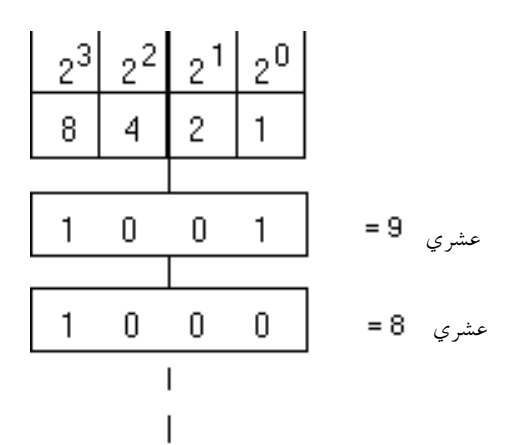

لأن تمثيل أكبر رقم عشري يحتاج إلى أربع خانـــات تـــستخدم وحـــدة بحجـــم أربـــع خانـــات وتـــدعى الربـــاعي (tetrad) لتمثيل كل رقم عشري. وعليه فترميز BCD هو ترميز 4-بت.

يتم ترميز كل رقم عشري بشكل منفرد. يتكون مثلاً العدد 285 من ثلاث أرقام عـــشرية. يـــتم تمثيـــل كــــل رقــــم عشري ضمن نظام ترميز BCD ضمن وحدة من أربع حانات (الرباعي).

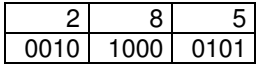

يمثل كل رقم عشري برباعي مرمز بشكل مستقل.

### 2. 2. 4. نظام العد السداسي عشر

ينتمي نظام العد السداسي عشر إلى الأنظمة المرمزة لأنه يـــستخدم قــــوى العــــدد 16. وعليــــه فالنظـــام الــــسداسي عشر هو نظام أساسه 16. ترتبط كل حانة في النظـــام الــــسداسي عــــشر بقــــوة للعـــدد 16. لا بــــد هنــــا مــــن استخدام 16 رقم بما فيهم الصفر. تــستخدم رمــوز النظــام العــشري للأرقــام 0-9 وأمــا الأرقــام 10-15 فتستخدم من أحلها الأحرف F ،E ،D ،C ،B ،A.

يرتبط كل رقم في النظام السداسي عشر بقوة للرقم 16 .

### 2. 2. 5. توضيح لأنظمة العد

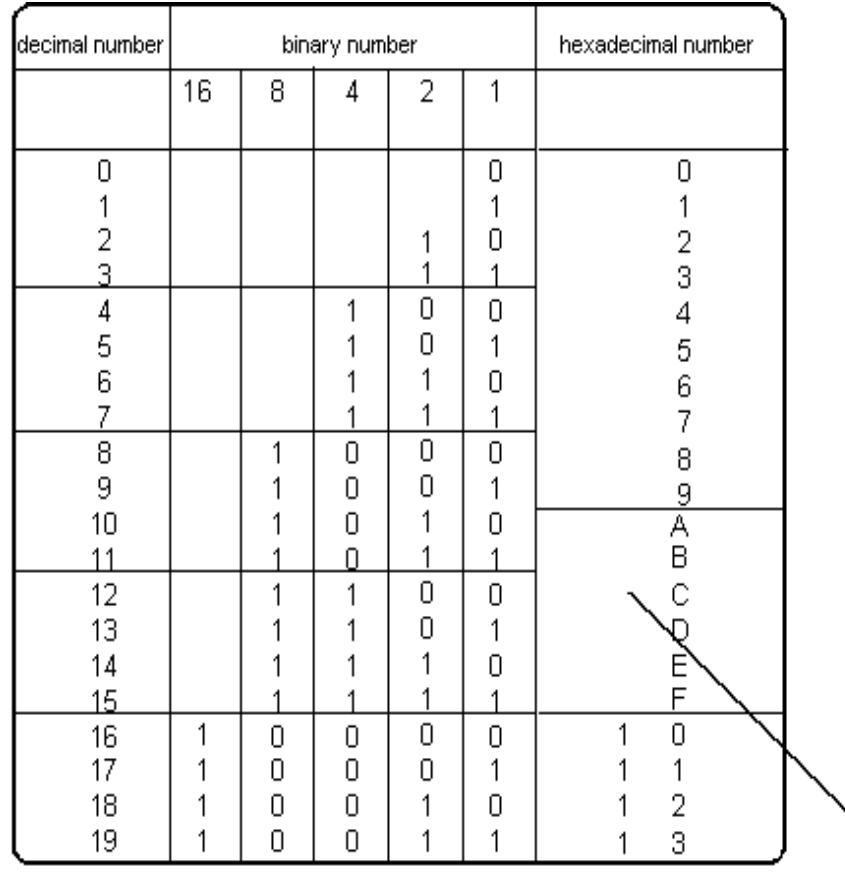

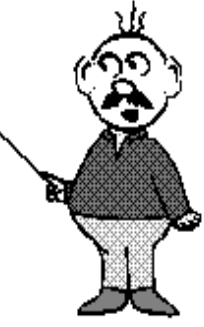

#### 2. 2. 6. قواعد التحويل

يقوم التحويل بين أنظمة العد المختلفة على قواعد بسيطة. يجب على مــــستخدم الـــــــ PLC أن يــــسيطر علــــى هــــذه القواعد لأنه غالباً ما يحتاج للتعامل مع هذه التقنية. عند استخدام نظام عـــد ذو أســــاس معـــين يـــتم تـــذييل العــــدد برمز يدل على أساس نظام العد المستخدم. يرمـــز D للعـــشري B، (Decimal) و للثنـــائي H، (Binary) للـــسداسي عشر (Hexadecimal) . من الضروري اللجوء إلى استخدام هذه العلامات للتعسرف علـــي نظـــام العـــد المـــستخدم لأن استخدام نفس العدد في أنظمة مختلفة يعطي قيماً مختلفـــة. ( مــــثلاً "111" في النظـــام العـــشري قيمتــــه 111D (مائــــة وأحـــــد عـــــشر)، أمـــــا في النظــــام الثنـــــائي فقيمتـــــه 111B المكافئـــــة لـــــــــ 7 في النظــــام العـــــشري (1x20 + 1x 21 + 22) وأما في النظـــام الــــسداسي عــــشر فقيمــــة 111H هــــي 273 x160 + 1x160 + 1x160)  $.162$ ).

التحويل عشري ← ثنائبي

يتم تقسيم الأعداد العشرية تقسيماً صحيحاً على القاعدة 2 حــــتي الوصــــول إلى الــــصفر. يعطــــي ترتيــــب بــــواقي القسمة الصحيحة (1 أو 2) العدد الثنائي المقابل. يجب الانتباه هنا إلى اتحــــاه ترتيـــب البــــواقي. إن البــــاقي النــــاتج عن أول قسمة هو البت الأول من اليمين ( حانة أحفض قيمة).

مثلاً يه اد تحويل العدد العشري 123 إلى العدد الثنائي المناسب.

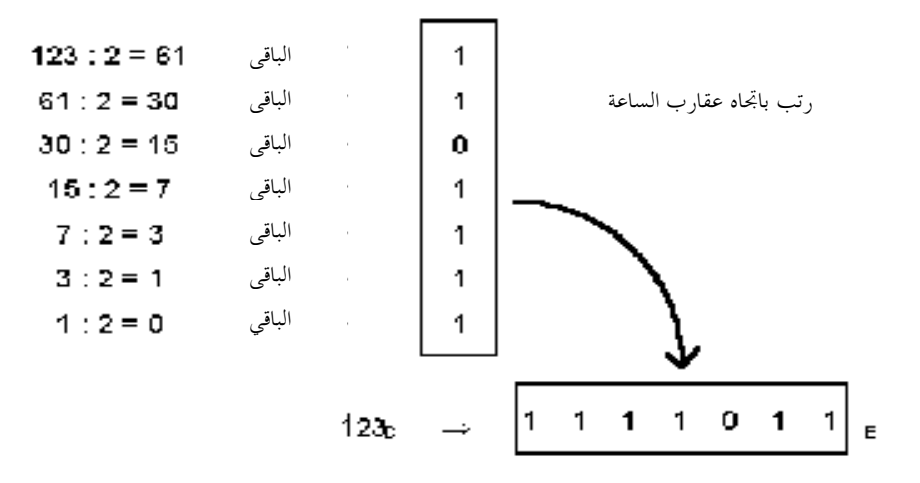

نموذج:

1 0  $\mathbf{1}$ 1  $1x26 + 1x25 + 1x24 + 1x23 + 0x22 + 1x21 + 1x20$  $64 + 32 + 16 + 8 + 0 + 2 + 1$ 123

التحويل عشري ← سداسي عشر

يتم التحويل بنفس طريقة التحويل عشري ← ثنائي. الفـــرق الوحيــــد هــــو اســـتخدام القاعـــدة 16 بــــدلاً عــــن القاعدة 2، أي أن القسمة تتم على 16 بدلاً من القسمة على 2.

مثلاً نريد تحويل العدد العشري 123 إلى العدد السداسي عشر المناسب.

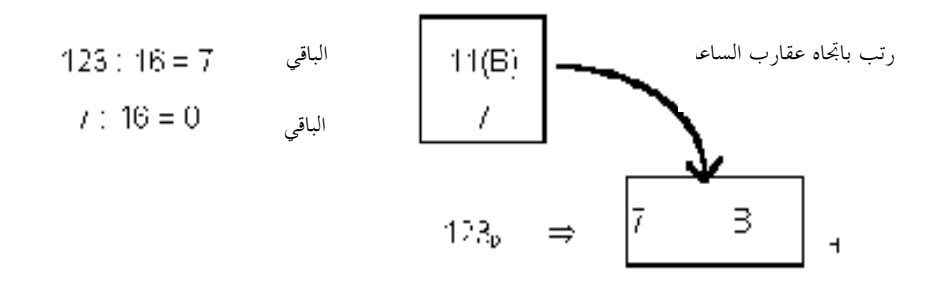

نموذج :

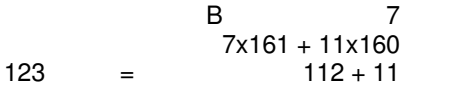

التحويل ثنائي ← سداسي عشر

يمكن من أحل تحويل الأعداد من الثائبي إلى السداسي عــــشر تحويلــــها أولاً إلى العــــشري بجمــــع الأمثــــال ثم تحويلــــها إلى السداسي عشر بالتقسيم على 16، لكن توجد طريقة أسر ع لتحديـــد قيمـــة العـــدد الــــسداسي عــــشر مباشــــرةً من العدد الثنائي. يتم أولاً تجميع العدد الثنائي ضمن مجموعات من أربع خانات لحــــــــــــــــــــــــ العمـــــل تعطــــي كـــــل مجموعة من أربع حانات رقماً سداسي عشر. إذا لزم الأمـــر يـــتم إضـــافة أصـــفار إلى يـــسار العـــدد لاســـتكمال المحموعة الأخيرة إلى أربع خانات.

يراد مثلاً تحويل العدد الثنائي 1111011 إلى العدد الثنائي عشر المكافئ.

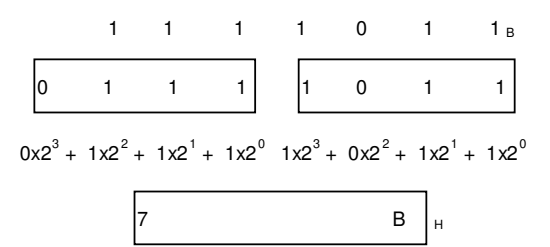

### 2. 3. مصطلحات معلوماتية

غالباً ما تستخدم مصطلحات مثل البت، البايت، الكلمة عنـــد الحـــديث عـــن المعطيـــات ومعالجتـــها علـــي الــــــ .PLC

### 2. 3. 1. البت BIT

البت Bit هو اختصار لـــ Binary Digit (رقم ثنائي). البت هو أصـــغر وحـــدة معلومـــات ثنائيــــة (ثنائيــــة القيمـــة) يمكنها قبول حالة إشارة "1" أو "0".

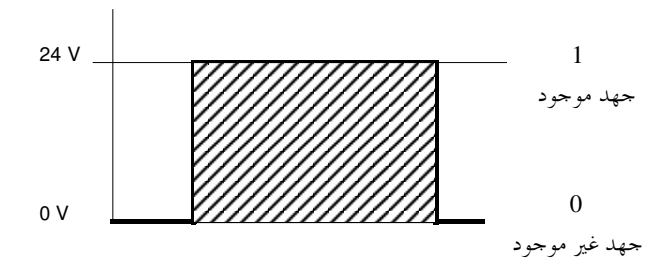

#### 2. 3. 2. البايت BYTE

يستخدم مصطلح البايت للدلالة على وحدة مكونة من 8 رموز ثنائية. إن حجم البايت هو ثمانية بتات.

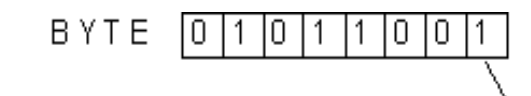

حالة الإشارة

#### 2. 3. 3. الكلمة WORd

الكلمة هي تسلسل رموز ثنائية يمكن النظر إليها كوحدة في صلة معينة. يـــساوي طـــول الكلمــــة عــــددًا مــــن 16 رمز ثنائي.يمكن تمثيل ما يلي بواسطة الكلمة:

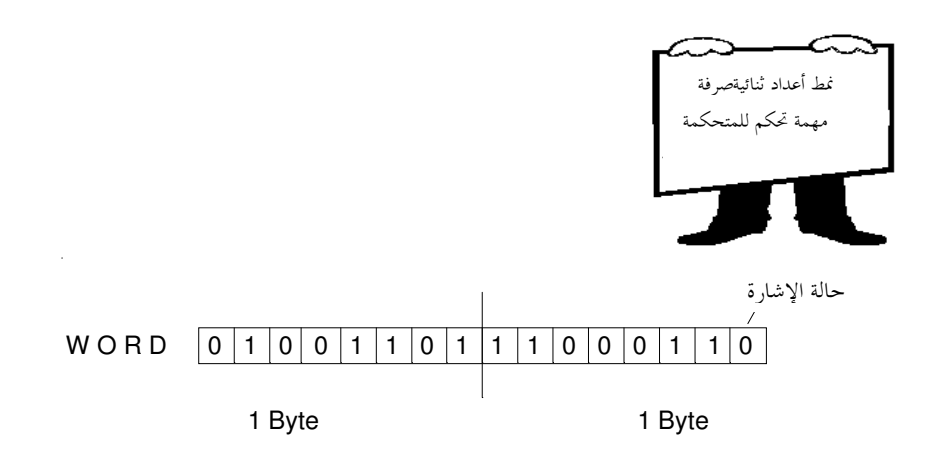

إن حجم الكلمة هو 2 بايت أو 16 بت

# 2. 3. 4. الكلمة المزدوجة Double-word تمثل الكلمة المزدوجة كلمةً طولها 32 , مزاً ثنائياً. إن حجم الكلمة المزدوجة هو 2 كلمة أو 4 بايت أو 32 بت

إن الوحدات المستخدمة الأخرى هي كيلوبت أو كيلوبايت حيـــث يمثـــل الكيلـــو ,102أو1024 والميغـــا بـــت أو ميغا بايت حيث تمثل المبغا 1024 كيلو .

#### 2. 3. 5. عنوان البت

ليمكن عنونة كل بت منفرداً ضمن البايت يعطى لكل بت رقم موضع خاص بـــه. يحـــصل البــــت الأيــــسر ضـــــمن كل بايت على رقم الموضع 7 في حين يحصل البت الأيمن على رقم الموضع 0.

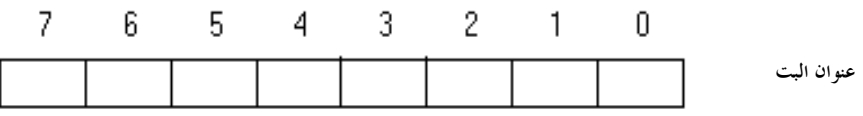

#### 2. 3. 6. عنوان البايت

تحصل البايتات أيضاً على أرقام تدعى الإزاحة. بالإضافة إلى ذلك يخصص المعامل بعلامــــة مميــــزة بحيـــث يعــــني مـــثلإ IB2 البايت الثاني للدخل. و QB4 البايت الرابع للخرج. تتم عنونة البتات بــــشكل إفـــرادي بــــدمج عنــــوان البــــت مع إزاحة البايت. يفصل عنوان البت عن إزاحة البايت بواسطة نقطـــة بحيـــث يكـــون عنــــوان البـــت علــــى يمـــين النقطة وإزاحة البايت على يسارها.

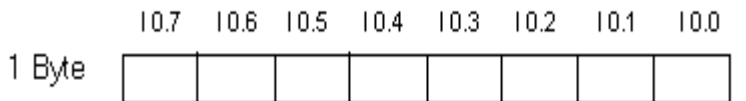

عنوان البايت

#### 2. 3. 7. عنوان الكلمة

ينتج عنوان الكلمة عن ترقيم الكلمات.

ملاحظة : إن عنوان الكلمة هو دوماً العنوان الأصغر للبايتين المشكلين للكلمـــة مثـــل كلمـــة الــــدخل IW ، كلمـــة الخرج QW، كلمة الذاكرة MW، إلخ مثلاً الكلمة المشكلة من IB2 و IB3ايكون العنوان هو IW2

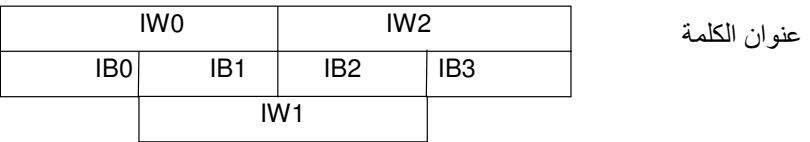

ملاحظة : عند معالجــــة الكلمــــات يجــــب الانتبــــاه إلى أن كلمتــــا الــــدخل IW0 و IW1 يتـــشاركان في بايــــت. بالإضافة إاى ذلك فعد البتات يبدأ من البت الموحود في أقصى الــيمين. مـــثلاً البـــت 0 مـــن الكلمـــة IW1 هـــو البت 2.0ا، البت 1 هو 2.1ا ... البت 7 هو 2.7ا، فيمـــا البـــت 8 هـــو 11.0 ... البـــت 15 هـــو 11.7. توحـــد قفزة بين البت **7** والبت **8**.

### . **3** . 8. عنوان الكلمة المزدوجة

ينتج عنوان الكلمة المزدوجة عن ترقيم الكلمات المزدوجة.

ملاحظة : عند استخدام الكلمات المزدوجة مـــثلا MD،QD ،ID، فــإن عنـــوان الكلمـــة المزدوجـــة هـــو العنـــوان الأصغر للكلمتين المكونتين للكلمة المزدوجة.

عنوان الكلمة المزدوجة

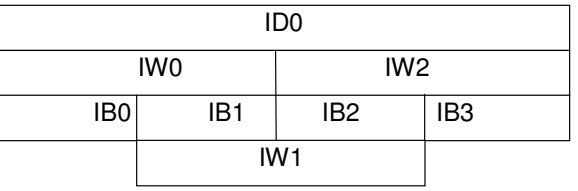

### 2. 4. تجميع الــPLC

إن المتحكمات المنطقية القابلة للبرمجة هي من الأحهزة الــــتي تــــصنع ضـــــمن سلاســــل تم تــــصميمها بمــــدف حـــل مشاكل عامة. كل الأشياء المطلوبة من أحل هندسة التحكم وهـــي العناصـــر المنطقيـــة، توابـــع الـــذاكرة، عناصـــر التوقيت، العدادات إلخ … مصممة من قبل المصنع وموصولة بالمتحكم الـــوظيفي بواســــطة رمــــوز البرمجـــة. تعــــرض المتحكمات ضمن وحدات وظيفية مختلفة. تختلف هذه الوحدات بشكلٍ رئيـــسي بـــاختلاف عـــدد الأمــــور التاليــــة

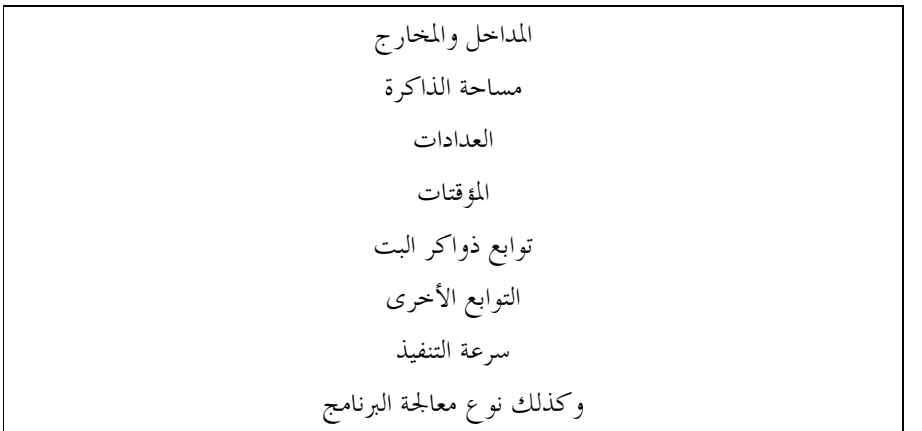

تبنى المتحكمات الكبيرة بشكلٍ إفرادي ضمن هيكلية مركبة مشكلة من وحـــدات فرديـــة. تـــدار المتحكمـــات مـــع هذه الهيكلية المركبة من قبل كيان صلب مركزي ترتبه أنظمة الــــــ PLC ويمكـــن مواءمتــــه وفـــق التطبيــــق. مــــن أجل مهام تحكم أصغر توجد متحكمات متكاملة. تمثل هذه المتحكمات وحدات مكتفيـــة ذاتيـــاً ولهـــا عـــدد ثابـــت من المداحل والمخارج.

ينتمي ما يلي مبدئياً لمتحكم مبرمج :

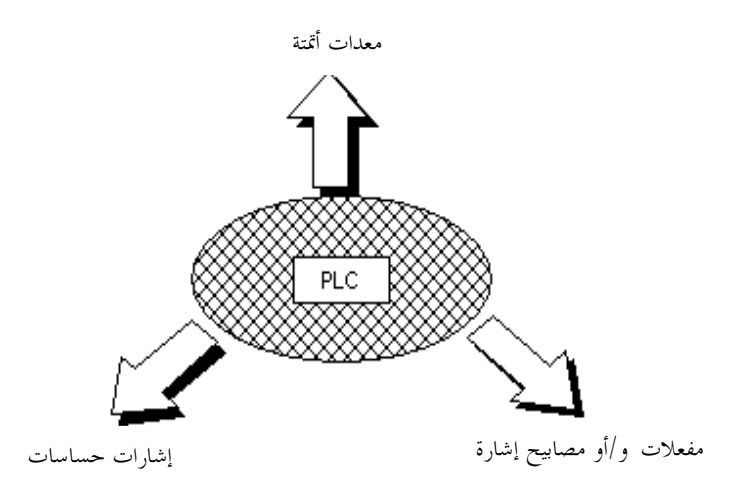

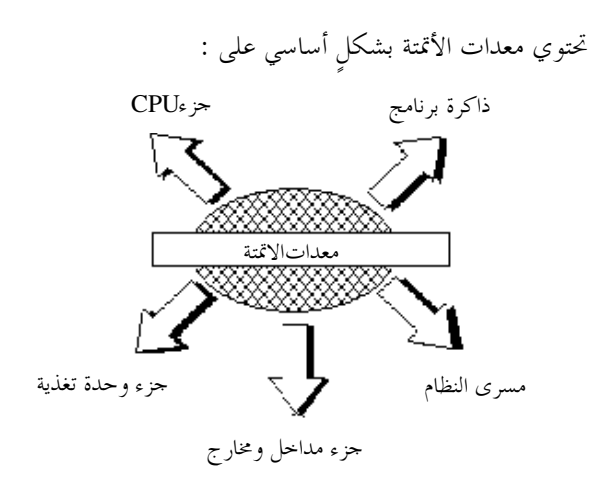

تصميم متحكمة مبرمجة :

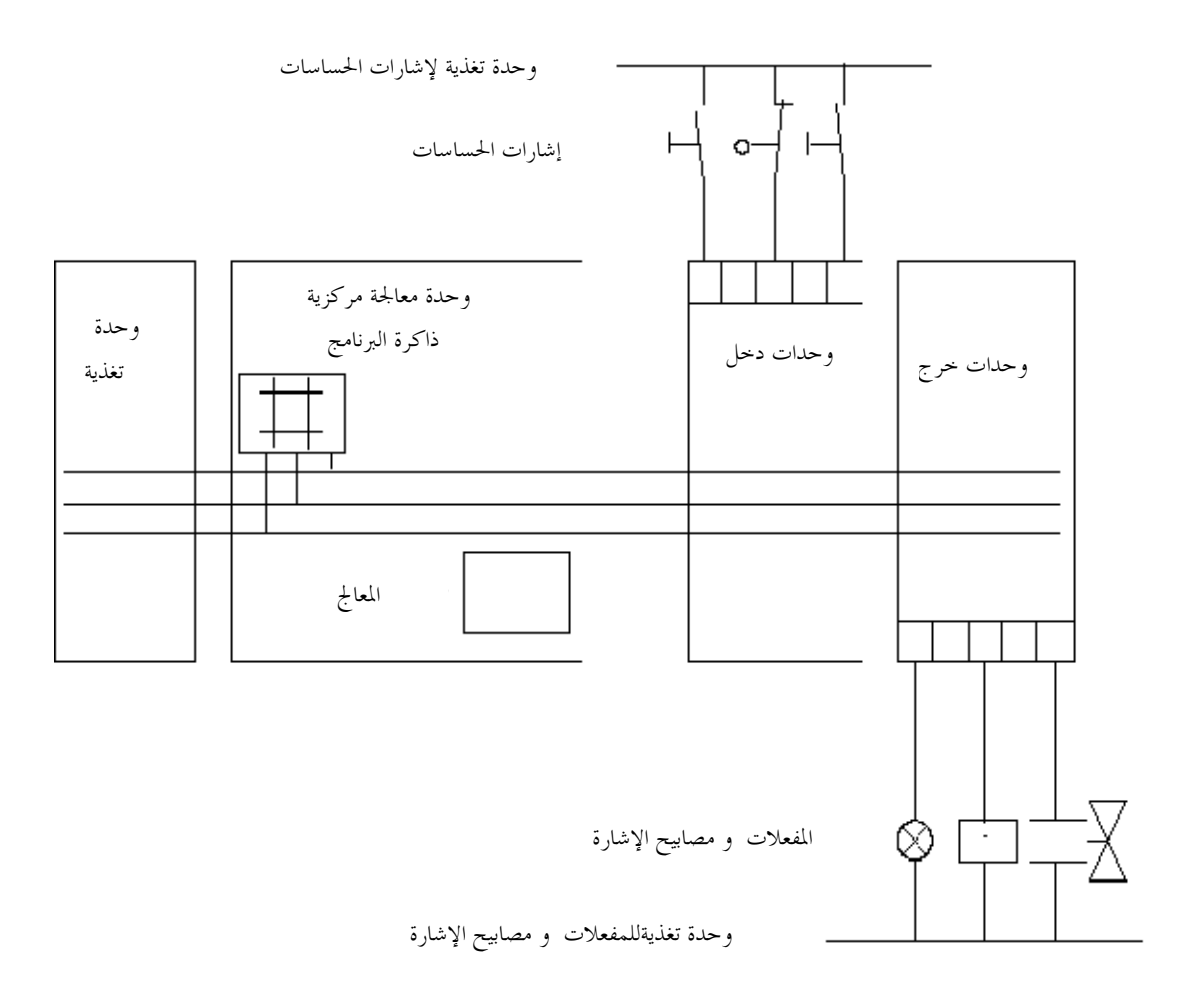

#### 2. 5. 1. وحدة المعالجة المركزية CPU

تصل جهود إشارات الحساسات إلى مداحل وحدات السدحل. يقسوم المعسالج ضسمن وحسدة المعالجسة المركزيسة بالعمل وفق البرنامج الموجود في الذاكرة ويسأل كل مدخل فردي عـــن وجـــود أو غيــــاب الجهـــد المطبـــق عليــــه. حسب شروط هذه الجهود والبرنامج المخزن في الذاكرة يأمر المعالج أجهـــزة الخـــرج بتوصـــيل الجهـــد إلى النــــهايات المناسبة من لوحات الخرج. وهكــذا يــتم تــشغيل وإطفــاء المفعـــلات ومـــصابيح الإشـــارة الموصـــولة إلى هـــذه النهايات.

وحدة معالجة الـــPLC :

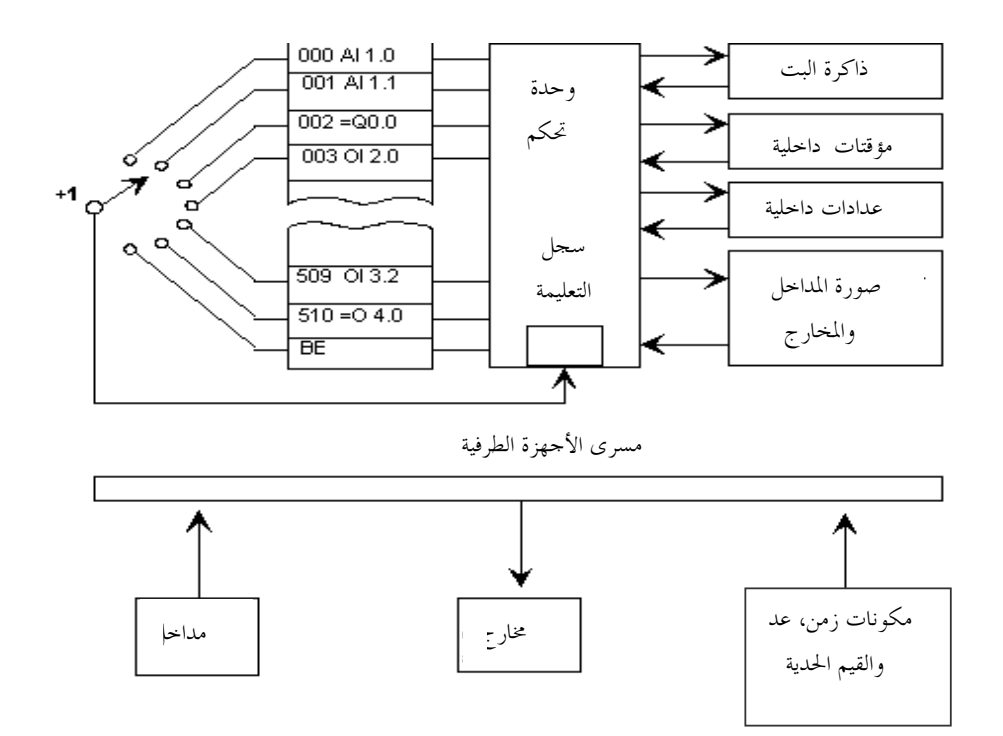

يقوم عداد العناوين بسبر ذاكرة تعليمات البرنــــامج بالتتــــابع (بالتسلــــسل) بحثـــاً عــــن التعليمــــات ومــــسبباً نقــــل المعلومات المتعلقة بالبرنامج من ذاكرة البرنامج إلى ســــجل التعليمــــة. هــــذا وتتكـــون كــــل ذاكــــرة العمليــــة مــــن سجلات. يتلقى ميكانيزم التحكم تعليماته من سجل التعليمة. بينمــــا يقــــوم ميكــــانيزم الـــتحكم بتنفيــــذ التعليمــــة الحالية يقوم عداد العناوين بنقل التعليمة التالية إلى سجل التعليمـــة. يتبـــع تنفيـــذ العمليــــات نقـــل الحـــالات مــــن المداخل إلى جدول صورة المداخل ضمن المعالج (PAE)، استخدام المؤقتـــات، العـــدادات، المـــدخرات ونقــــل نتـــائج العمليات المطقية إلى حدول صورة الخرج (PAA). بعد معالجــــة بلــــوك فمايــــة برنــــامج المــــستخدم (BE) والتعــــرف على فماية جزء يتم نقل الحالات الموافقة من PAA إلى المخارج. ينهي مسار الطرفيات تبادل المعطيات بين الـــــــ CPU والطرفيــــات. هــــذا وتنتمـــي كـــل مـــن المـــداخل الرقميـــة والتماثلية، المخارج الرقمية والتماثلية، المؤقتات، العدادات ووحدات المقارنة إلى مسار الطرفيات.

### 2. 5. 2. مسار المنظومة the BUS SYSTEM

إن مسار المنظومة هو خط تجميع لنقل الإشارات. لذا يتم تبادل الإشـــارات ضـــمن تجهيـــزات الأتمتـــة بــــين المعـــالج والمداخل والمخارج بواسطة مسار المنظومة. يتكون مسار المنظومة من ثلاث خطوط إشارة متوازية :

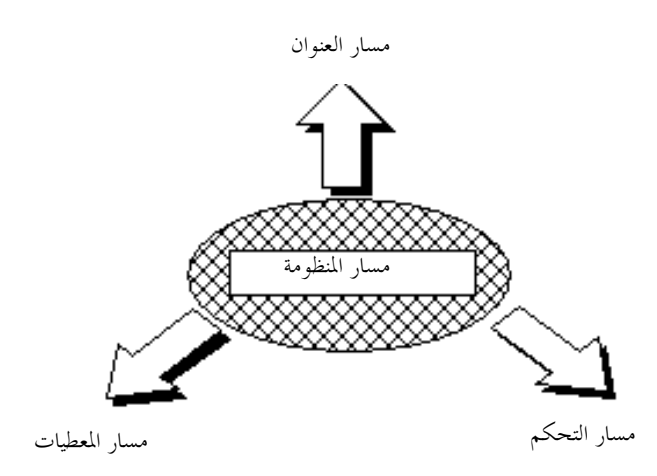

#### 2. 5. 3. وحدة التغذية

تؤمن وحدة التغذية الجهد اللازم للأجهزة الإلكترونية ضمن تجهيزات الأتمتة انطلاقًـــا مـــن جهـــد الـــشبكة. تـــصل قيمة هذه التغذية حتى 24 فولط. أما الحساسات، المفعلات ولمبات الإشارة الــــتي تحتــــاج لجهــــودٍ تزيــــد عــــن 24 فولط فتتطلب إضافة جهدٍ أو محولات إلى وحدة التغذية.

# 2. 5. 4. ذاكرة البرنامج

عناصر الذاكرة هي عناصر قادرة على تخزين المعلومات ضمنها بشكل إشارات ثنائية. تستخدم ذواكر أنصاف النواقل بشكل طـــاغ كــــذواكر البرنــــامج. تتـــألف الـــذاكرة مـــن 512، 2048،1024 إلخ خانة ذاكرة. ينصح عادةً بتحديد ســـعة ذاكـــرة البرنــــامج (أي عــــدد خانــــات الــــذاكرة) بمـــضاعفات 1 كيلـــو (يساوي الكيلو هنا 1024). يمكن كتابة تعليمات التحكم (برمجتها) ضــمن ذاكـــرة البرنـــامج بواســـطة أجهـــزة البربحة. هذا ويمكن أن تقبل كل خانة من خانات الذاكرة حالة الإشارة "1" أو "0".

#### 2. 5. 5. الرام RAM

تشير كلمة الـــ RAM إلى ذاكرة الكتابة/القراءة المضمنة بتكنولوجيـــا أنـــصاف النواقــــل. تـــتم الإشــــارة إلى جميــــع مواضع التخزين بشكلٍ إفرادي بواسطة العناوين ويمكن الدحول إليها بمـــساعدة حانـــات الـــذاكرة.تكتـــب المعلومـــة

#### $119.96$

عادةً بشكل عشوائي ضمن حانات الذاكرة وتسترجع المعلومات دون ضـــياع في مـــضمولها. مهمـــا يكـــن فـــذاكرة الـــ RAM هي ذاكرة طيارة بمعنى أن مضمون المعلومات يضيع في حـــال حـــصول عطـــلٍ في جهـــد التغذيــــة. يـــتم مسح ذاكرة الـــ RAM كهربائياً. إن الذاكرة الداخلية الرئيــــسية لــــــــ SIMATIC S7-300 هــــي مــــن نمـــط الـــــــــ RAM. إن بطارية الحماية التي توضع ضمن الـــ PLC تؤمن الحماية لهذه الذاكرة.

# 2. 5. 6. فلاش ايبروم Flash- EPROM

EPROM : ERASABLE, PROGRAMMABLE read-only memory ذاكسرة قسراءة فقسط قابلسة للمسسح والبرمجة. يمكن مسح محتويات الـــــــEPROM وإعـــادة برمجتــــها بواســــطة الأشـــعة فـــوق البنفــــسجية أو الجهـــد الكهربائي. تناسب مثل هذه الذواكر لعمليات النقل بدون تحاوز حدودها. يمكـــن تـــأمين البرنــــامج بكتابتــــه علــــي ذاكرة بطاقة(Flash-EPROM) بواسطة جهاز البرمجـــة واســـتعادة النظـــام بـــسرعة في حـــال حـــصول عطــــل في التغذية. يتم تسجيل ومسح الـــ EPROM بجهد 5 فولط. لـــذا يمكـــن أن تمـــسح إذغ حـــصل هبـــوط في الجهـــد أثناء وصلها مع الـــ CPU.

### 8. 6. نظام الأقتةSIMATIC S7.

SIMATIC S7هو منتج من تصميم SIEMENS يستخدم من أحل السلاسل الحالية من المتحكمات المبرمجة. هذه العائلة من حواسب SIMATIC S7 هي جزء من تصميم الأتمتة مــــن أحــــل التــــصنيع وتقنيــــات عمليــــة الأتمتــــة المتكاملة تماماً.

### SIMATIC S7 - 300 1 6 2

طيف الأجزاء :

تشكل الأجزاء التالية مع الــــ CPU بنية 300-SIMATIC S7 :

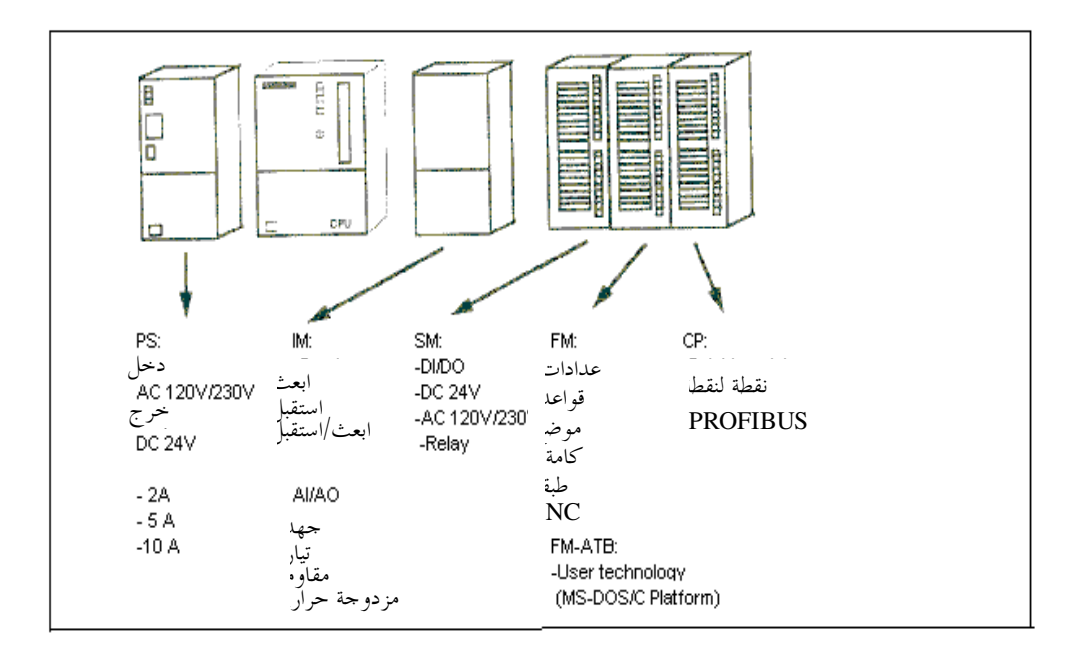

### وحدات المعالجة المركزية – ا<del>لخ</del>يار:

فيما يلي قائمة بوحدات المعالجة المرتبطة بمذا التدريب. هناك العديـــد مــــن وحــــدات المعالجــــة الأكثــــر فعاليــــة ممـــا يظهر هنا كما أن وحدات حديدة بمكن أن تظهر دوما. تتميز القائمـــة هنـــا بـــأداء هندســـي محـــسن إلا أن هـــذه الميزة غير ضرورية من أحل أغراض التمرين البسيط.

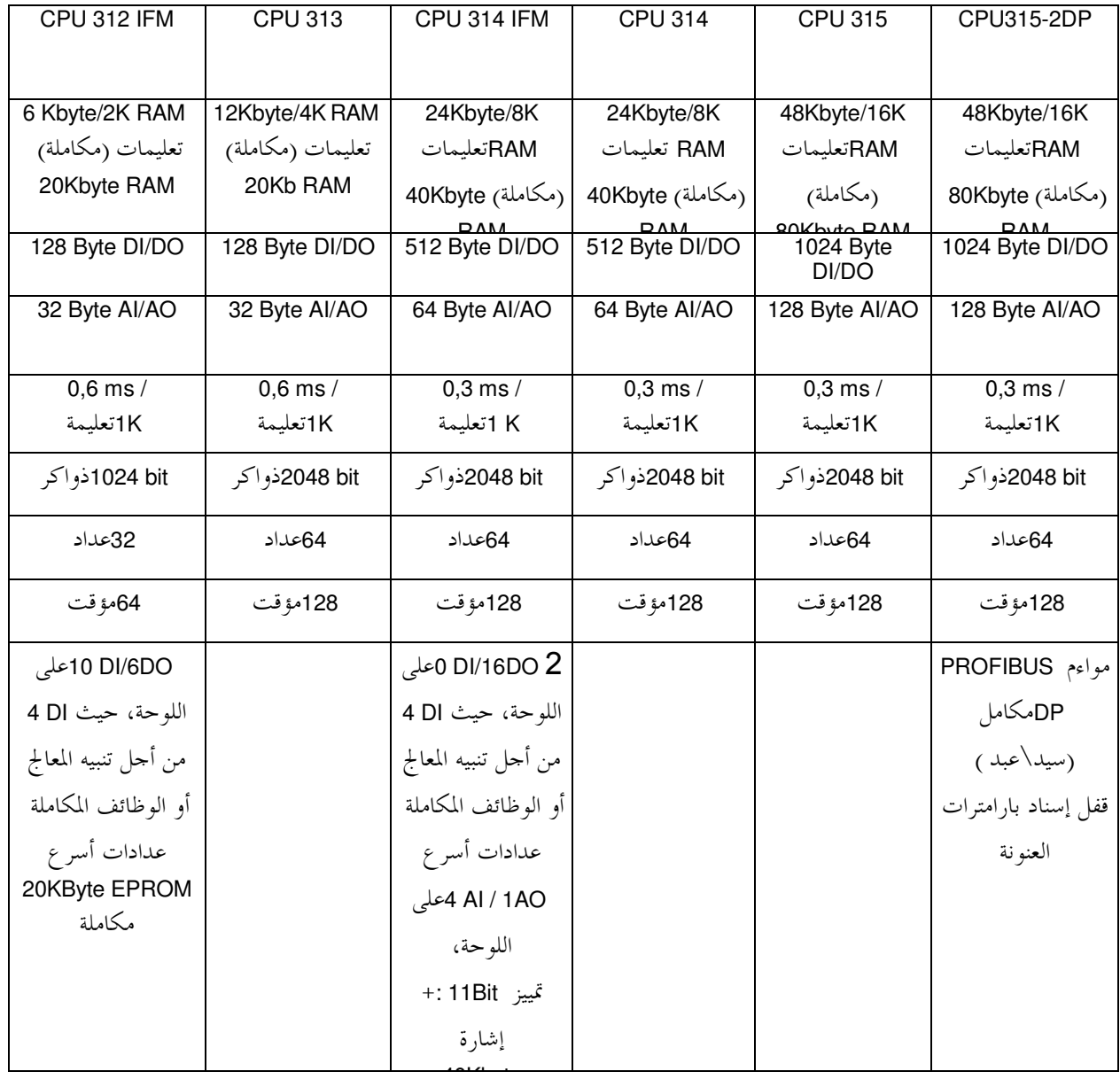

### وحدات المعالجة المدمجة :

في هذه الأثناء توحد وحدات معالجة مشكلة بطريقة بنيويـــة أكثـــر ضـــغطا يجعلـــها ســـعرها المستحـــسن وواجهـــة اتصالها البينية المكاملة أنسب لأهداف التمرين. بمكن مقارنة هذه الوحدات بالوحدات المعبارية من حيث الأمــــور الوظيفيــــة والتعامــــل مــــع الوحــــدات المعياريــــة.

يظهر الجدول التالي مجموعة من وحدات المعالجة هذه :

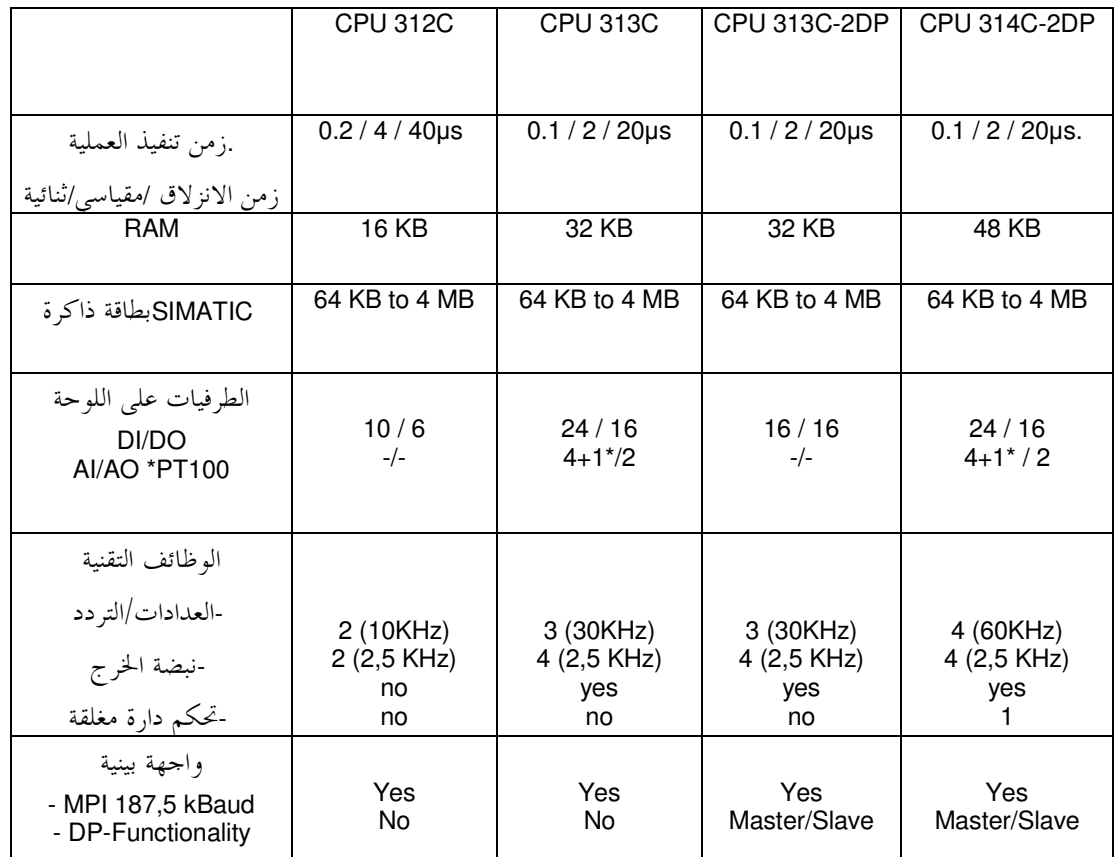

إمكانيات التوسع في300 - SIMATIC S7

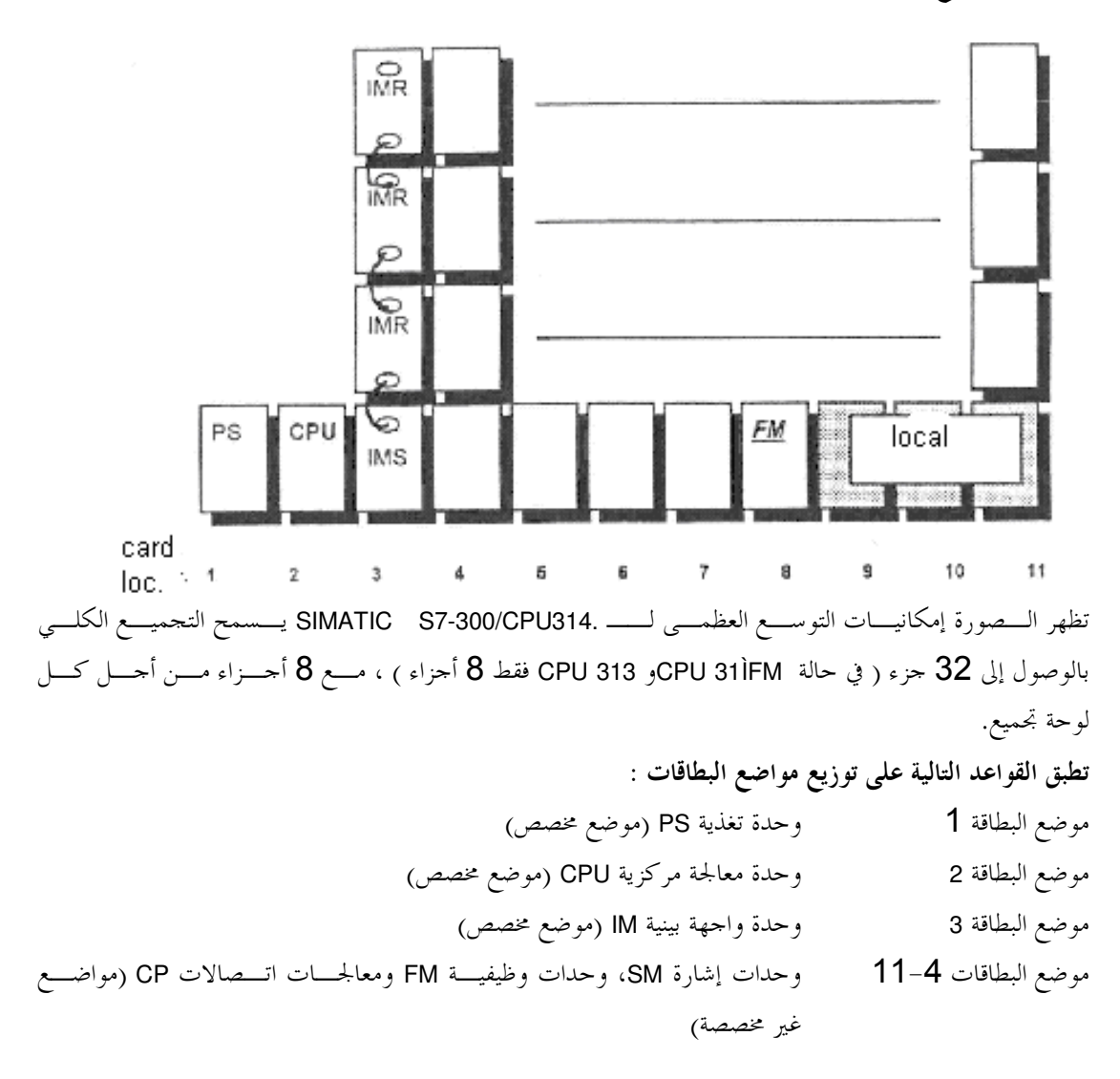

تؤمن وحدة الواحهة البنية (361 IM) إيصال المسار بين لوحـــات التجميــــع. تمثــــل الوصــــلة IMS الباعـــث و IMR المستقبل. يجب وضع وحدات الاتصال في مواضع البطاقـــات المخصـــصة لهـــا. هـــذا وتحتـــاج لوحـــات التجميــــع الإضافية إلى وحدات تغذية إضافية. يوحد كبديل اقتصادي لبني الخطــين وحـــدات منطقيـــة موصـــلة داخليـــاً مثـــل IM 365 حيث لا حاحة لوحدات تغذية إضافية.

> تتوفَّر شروط الأطوال التالية بين الخطوط : - بني مع خطين 865 IM حد أعظمي 1 متر. بني مع عدة خطوط361 IM حد أعظمي 10 أمتار

يمكن تخصيص طرفيــــات خـاصــــة بالوحــــدات الوظيفيــــة مثــــل SINUMERIK FM numerical control. وبالتــــالي تمتلك وحدات FM بحال طرفيالها الخاصة بما بحيث تستطيع الوصول إليها بـــسرعة. يــــدعى مجــــال الطرفيــــات هـــذا بالقطعة المحلية. يمكن تطوير قطعة محلية واحدة لكل لوحة تجميع. لا يمكـــن للـــــــــ CPU الوصــــول أثنــــاء العمــــل إلى هذه الطرفيات المحلية.

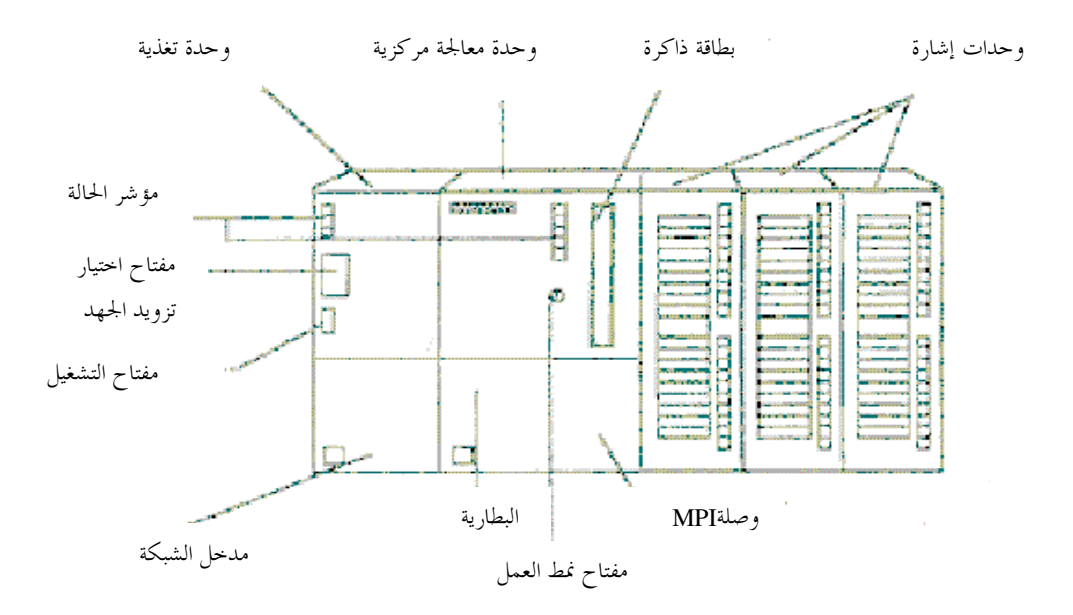

عناصر هامة لوحدة تزويد الجهد ووحدة المعالجة المركزية

إشارات الوضع والخطأ للـــ CPU :

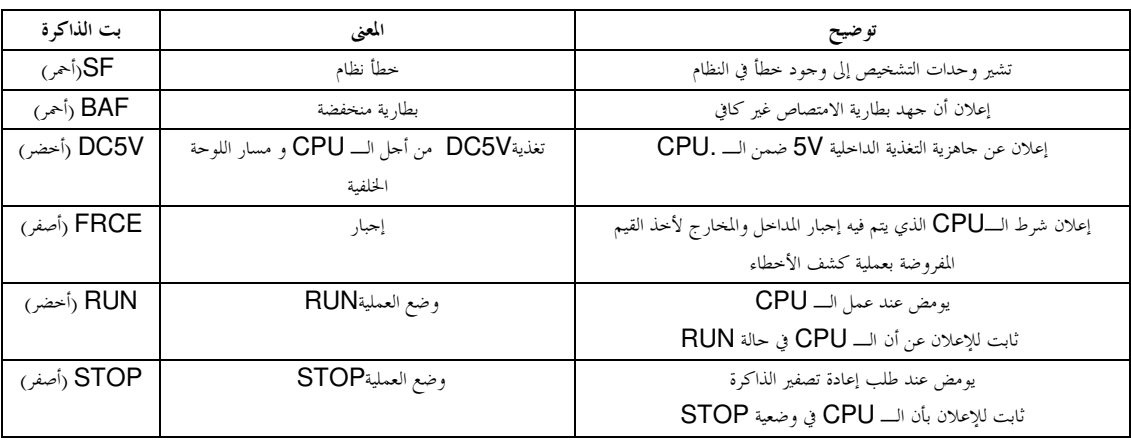

#### مفهوم حماية الــــCPU :

تمتلك كل وحدة معالجة مركزية منتقياً لنمط العمل يقوم بتحديد نمط عمـــل الوحـــدة. والأنمـــاط الممكنـــة للعمـــل هي التالية :

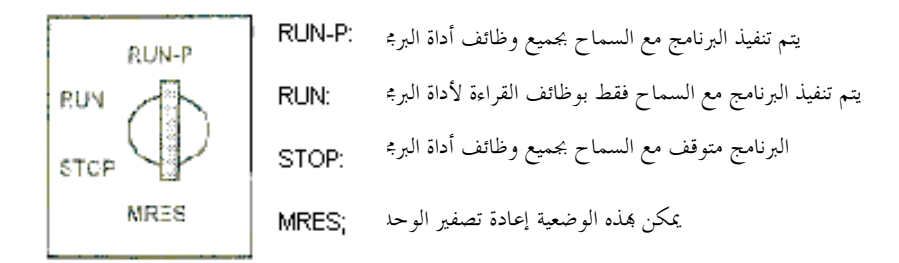

يسمح تصميم الحماية لـــ SIMATIC S7-300 بحماية بعض أحــزاء منظومـــة الأتمتـــة مـــن الـــدخول بـــدون إذن. هناك :

- ♦ الـــــ CPU وجميع الوحدات القابلة للبرمجة.
	- ♦ كل العناصر ( مثل البلوكات)

يمكن التأثير على هذه الأجزاء المحمية بأجهزة البرمجة PG و B&B.

يقسم مفهوم حماية الـــ CPU إلى ثلاث مراحل. تحدد مراحل الحماية هذه ما هو مسموح للمستخدم.

- ♦ المرحلة 1 : وضعية المفتاح Run-P أو Stop : لا توجد حماية، جميع الوظائف مسموحة.
- ♦ المرحلة 2 : وضعية المفتاح Run : الحماية مـــن الكتابـــة، وظـــائف القـــراءة مــــسموحة مثـــل وظـــائف المراقبة، وظائف الإستعلام، الترجمة من الـــ CPU.
- ♦ المرحلة 3 : بارامتر قفل تركيبـــة الــــــــ S7 (حمايــــة كلمــــة الــــسر). يــــسمح فقـــط بوظــــائف المراقبـــة والاستعلام بدون كلمة سر.

| الخطوة | التنفيذ                                                                                               | النتيجة                                  |
|--------|----------------------------------------------------------------------------------------------------|------------------------------------------|
|        | أدر المفتاح إلى وضعية STOP                                                                            | يضيء مؤشر STOP                           |
| 2      | أدر المفتاح إلى وضـــعية MRES وأبقــــه   ينطفئ مؤشر STOP وبعـــد حـــوالى 3                          |                                          |
|        | في هذه الوضعية (حوالي 3 ثـــوان) حــــتي   ثوان يعود مجدداً. مــــن أحــــل وحــــدات                 |                                          |
|        | يظهر مؤشر STOP من جديد                                                                                | المعالجة الحديثة انتظر حتى يسضىء مؤشسر   |
|        |                                                                                                    | STOP للمرة الثانية.                      |
|        | أعد المفتاح إلى وضـــعية STOP وخــــلال   يومض مؤشـــر STOP لمــــدة حــــوالى 3                      |                                          |
|        | الثـــــانيتين التـــــاليتين أعــــــد الإطـــــلاق في   ثوان ثم يــــضيء مــــرةً أخــــرى يــــشكل |                                          |
|        | وضعية MRES.                                                                                           | عادي، عندئذٍ يكون كل شــــيءِ حــــاهزاً |
|        |                                                                                                    | ويكون قد تمت إعسادة تسصفير وحسدة         |
|        |                                                                                                    | المعالجة                                 |

يمكن إعادة تصفير ذاكرة وحدة المعالجة المركزية من مفتاح نمط العمل كالآتي :.

2. 7. معالجة البرنامج

### 2. 7. 1. ذاكرة البرنامج

توحد أثناء معالجة البرنامج إمكانيتان تعتمدان على طريقة البرمجـــة ونـــو ع المتحكمـــة المـــستخدمة. تحتـــاج معالجـــة كل تعليمة يشكل] منفرد بعض الوقت (من رتبة ميكرو ثانية). يدعى الزمن الــــلازم لمعالجــــة كــــل التعليمــــات مــــرةً واحدة بزمن الدورة الذي هو زمن التنفيذ الوحيد للبرنامج (زمن مسح حلقة البرنامج).

# 2. 7. 2. المعالجة الخطية للبرنامج

في المعالجة الخطية للبرنامج يتم التعامل مع التعليمات من فبلب المبرمجة بالترتيب الــــذي حفظـــت فيــــه ضــــمن ذاكــــرة البرنامج. إذا تم الوصول إلى نماية البرنامج BEتبدأ معالجة البرنامج مـــن الخطـــوة الأولى بمفهـــوم المعالجـــة الدوريـــة. يدعى الزمن اللازم لمعالجة جميع التعليمات مرةً واحدة بزمن الحلقة.

تستخدم المعالجة الخطية عادةً من أجل المتحكمات البسيطة ويمكن تحقيقها ضمن OB واحد فقط.

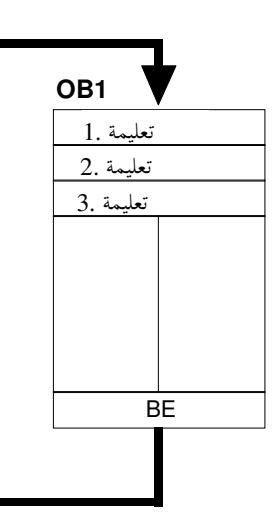

# 2. 7. 3. معالجة برامج بنيوية

يتم تقسيم البرنامج إلى أحزاء برمجية صغيرة وواضحة مرتبة حـــسب الوظـــائف باســـتخدام مهــــام تحكــــم معقــــدة. تتمتع هذه الطريقة بميزة إمكانية كشف أحطاء البرامج الجزئية علـــى حـــدا منفـــردةً عـــن الوظيفـــة الكليــــة. يـــتم استدعاء هذه الأحزاء بموحب تعليمة الاستدعاء (call xx/UC xx/CC xx). عند التعـــرف علـــي فمايــــة حـــزء تـــتم العودة إلى الجزء الذي قام باستدعائه والمتابعة في معالجته.

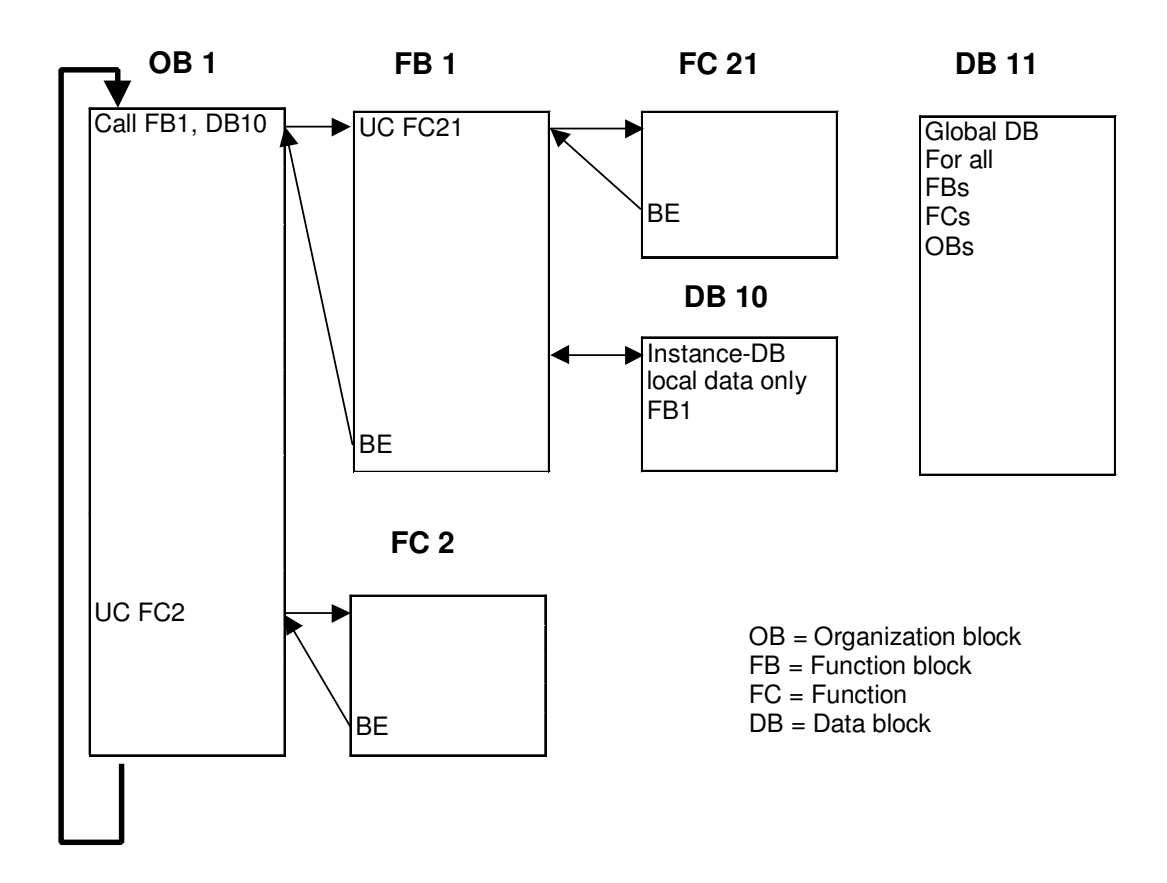

#### 2. 7. 4. أجزاء المستخدم

يقدم STEP 7 أجزاء المستخدم التالية للبرمجة البنيوية :

♦ الجزء التنظيمي (OB : Organization Block)

يتم استدعاء OB دورياً من قيل نظام التشغيل ليشكل الواحهة البينيـــة بــــين برنــــامج المــــستخدم ونظـــام التـــشغيل. يتم نقل البرنامج الذي يجب تحريره ضمن هذا الجسزء (OB) إلى ميكـــانيزم الـــتحكم بواســــطة تعليمــــات اســـتدعاء الأجزاء.

♦ الجزء الوظيفي (FB Function Block)

يمتلك FB منطقة حفظ مسندة إليها. عند استدعاء FB يمكـــن إســـناد جــــزء معطيــــات (DB Data Block) إليــــه. يمكن الوصول إلى DB بطلب من FB عند البحث عن المعطيات. يمكـــن إســـناد أحـــزاء DB مختلفـــة لـــنفس الجـــزء الوظيفي FB، كما ويمكن استدعاء وظائف FC وأحزاء وظيفية FB أخرى مـــن قبـــل الــــــ FB بواســــطة تعليمــــة الاستدعاء.

♦ الوظيفة (FC Function)

لا تمتلك الوظيفة مناطق حفظ مسندة إليها. بعد تحرير الوظيفـــة تـــضيع المعلومـــات المحليـــة الخاصـــة بمـــا. يمكـــن استدعاء وظائف FC وأجزاء وظيفية FB أخرى من قبل الـــ FC بواسطة تعليمة الاستدعاء.

♦ حزء معطيات (DB Date Block)

تستخدم أجزاء المعطيات حول أماكن الحفظ لمتحولات المعطيات. يوجـــد نوعـــان مــــن أجــــزاء المعطيــــات: عامــــة تستطيع جمبع الأجزاء CB، FB، OB أن تقرأ منها وتكتب فيها وأجزاء DB طلبية تسند لأجزاء FB محددة.

#### 2. 7. 5.أجزاء النظام للوظائف العيارية ووظائف النظام

تتعلق أحزاء النظام بوظائف حاهزة داخل الـــ CPU يمكن استدعاؤها من قبل المستخدم ضمن برنامجه. يقدم STEP 7 أجزاء النظام التالية:

- موجودة ضمن نظام تشغيل الـــ CPU ويمكن استدعاؤها من قيل أجزاء المستخدم.
	- ♦ وظائف النظام (SFC System Function)
- موجودة ضمن نظام تشغيل الـــ CPU ويمكن استدعاؤها من قيل أجزاء المستخدم.
- مناطق تخـــزين ضــــمن البرنــــامج تقــــوم بتزويــــدها الأدوات المختلفـــة لــــــــ STEP 7 ( مـــثلاً أدوات الاتــــصال، الضبط...) بمدف حفظ المعلومات حول إعدادات النظام لمنظومة التحكم.

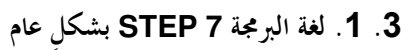

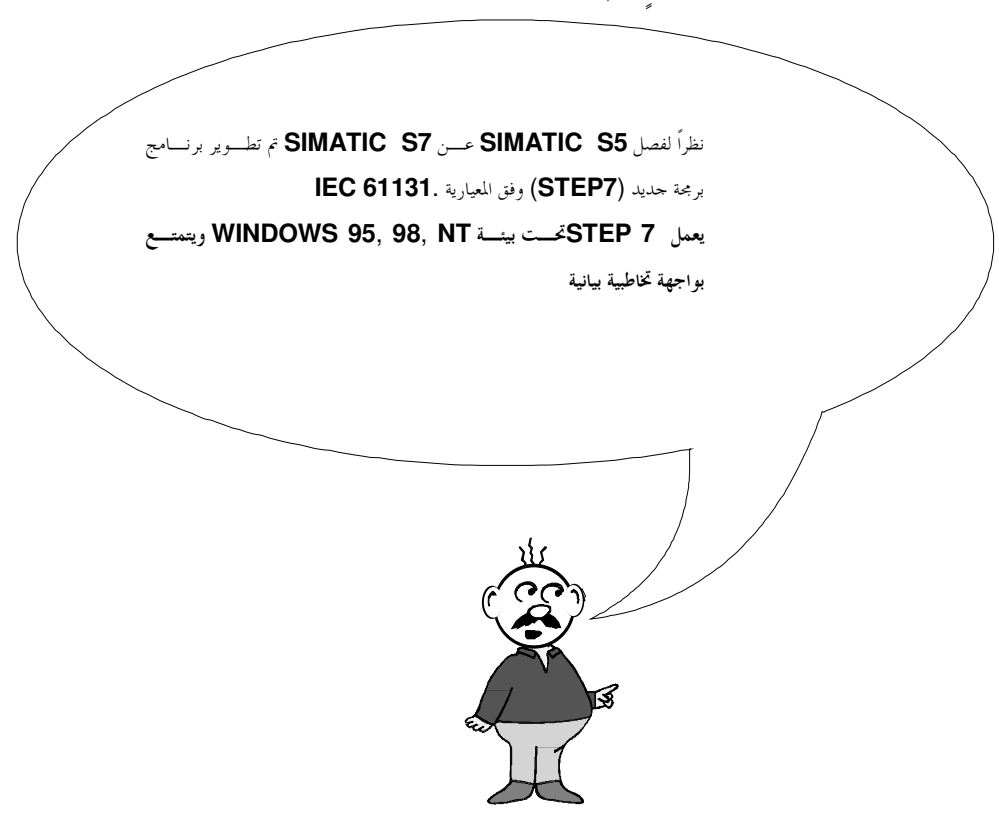

### 3. 2. تحويل STEP 5 ⇒ STEP 5

تسمح الأداة 'S5 file conversion'في STEP 7بتحويل ملفات STEP 5إلى ملفات STEP 7.

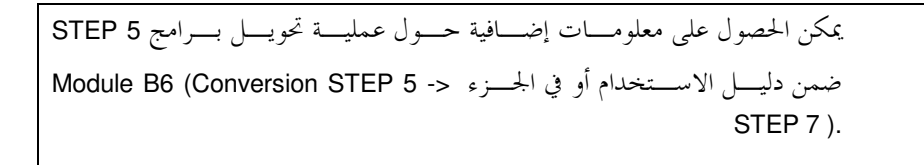

3. 3. المعيارية IEC 61131 من أجل الـــ PLC

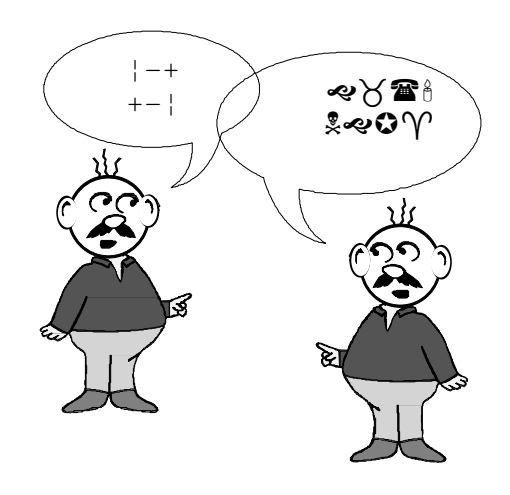

قاد التطور الحالي لظهور تنوع غي اللغات واللهجات الخاصـــة بمـــصنعي تكنولوجيـــا الــــــPLC. وأخـــذت أســـس القواعد المشتركة تضمحل أكثر فأكثر لتظهر المشاكل عند تخاطب متحكمات PLC من أنواع مختلفة.

÷,

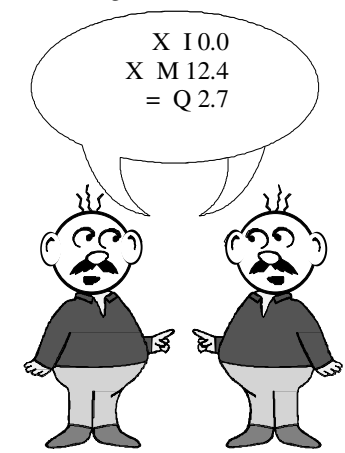

تم بفضل المعيارية IEC 61131 وضع تكنولوجيا الــــــ PLC للمــــرة الأولى علــــى أســــسٍ موحـــدة عالميـــاً. قامـــت اللحنة الدولية لتكنولوجيـــا الكهربـــاء (International Electronical Commission) بقيـــادة الولايــــات المتحـــدة بتحديد معياريات الـــ PLC ضمن خمس بنود :

- الجزء1 : تعاريف عامة ومواصفات العملية المنطقية
- متطلبات الأحهزة الكهربائية الميكانيكية والوظيفية الجزء2 :
	- خمس لغات برمحة الجزء2 :
	- فمج المستخدم لجميع مراحل المسرو ع الجزء4 :
	- إتصالات المصنعين المختلفين للـــPLC . الجزء5 :
#### 3. 4. هيكلية المجلدات

تتم إدارة الملفـــات في STEP 7بواســــطة SIMATIC Manager. يـــتم هنــــا مـــثلاً نــــسخ أجــــزاء البرنــــامج أو استدعاؤها للمعالجة بواسطة أدواتٍ أخرى بمجرد النقر عليها بواســـطة الفـــأرة. تتطـــابق العمليـــات هنـــا بالمعـــاير المستخدمة عادةً في نظام ويندوز ( مثلاً يقوم زر الفأرة الأيمن باستدعاء القائمة الخاصة بكل جزء). تظهر بنية الكيان الصلب للـــ PLC ضـــمن المجلـــد SIMATIC 300 station و CPU. وعليـــه يمكـــن النظـــر إلى

مثل هذا المشروع على أنه مخصص لكيان صلب معين.

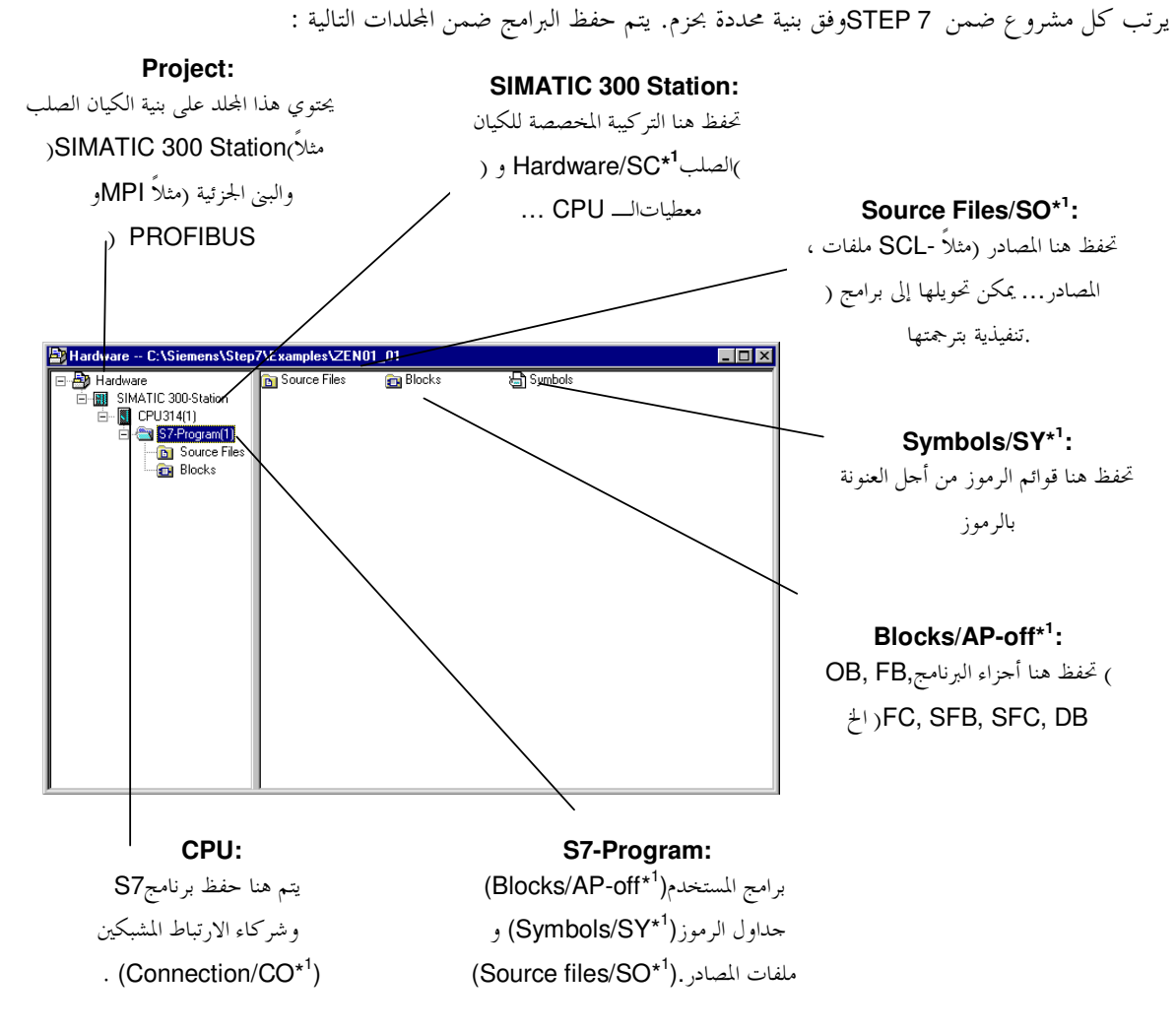

1\*المصطلحات وفق2.2 STEP 7 Version

بهدف فصل المشروع عن الكيان الصلب يمكن خلق مشروع لا يحتوي جميع الملفات الممكنة.

سيمتلك مثل هذا المشروع البنية التالية :

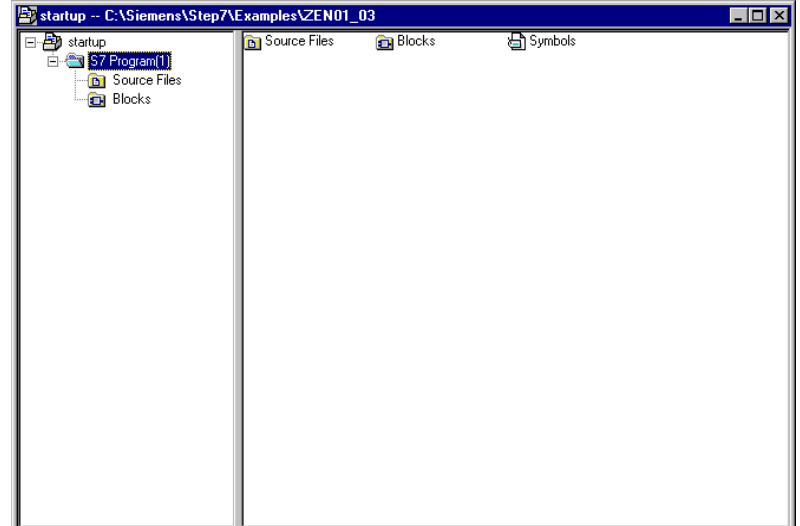

# 3. 5. تعريف التركيبة والبارامترات

يخرج الـــ PLC أثناء بدء البرنامج التركيبة المستهدفة ويـــضعها ضــــمن الجـــزء الخـــاص بمعطيـــات النظـــام. : SDB) System Data Block). يمكسن إنــــشاء تركيبــــة مختلفــــة عــــن التركيبــــة الموجــــودة في SDB بواســــطة الأداة 'Hardware Configure' وبالتالي إعادة تشكيل المتحكمة. إضافةً إلى ذلك يمكـــن تحميـــل تـــشكيلة موجـــودة مـــن الــــ CPU. يمكن أيضاً تغيير بارامترات وحدات مثل الــــ CPU (مثلاً إقلاع وسلوك حلقة الــــ CPU )

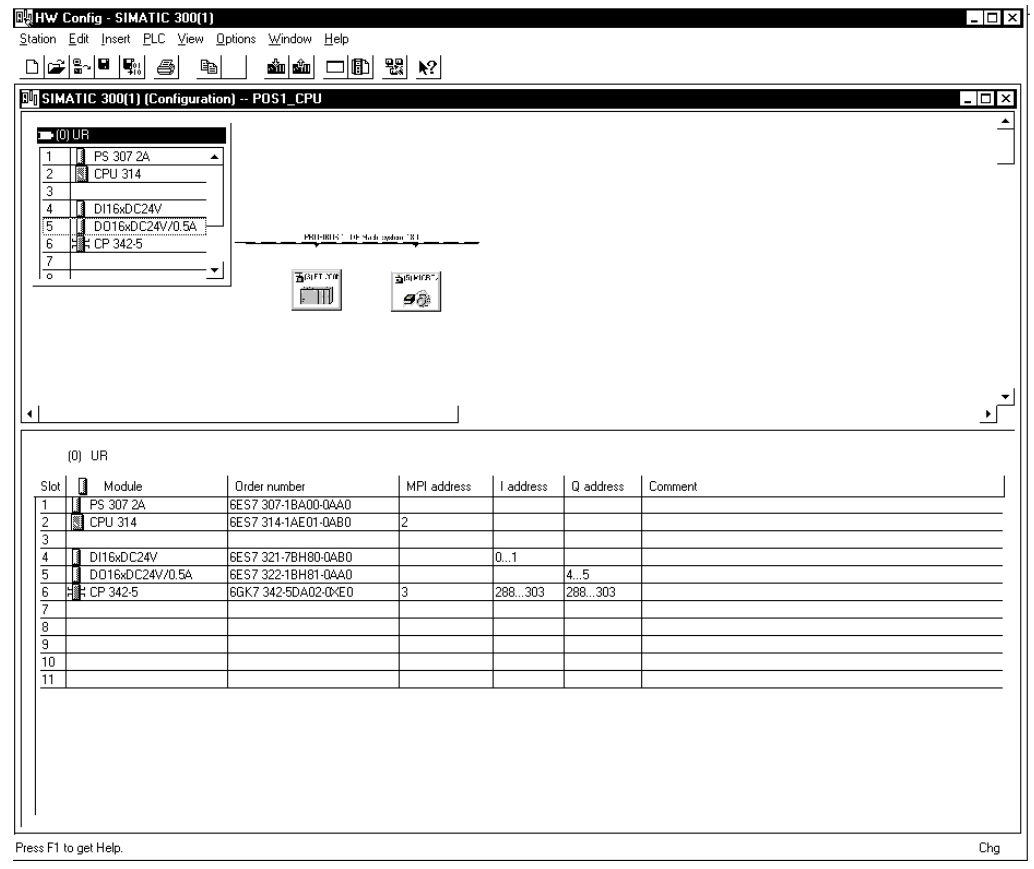

# 3. 6. تعليمة التحكم

تقسم مهمة التحكم إلى تعليمات تحكم فردية لتحريرها مـــن قبـــل المتحكمـــة. إن تعليمـــة الـــتحكم هـــي وحـــدة مستقلة من برنامج التحكم وتمثل تنظيم عمل ميكانيزم التحكم.

تعرق خواص،تمثيل ورموز تعليمات التحكم وفق المعيارية .DIN 19 239

تبنى تعليمة التحكم كما يلي :

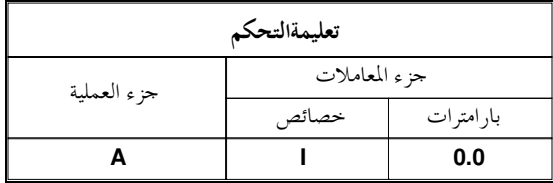

## 3. 6. 1. جزء العملية

تصف العملية الوظيفة التي يمكن طلبها وتميز المعيارية239 DIN 19 :

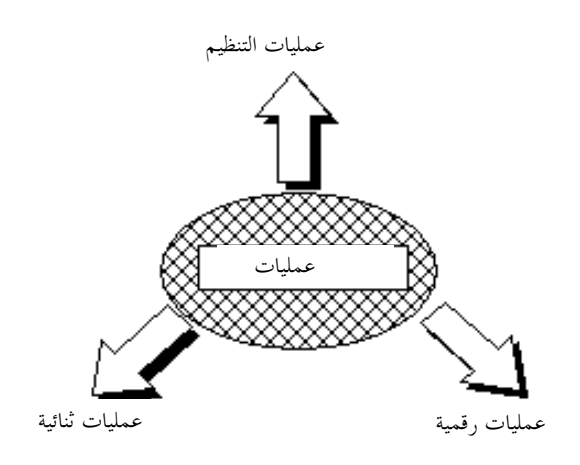

# مثال العمليات الرقمية <u>:</u>

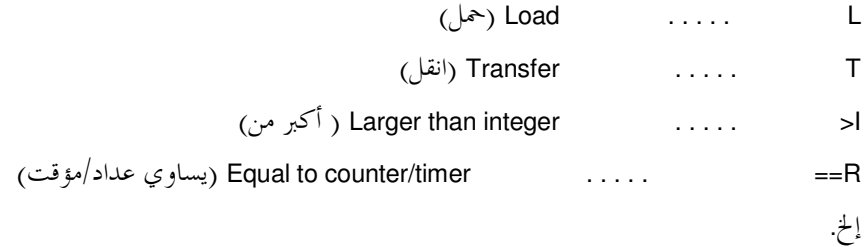

مثال العمليات الثنائية<u>:</u>

من الــــ239 DIN 19

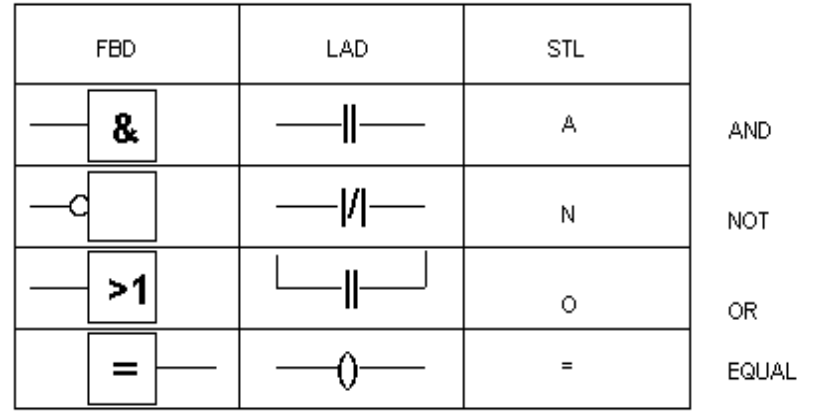

.»I

مثال عملبات التنظيم :

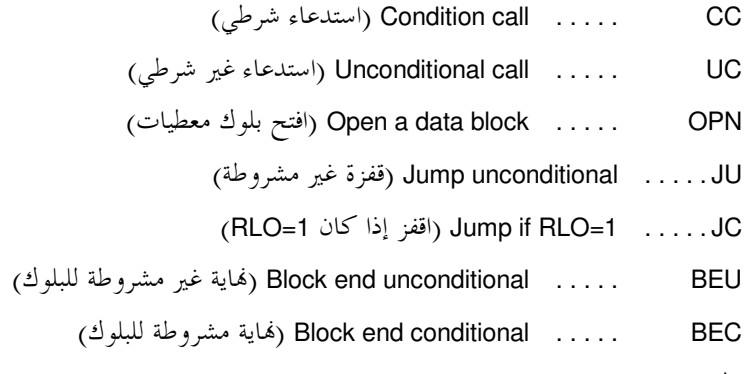

$$
\cdot \not \stackrel{L}{\smile}
$$

# 3. 6 .2 جزء المعاملات

يحتوي جزء المعاملات على كافة الإفادات اللازمة لتنفيذ العملية. يدل هـــذا القــــسم مـــا هـــو ميكــــانيزم الـــتحكم الواحب استخدامه مع العملية. تحتوي خةاص لبمعاملات على نمط المعامل. مثلاً :

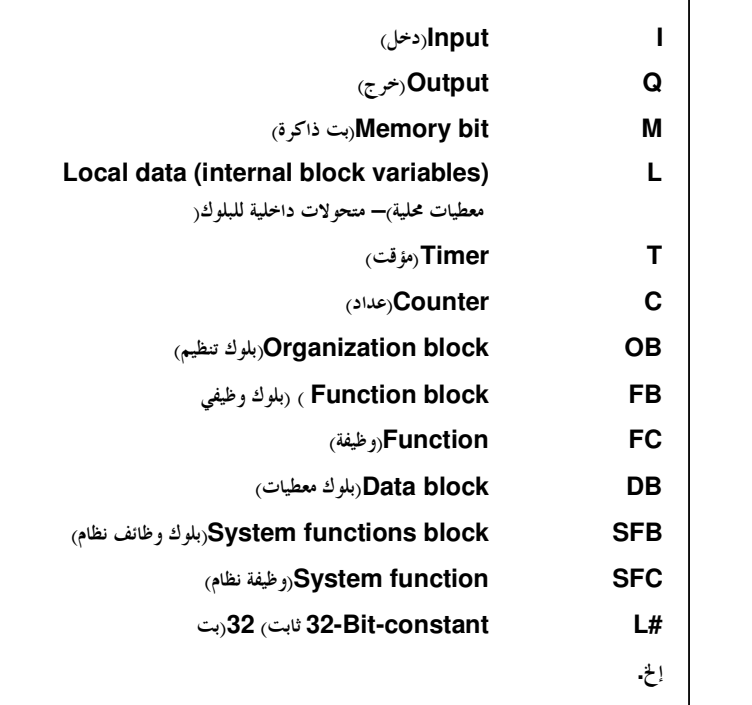

يدل بارامتر المعامل على عنوان المعامل.

## 3. 7. 1. العنونة بالرموز

غالباً ما تساعد العنونة بالرموز على فهم أفضل للعناوين. إنما تجعل مـــن الممكـــن إســـناد إسمٍرمـــزي لعنـــوانٍ مطلـــق محدد. يمكنك مثلاً إسناد الإسم END\_STOP للسـدخل 0.0 I و BOOL لـــنمط المعطيـــات . يمكــــن إعطـــاء كــــل اسم رمزي مرةً واحدة فقط. يتم الإسناد بواسطة أداة محرر الرمــــوز (symbol editor) الــــذي يمكــــن تــــشغيله مــــن .SIMATIC manager

#### 3. 7. 2. العنونة المطلقة

توحد الأنماط التالية من العنونة المطلقة في STEP 7:

- العنونة الفورية
- العنونة المباشرة
- العنونة الغير مباشرة للذاكرة.

العنونة الفورية :

يتم في العنونة الفورية إدخال المعامل مباشرةً ضمن العملية ، مثلاً يمكن للعمـــل أن تعمـــل أو تـــستخدم المعامـــل مـــع القيمة التي تلى العنوان مباشرةً

مثال :

أسند القيمة 1 إلى RLO : result of logic operation ( نتيجة العملية المنطقية). **SET** D+أضف القيمة من ACCU 1 مع القيمة من ACCU 2.و ضع النتيجة في .ACCU 1.

العنونة المباشرة : يتم في العنونة المباشرة ترميز عنوان عنوان المعامل ضمن العملية. أي أن المعامـــل يــــدل علــــى عنــــوان القيمــــة الــــتي ستعالجها العملية. يحتوي المعامل على حصائص وبارامتر المعامل ويؤشر مباشرةً إلى عنوان القيمة.

مثال :

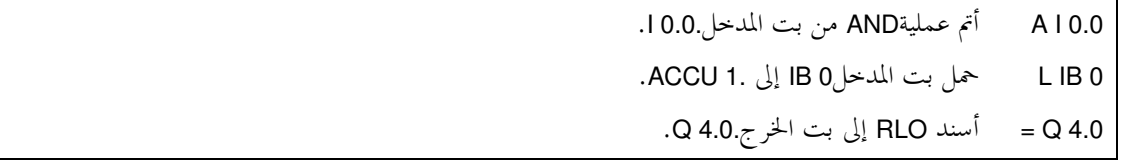

في العنونة الغير مباشرة للذاكرة يتم إعطاء عنوان المعامل بشكلٍ غير مباشر بواســـطة معامــــل يحتــــوي هــــذا العنــــوان، أي أن المعامل يدل على عنوان القيمة التي ســـتعالجها العمليـــة. يتكـــون المعامـــل مـــن خـــصائص المعامـــل وأحـــد المؤشرات الآتية :

> • كلمة تحتوي على رقم المؤقت(T)، العداد (C)، بلوك المعطيات(DB). الوظيفة(FC) أو بلوك الوظيفة(FB).

• كلمة مزدوجة تحتوي على العنوان الدقيق لقيمة في الذاكرة العليا التي يحــــددها عــــلام المعامــــل. يــــشير العنــــوان أو العدد إلى المعامل بشكلٍ غير مباشر بواسطة مؤشر. يمكن للكلمــــة أو الكلمــــة المزدوجــــة أن تتواجــــد في ذواكــــر البت(M)، بلوك المعطيات (DB)، بلوك معطيات العملية (IDB)، أو معطيات محلية (L).

مثال :

A I [MD 3] أتم عملية الـــ AND لبت المدخل. العنوان الدقيق يوحد في كلمة الذاكرة المزدوجة MD3 حمل بت المسدخل إلى 1 ACCU. يوجسد العنسوان السدقيق في كلمسة العمليسة المزدوجسة  $L$  IB [DID 4] .DID4

OPN DB [MW 2] افتح بلوك المعطيات. يوجد رقم البلوك في بت الذاكرة MW2.

# 3. 8. وصف البرنامج

بمكن إظهار وبرمجة البرامج ضمن STE 7 بإحدى ثلاث لغات بواسطة الأداة LAD/STL/FBD :

- المخطط السلميLAD
- مخطط الكتل الوظبفبةFBD
	- قائمة التعليماتSTL

# 3. 8. 1. المخطط السلمي LAD

المخطط السلمي هو التمثيل الشكلي لمهمة التحكم بواسطة الرمـــوز وفـــق المعياريـــة DIN 19 239 الــــيّ تـــستخدم في الولايات المتحدة. يحمل هذا التمثيل الكثير من الشبه مـــع رســـوم الــــدارات الكهربائيــــة إلا أن مــــسارات التيــــار ليست عمودية بل أفقية لأسباب تتعلق بالإظهار على الشاشة.

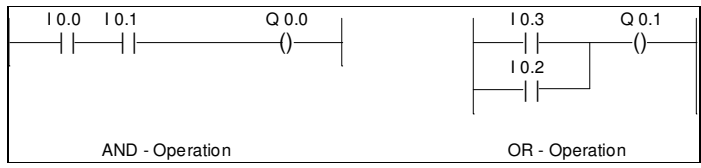

# 3. 8. 2. مخطط الكتل الوظيفية FBD (في STEP 7 VERSION 3.x و أعلى)

إن مخطط العمليات هو التمثيل الشكلي لمهمــــة الـــتحكم باســـتخدام رمــــوز المعياريــــات DIN 40 700 و DIN 19 239. يتم تمثيل الوظائق برمزٍ مع معرف الوظيفة. تظهر المداخل على الطـــرف الأيـــــسر للوظيفــــة والمخــــارج علــــى الطرف الأيمن.

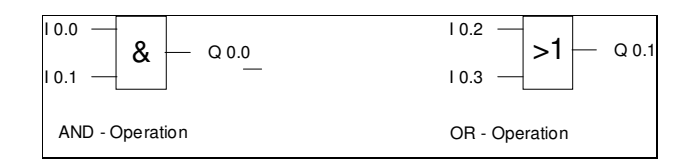

# 3. 8. 3. القائمة المعيارية stL

يتم وصف مهمة التحكم في قائمة التعليمات بواسطة تعليمة مفـــردة. تمثـــل تعليمـــة الـــتحكم (العمليـــة والمعامـــل) المهمة مع اختصار mnemonic لاسم الوظيفة (وفق المعيارية DIN 19 239).

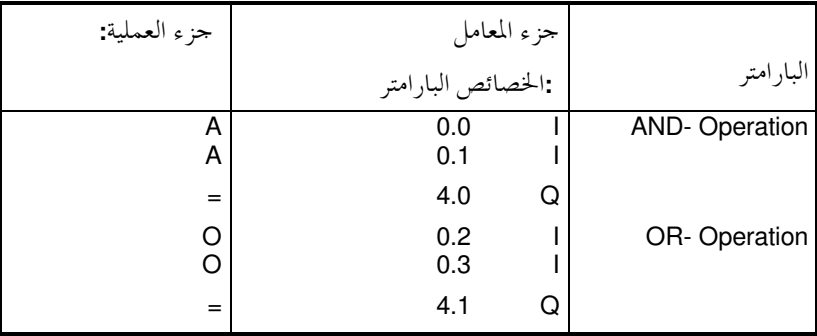

لكل تمثيل خصائصه وحدوده. في حال الالتزام ببعض القواعد أثنــــاء البربحــــة فمــــن المكــــن التنقــــل بــــين الأنمــــاط الثلاثة بدون مشاكل.مبدئياً يمكن دوماً تحويل البرامج المكتوبة بلغة LAD أو FDB إلى قائمة التعليمات STL. تكتب البرامج ضمن ذاكرة البرامج في المتحكمة دوماً بلغة STL (بلغة الآلة).

#### 3. 9. ذواكر البت

يمكن استخدام ذواكر البت من أحل العمليات التي يقـــوم بمــــا الـــتحكم ولا يحتــــاج إلى إخراجهــــا إلى الخــــارج. إن ذواكر البت هي عناصر ذاكرة الكترونية (عناصر ذاكرة R-S) يمكنـــها أن تحـــتفظ بحـــالتين لوضــــع الإشــــارة (1 أو 0). يتوفر لكل PLC عددٌ كبير من ذواكر البت. هذا وتستم برمجة ذواكسر البست كبرمجة المخسارج. في حسال حصول أعطال في التغذية فإن المحتويات المخزنة في هذه الذواكر تضيع.

#### 3. 9. 1. ذواكر البت الباقية

يوجد جزء من ذواكر البت باقية (عند حدوث هبوط في الجهد). يستم تفــادي هبـــوط الجهـــد بواســـطة بطاريـــة امتصاص. لذا لا تضيع الشروط المنطقية.

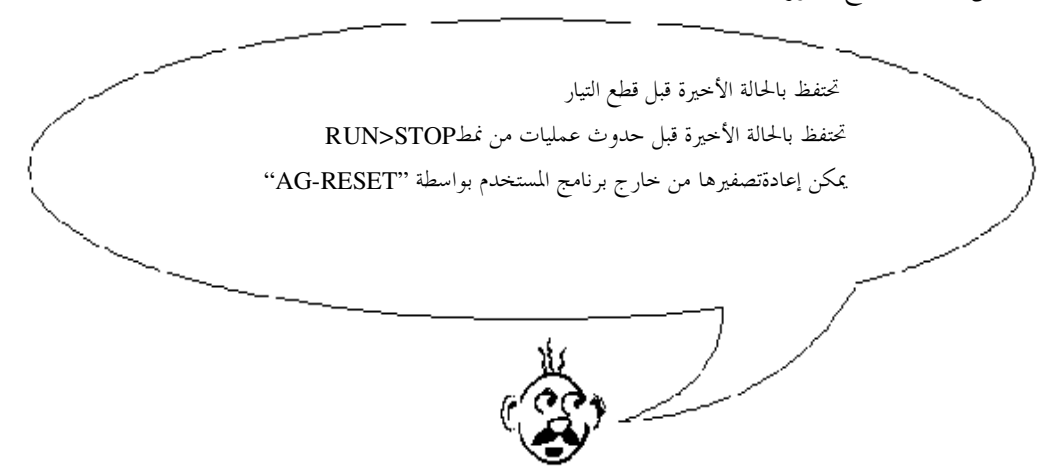

باستخدام ذواكر البت الباقية فإن الحالة الأخيرة للمنظومة أو الآلة قبل غياب شـــروط العمــــل تبقــــى محفوظـــةً. عنــــد إعادة الإقلاع يمكن للمنظومة أو الآلة متابعة العمل من النقطـــة الــــتي توقفـــت فيهـــا. يـــتم تحديـــد مجـــال الإبقـــاء بواسطة بارامترات الـــ CPU في أداة S7 Configuration.

## 3. 9. 2. ذواكر البت غير الباقية

للمتلة يتم تصفير ذواكر البت غير الباقية بعمليات من نمط "RUN>STOP"أو. "NET 1".